# DECpc AXP 150 and DEC 2000 Model 300 AXP

# User Information

Order Number: EK-A0634-OM.001

**July 1993**

This guide describes how to operate the DECpc AXP 150 and DEC 2000 Model 300 AXP systems.

**Revision Information:** This is a new manual.

**Digital Equipment Corporation Maynard, Massachusetts**

#### **First Printing, July 1993**

Possession, use, or copying of the software described in this documentation is authorized only pursuant to a valid written license from Digital, an authorized, sublicensor, or the identified licensor.

While Digital believes the information included in this publication is correct as of the date of publication, it is subject to change without notice.

Digital Equipment Corporation makes no representations that the interconnection of its products in the manner described in this document will not infringe existing or future patent rights, nor do the descriptions contained in this document imply the granting of licenses to make, use, or sell equipment or software in accordance with the description.

© Digital Equipment Corporation 1993.

All Rights Reserved.

The postpaid Reader's Comments forms at the end of this document request your critical evaluation to assist in preparing future documentation.

The following are trademarks of Digital Equipment Corporation: Alpha AXP, AXP, DEC, DECchip 21064, DECconnect, DECpc, Digital, OpenVMS, RRD42, RX, RZ, ThinWire, VAX DOCUMENT, the Alpha AXP logo, and the DIGITAL logo.

OSF and OSF/1 are registered trademarks of the Open Software Foundation, Inc.

IBM and PS/2 are registered trademarks of International Business Machines Corporation.

Microsoft is a registered trademark and Windows NT is a trademark of Microsoft Corporation.

Centronics is a trademark of Centronics Data Computer Corporation.

Xerox is a registered trademark of Xerox Corporation.

All other trademarks and registered trademarks are the property of their respective holders.

This document was prepared using VAX DOCUMENT, Version 2.1.

**FCC Notice**: This equipment has been tested and found to comply with the limits for a Class B digital device, pursuant to Part 15 of the FCC rules. These limits are designed to provide reasonable protection against harmful interference in a residential installation.

Any changes or modifications made to this equipment may void the user's authority to operate this equipment.

This equipment generates, uses, and can radiate radio frequency energy and, if not installed and used in accordance with the instructions, may cause harmful interference to radio communications. However, there is no guarantee that interference will not occur in a particular installation. If this equipment does cause harmful interference to radio or television reception, which can be determined by turning the equipment off and on, the user is encouraged to try to correct the interference by one or more of the following measures:

- Reorient or relocate the receiving antenna
- Increase the separation between the equipment and receiver
- Connect the equipment into an outlet on a circuit different from that to which the receiver is connected
- Consult the dealer or an experienced radio/TV technician for help

To comply with the FCC rules part 15B for a class B computing device, use only properly shielded interface cables for the systems described in this document.

**VCCI Class 2 ITE Notice:**

```
————————<br>この装置は, 第二種情報装置 (住宅地域又はその隣接した地域において
|この装置は,第一種情報装置 \位宅地域での電波障害防止を目的とした情報<br>使用されるべき情報装置 )で住宅地域での電波障害防止を目的とした情報
処理装置等電波障害自主規制協議会 (VCCI)基準に適合しております。
d 些 安 直 守 電 政 中 自 出 土 流 動 説 点 ス ( ) 000 元 ...<br>し か し , 本 装 置 を ラ ジ オ , テ レ ビ ジ ョ ン 受 信 機 に 近 接 し て ご 使 用 に な る
と受信障害の原因となることがあります。
取扱説明書に従って正しい取り扱いをして下さい。
```
This document was prepared using VAX DOCUMENT, Version 2.1.

#### **Für Bundesrepublik Deutschland For Federal Republic of Germany Pour la République féderale d'Allemagne**

#### **BESCHEINIGUNG DES HERSTELLERS/IMPORTEURS**

Dieses Gerät ist in Übereinstimmung mit den Bestimmungen der BMPT Vfg.243/1991 und Vfg.46/1992 in Verbindung mit EN55022:1987 (DIN VDE 0878-3:11.89), oder Vfg.1046/1984 mit Vfg. 483/1986, funkentstört. Es trägt als Nachweis der EMV-Konformität entweder eine Konformitätskennzeichnung oder das freiwillige VDE-Funkschutzzeichen.

Der vorschriftsmäßige Betrieb mancher Geräte (z.B. Meßsender) kann allerdings gewissen Einschränkungen unterliegen. Beachten Sie deshalb die unten aufgeführten Hinweise.

Dem Bundesamt für Zulassungen in der Telekommunikation (BZT) wurde das Inverkehrbringen dieses Gerätes angezeigt und die Berechtigung zur Überprüfung der Serie auf Einhaltung der Bestimmungen eingeräumt.

#### Betreiberhinweis

Wir sind verpflichtet, Sie auf folgende Fakten hinzuweisen (BMPT-Amtsblattverfügung 243/91 bzw. 1046/84 §2, Abschnitt 5):

Dieses Gerät wurde funktechnisch sorgfältig entstört und geprüft. Wird dieses Gerät innerhalb einer Anlage zusammen mit anderen Geräten betrieben, muß bei Inanspruchnahme der "Allgemeinen Betriebsgenehmigung" nach BMPT-AmtsblVfg. 243/91 bzw. 1046/84 die gesamte Anlage den unter §2, Abschnitt 1, genannten Voraussetzungen entsprechen.

#### Externe Datenkabel

Sollte ein Austausch der von Digital spezifierten Datenkabel nötig werden, muß der Betreiber für eine einwandfreie Funkentstörung sicherstellen, daß Austauschkabel im Aufbau und Abschirmqualität dem Digital Originalkabel entsprechen.

This document was prepared using VAX DOCUMENT, Version 2.1.

# **Contents**

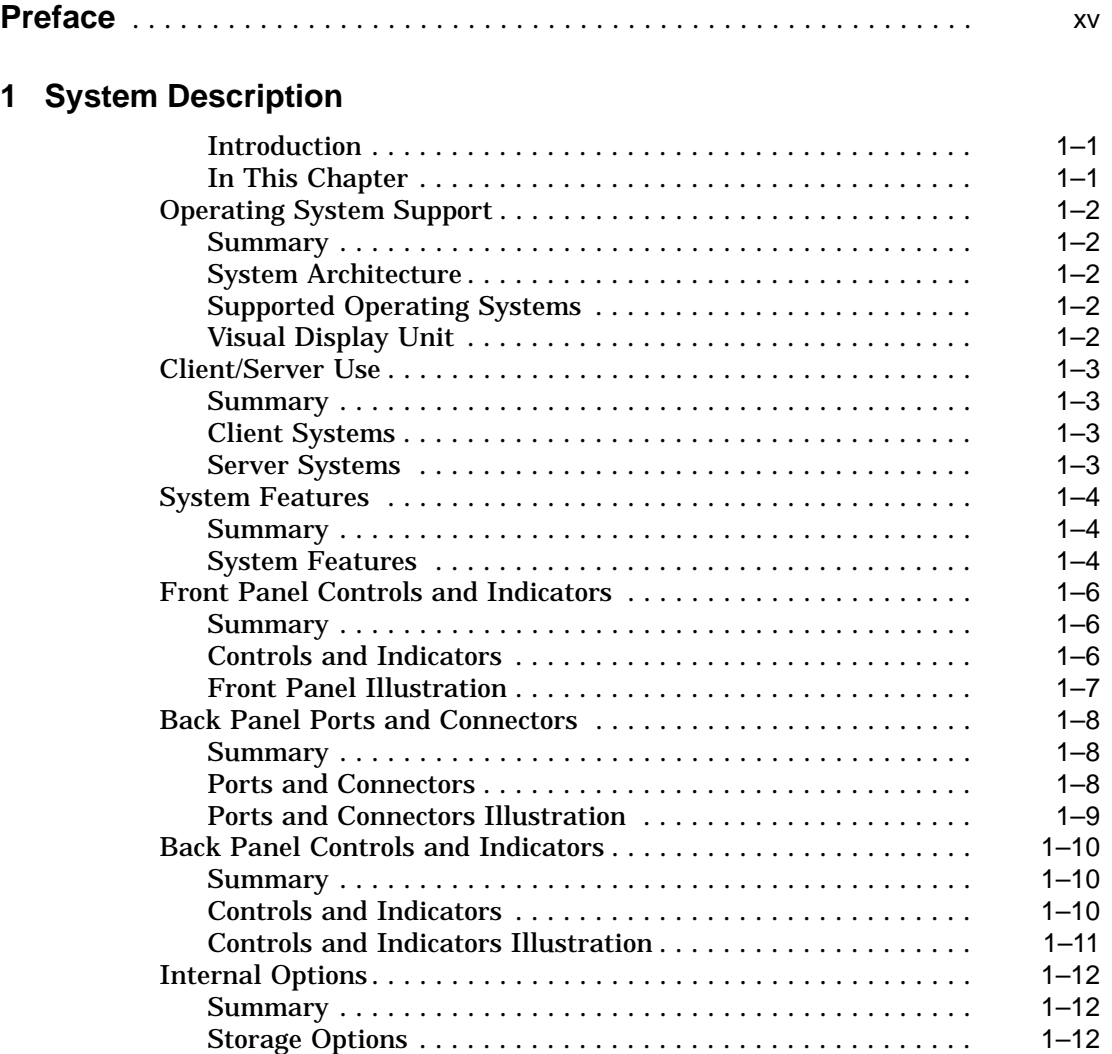

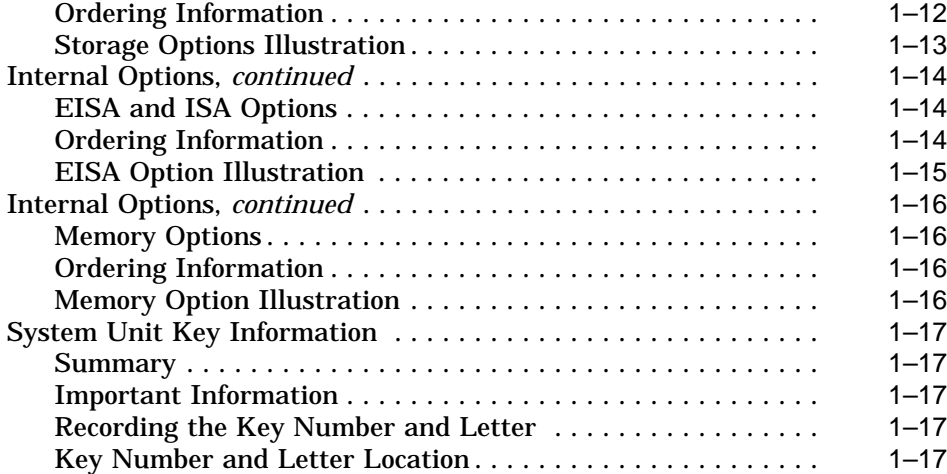

# **2 Using the System**

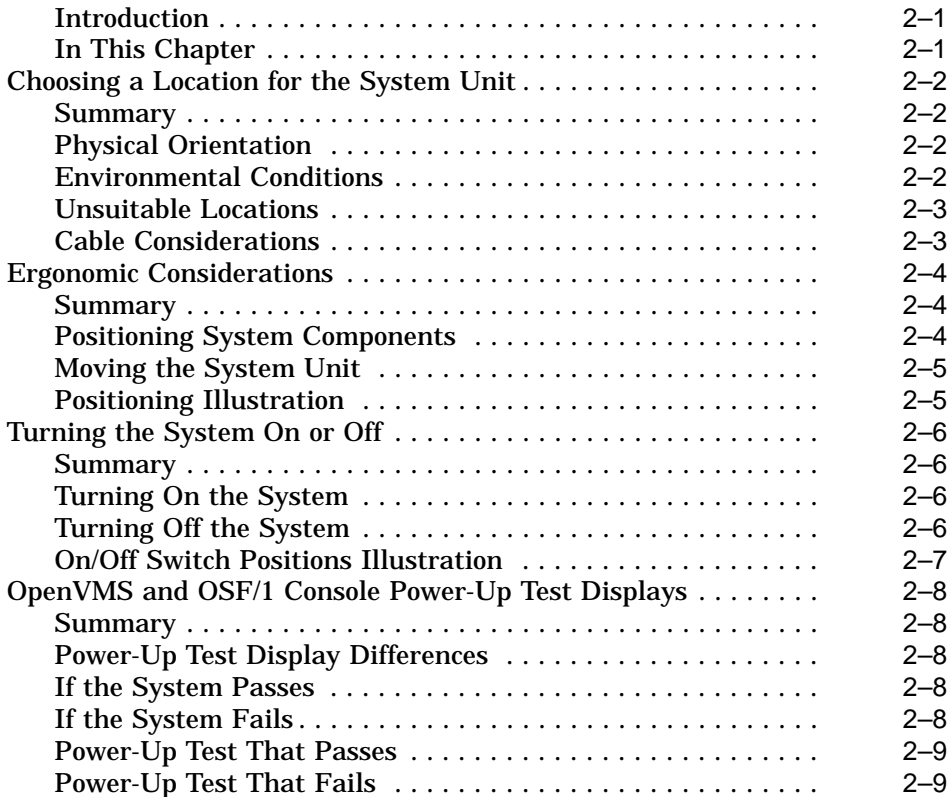

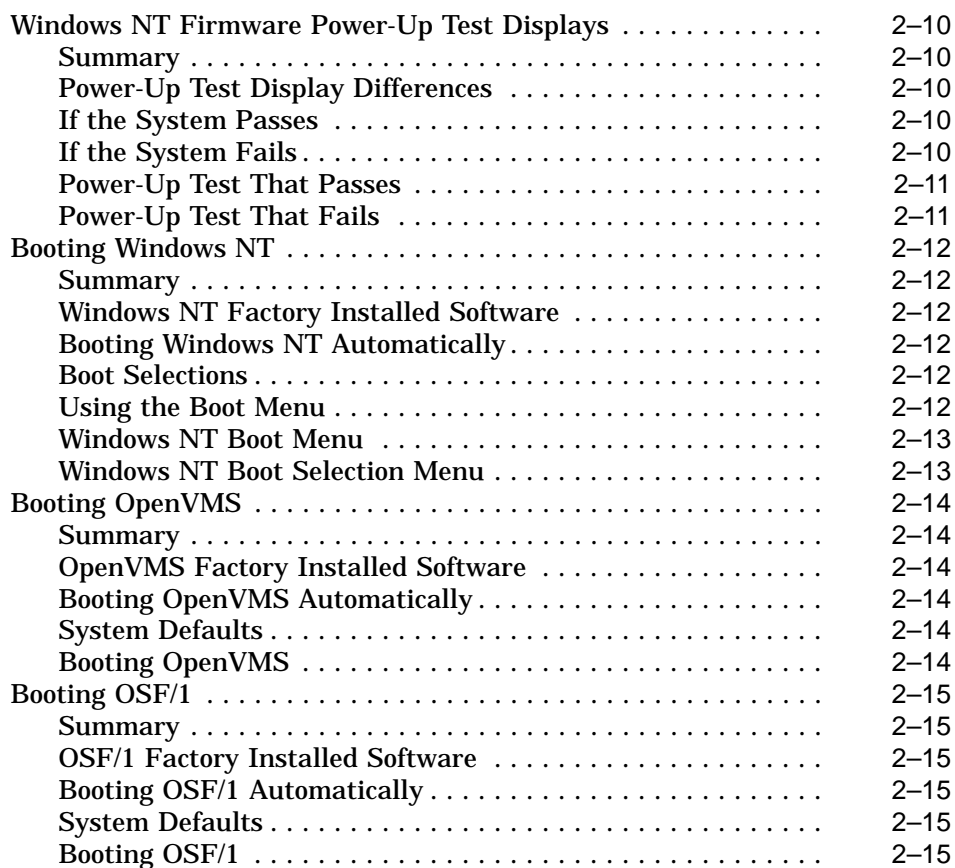

# **3 Using CD-ROM and Diskette Drives**

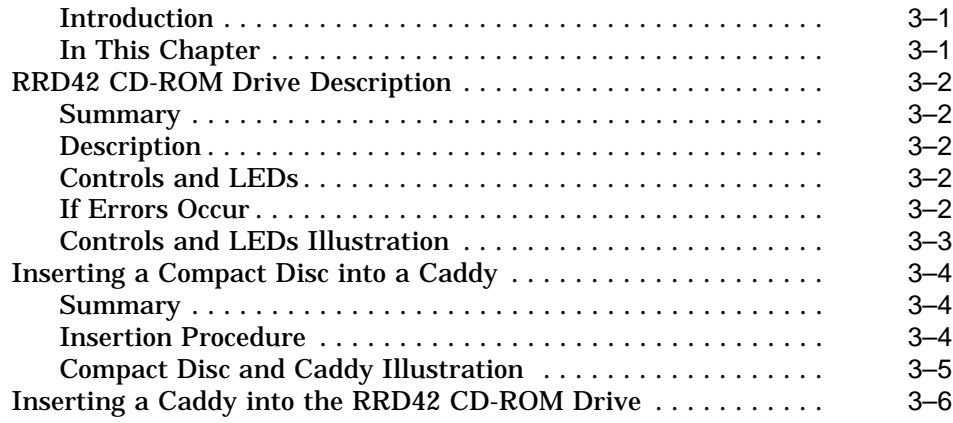

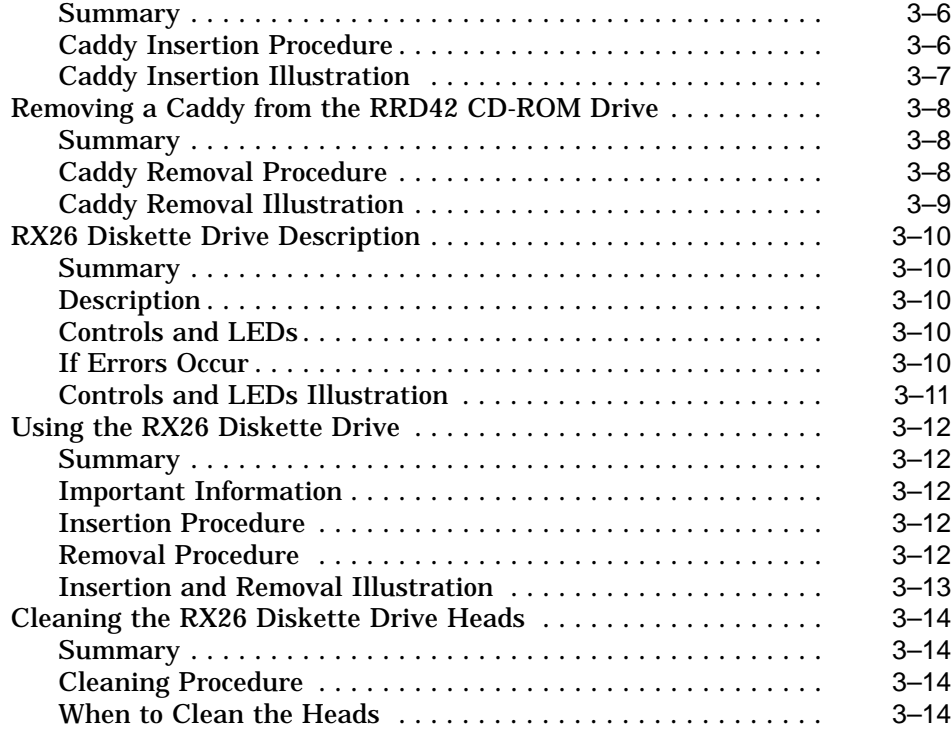

# **4 Using Tape Drives**

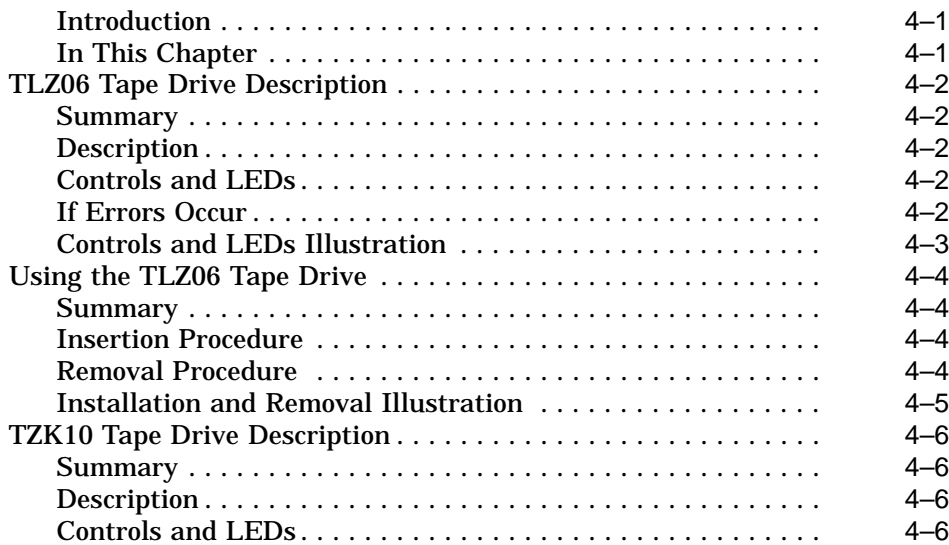

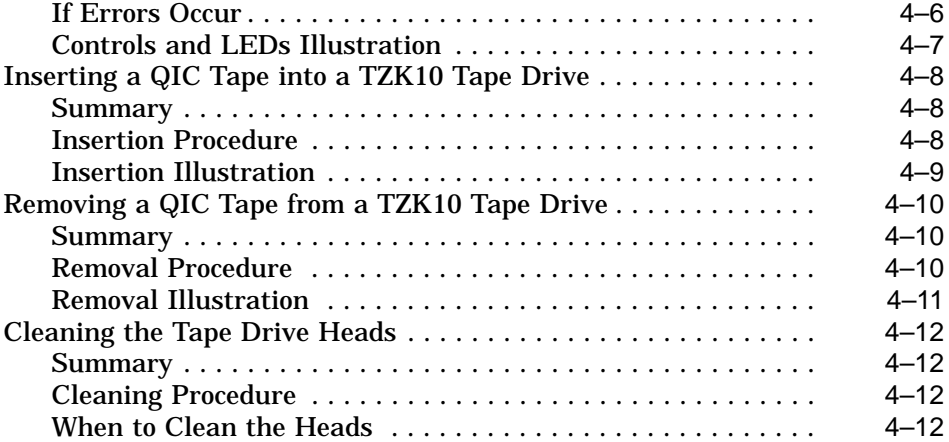

# **5 Removable Storage Media**

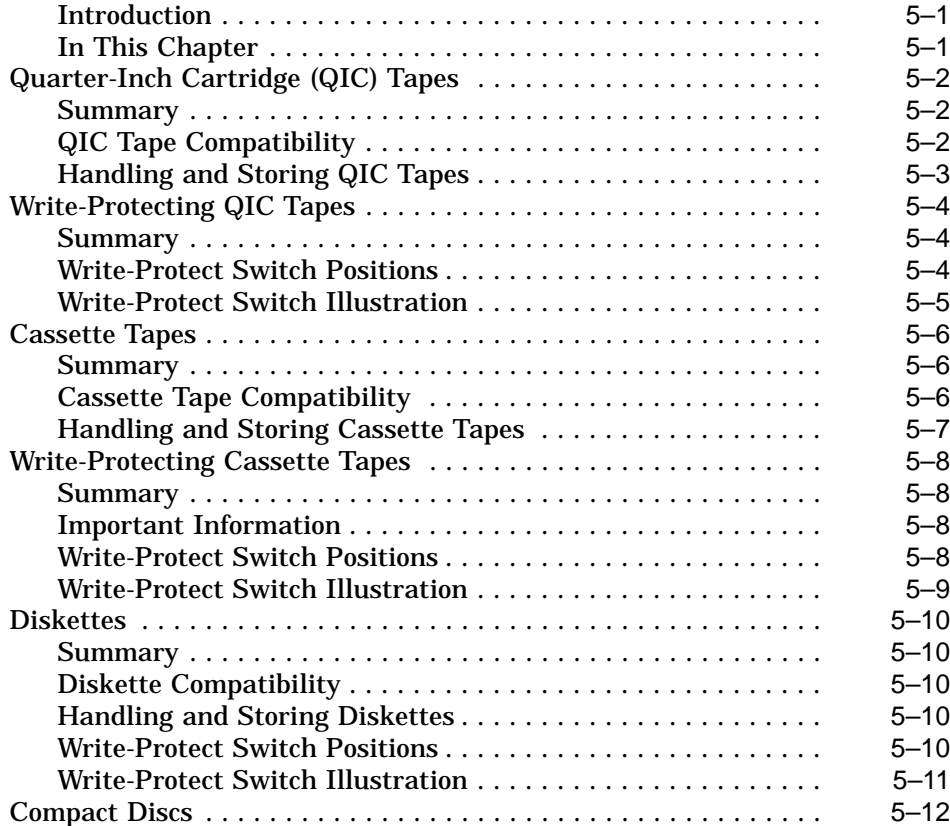

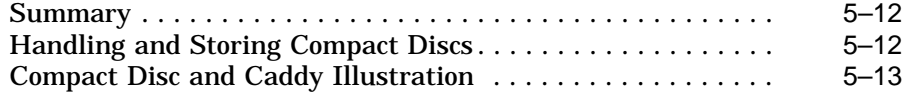

# **6 Connecting to External Ports**

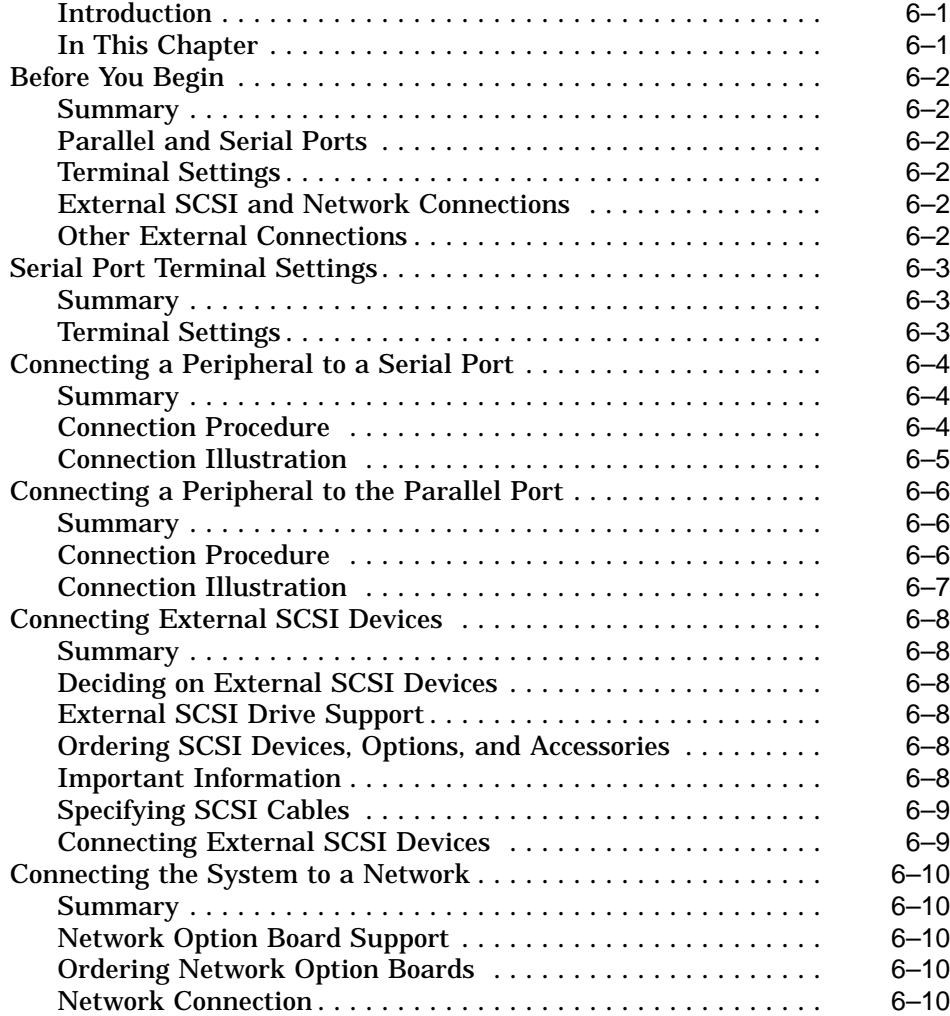

### **A Associated and Related Documents**

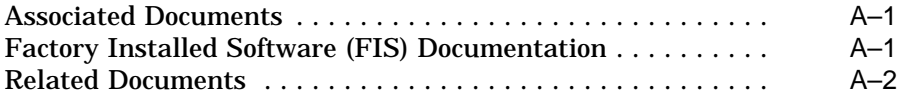

## **Glossary**

### **Index**

## **Examples**

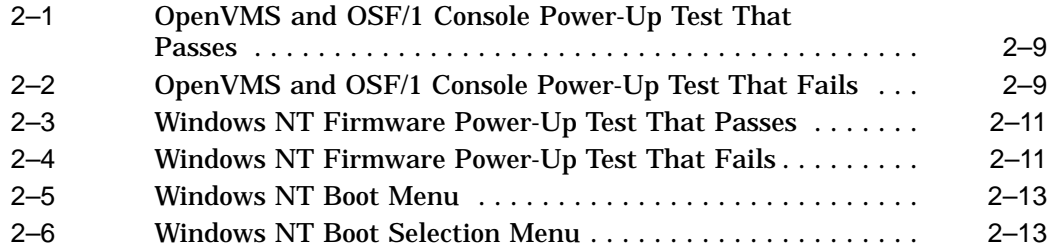

## **Figures**

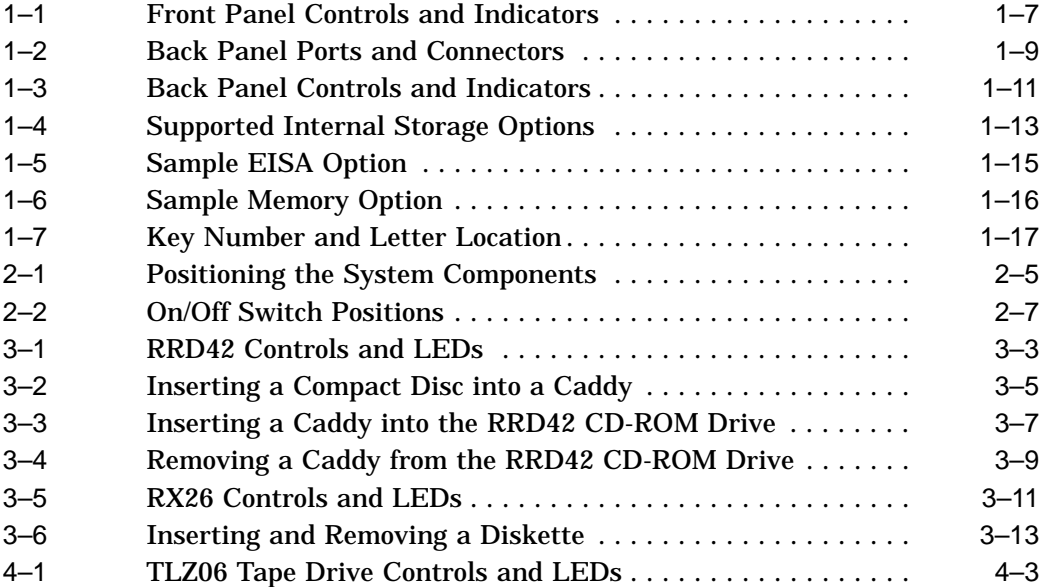

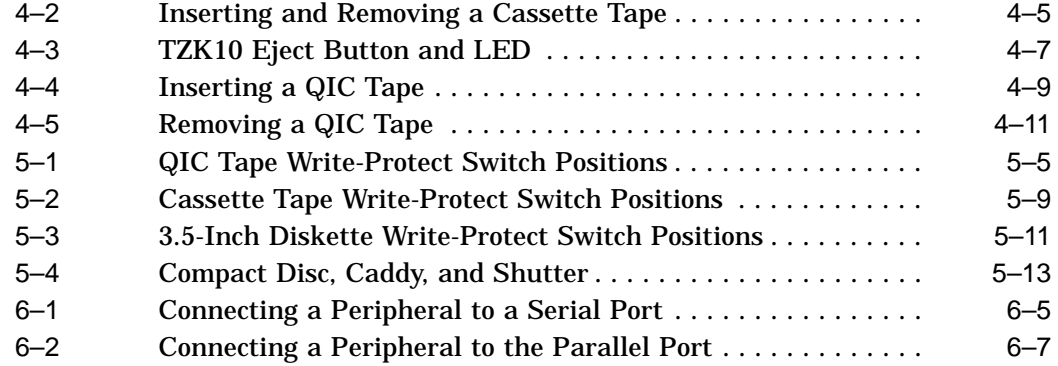

### **Tables**

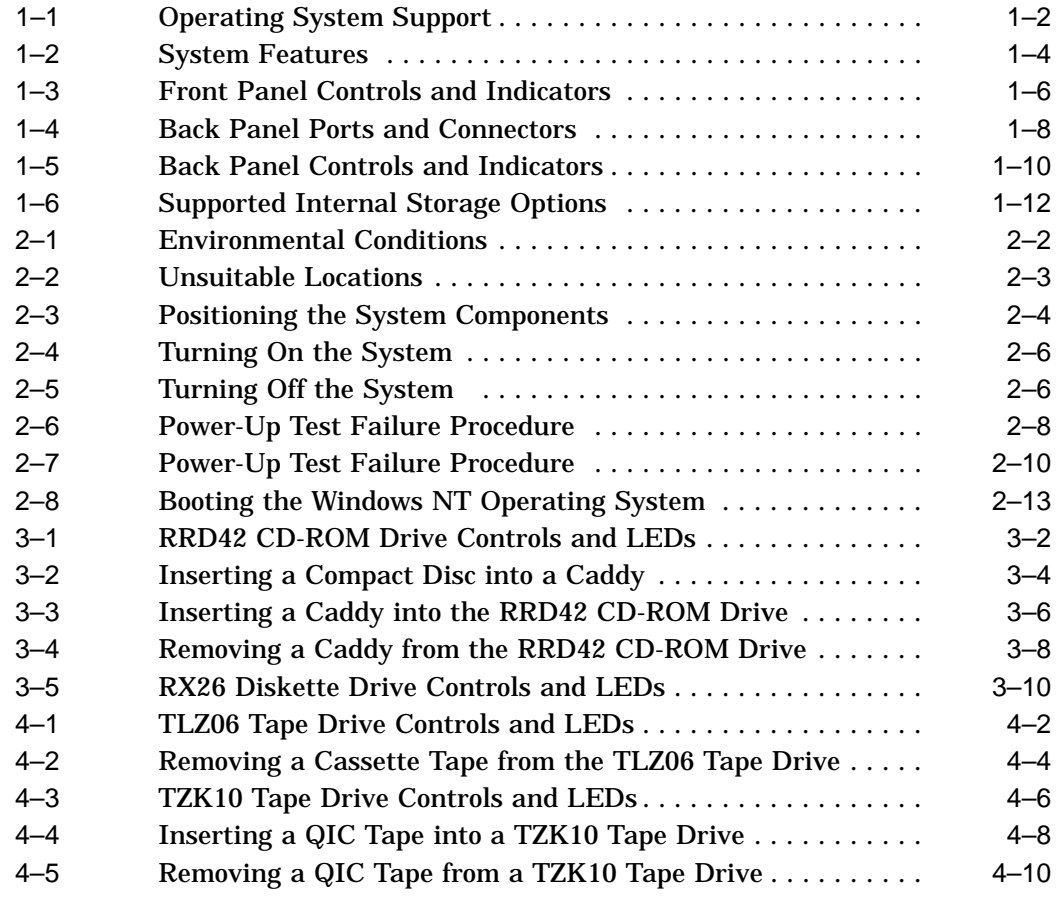

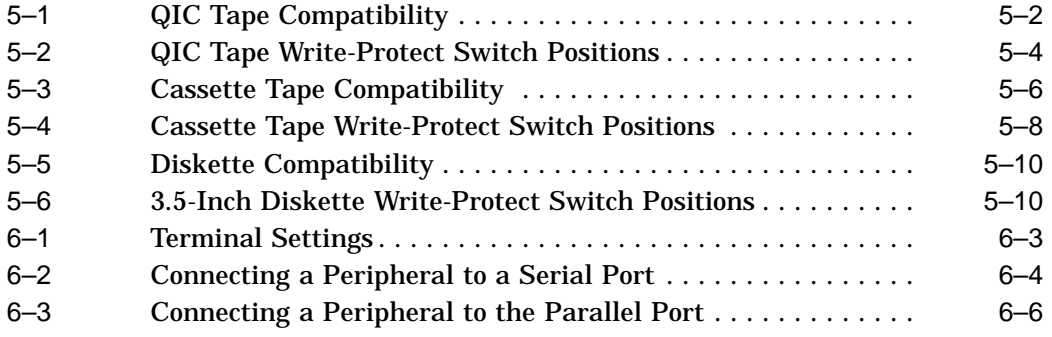

# **Preface**

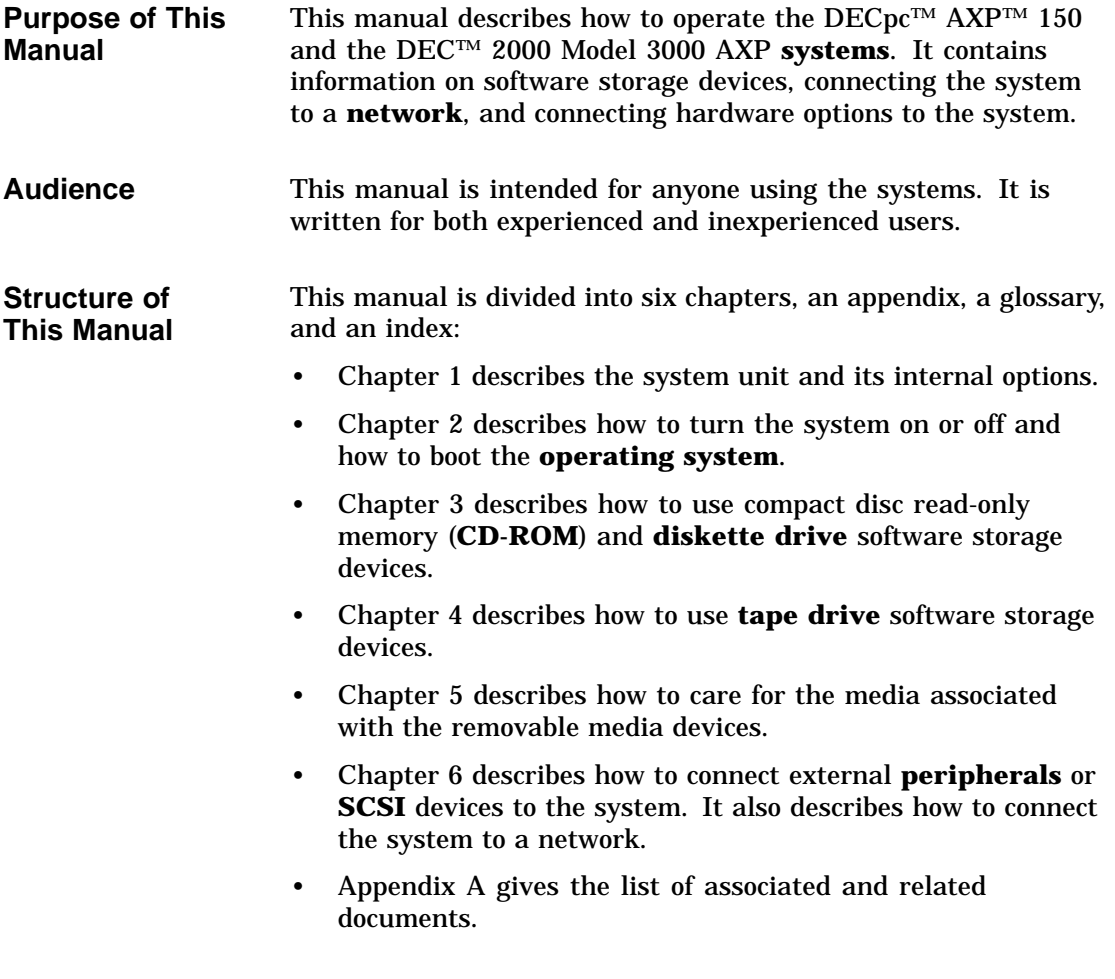

• The glossary defines some of the technical terms used in this manual.

**Additional Information**

See Appendix A for the list of associated and related documents. **Conventions** The following conventions are used in this manual:

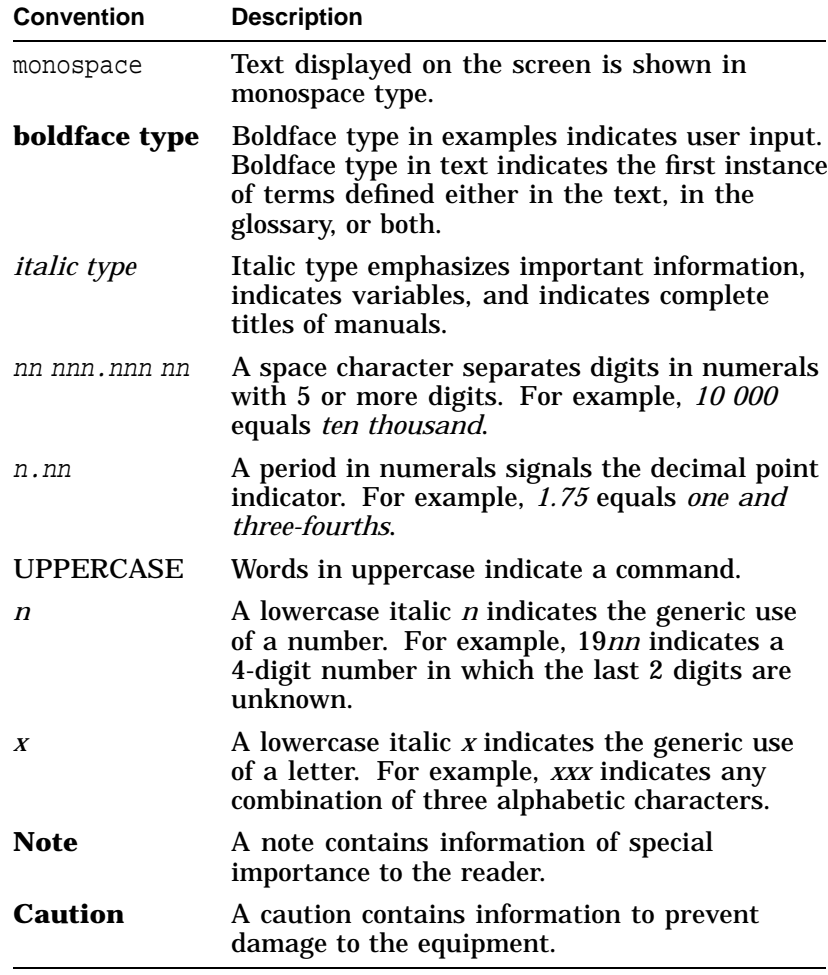

# **1 System Description**

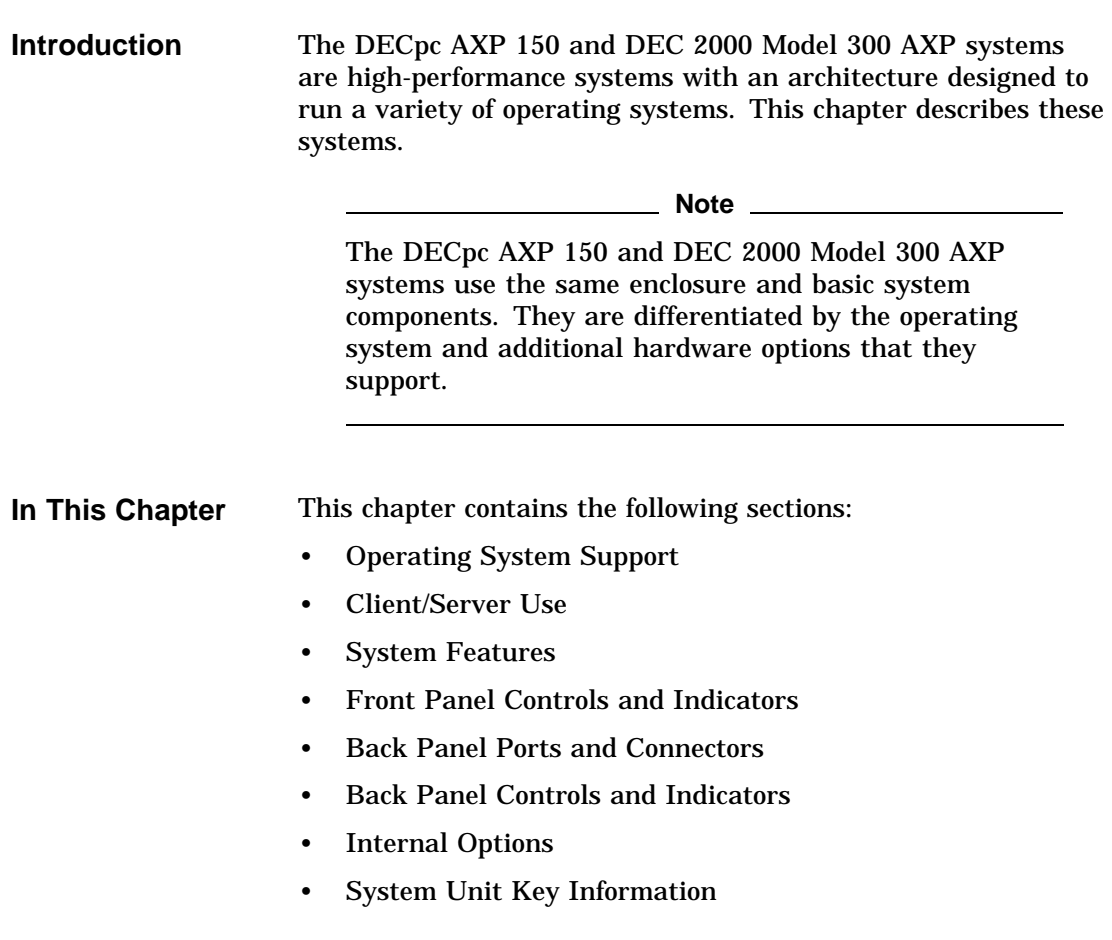

Operating System Support

### **Operating System Support**

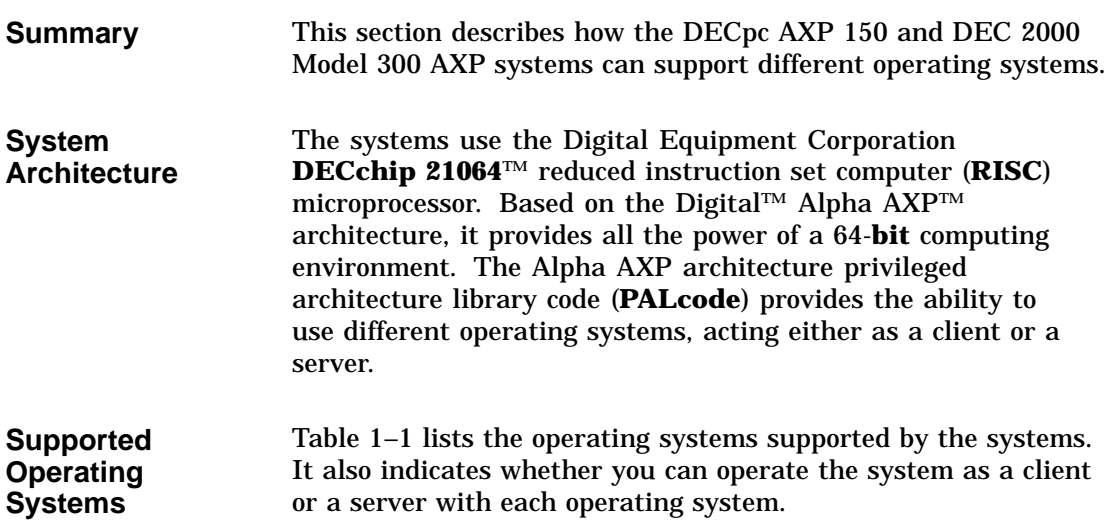

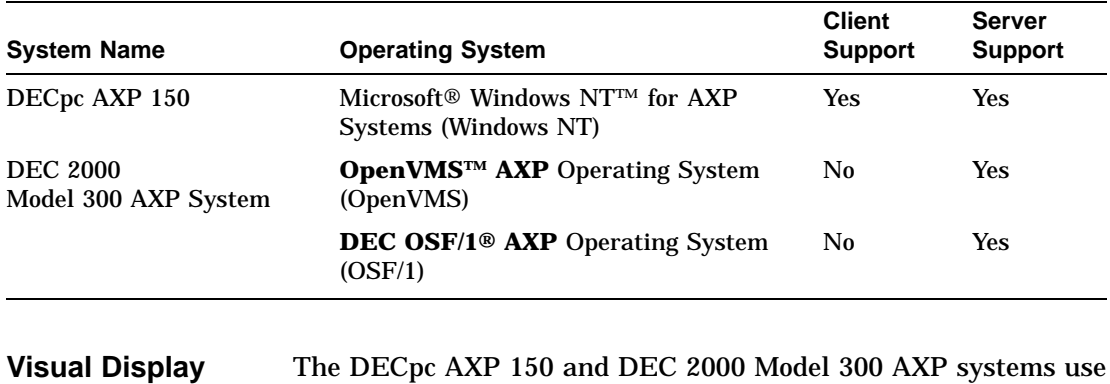

different visual display units, as follows:

#### **Table 1–1 Operating System Support**

• The DECpc AXP 150 uses a PC-standard monitor.

• The DEC 2000 Model 300 AXP system uses a VT-series **terminal** or equivalent. See Chapter 6 for information on connecting terminals to the system.

**Unit**

Client/Server Use

### **Client/Server Use**

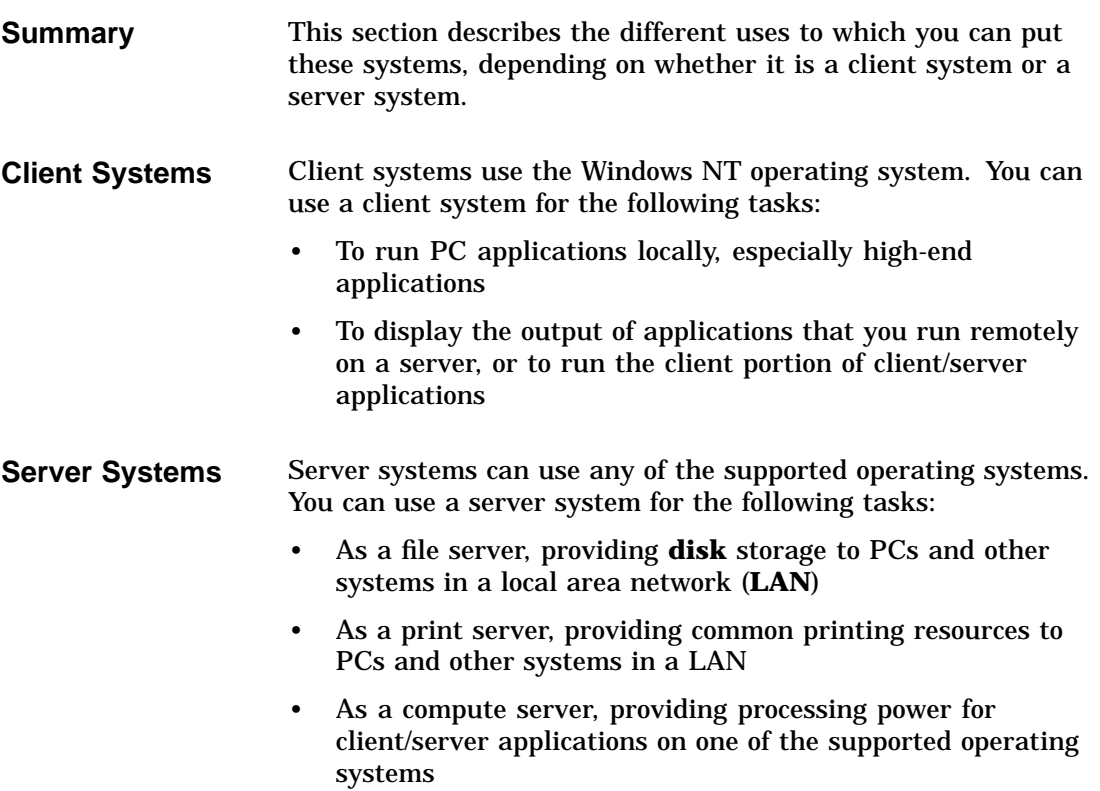

System Features

# **System Features**

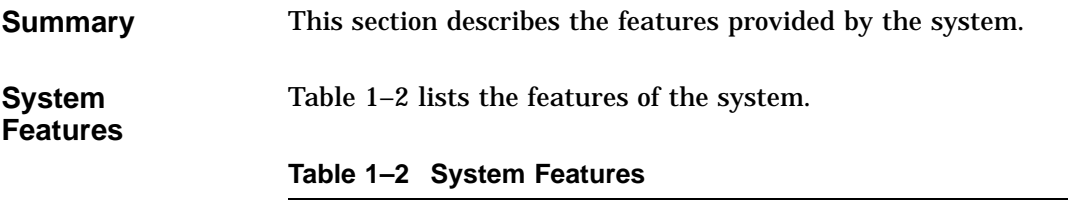

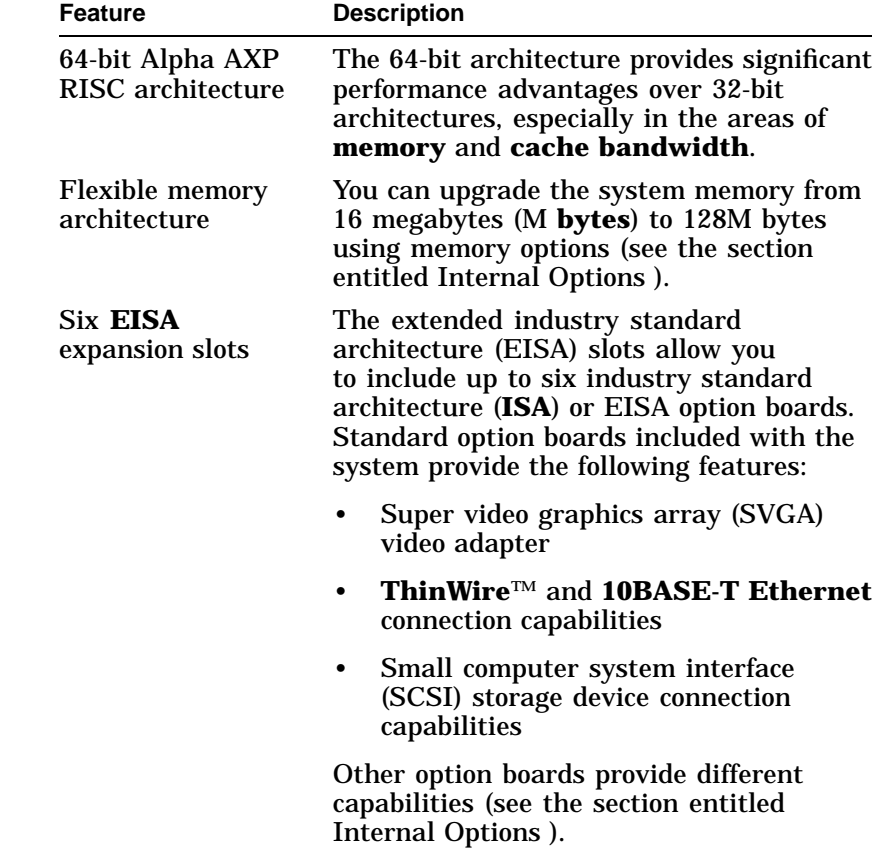

(continued on next page)

L,

System Features

**Table 1–2 (Cont.) System Features**

| <b>Feature</b>                             | <b>Description</b>                                                                                                    |
|--------------------------------------------|----------------------------------------------------------------------------------------------------|
| <b>Factory installed</b><br>software (FIS) | The system disk, if installed, contains<br>the operating system that you ordered.<br>FIS software saves you time when<br>installing the system, because you can<br><b>boot</b> the operating system directly from<br>the system disk, without having to spend<br>time installing it.                         |
| Space for five<br>internal devices         | The system supports up to four<br>internal SCSI devices, including disk<br>drives, compact disc read-only memory<br>(CD-ROM) drives, and tape drives (see<br>the section entitled Internal Options). A<br>PC/AT-standard interface RX™26 diskette<br>drive is a standard device shipped with all<br>systems. |
| <b>External ports</b>                      | The standard system unit provides two<br>serial ports and a parallel port to which<br>you can connect peripherals, such as<br>terminals or printers.                                                                                                    |

Front Panel Controls and Indicators

### **Front Panel Controls and Indicators**

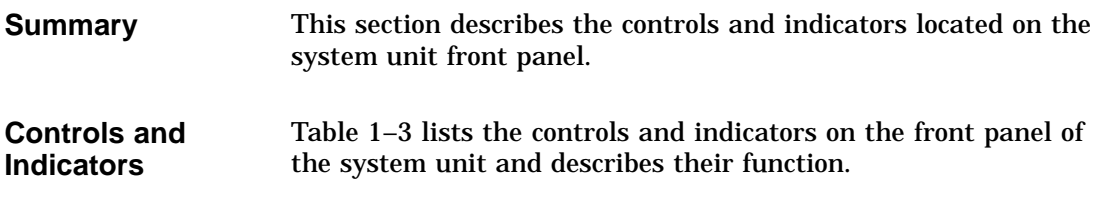

### **Table 1–3 Front Panel Controls and Indicators**

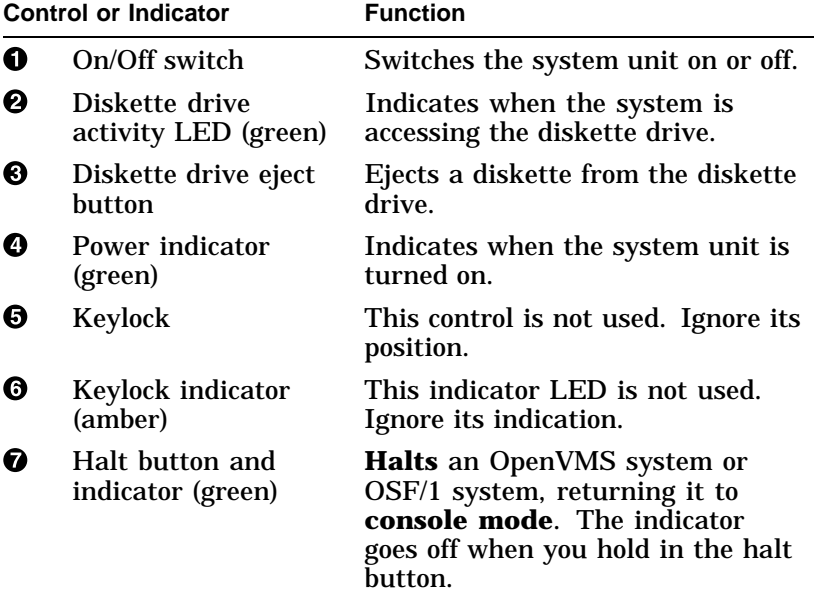

Front Panel Controls and Indicators

**Front Panel Illustration** Figure 1–1 shows the location of the controls and indicators on the front panel of the system unit.

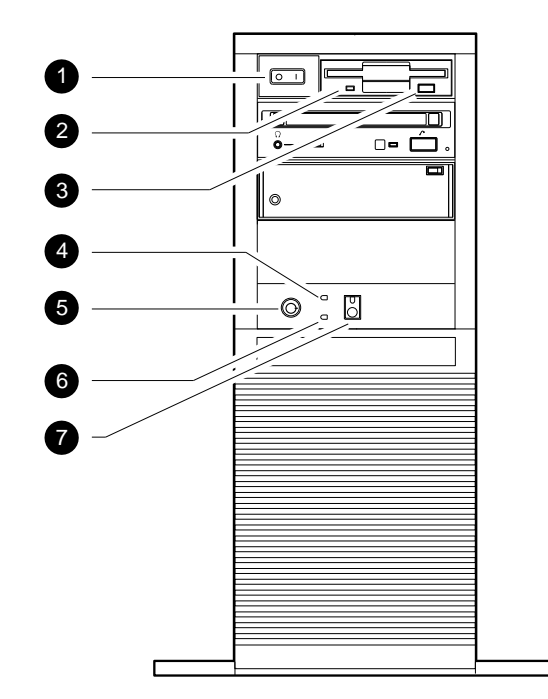

**Figure 1–1 Front Panel Controls and Indicators**

GA\_EN00294A\_93A

Back Panel Ports and Connectors

### **Back Panel Ports and Connectors**

**Summary** This section describes the ports and connectors located on the system unit back panel.

**Ports and Connectors** Table 1–4 lists the ports and connectors on the back panel of the system unit and describes their function.

#### **Table 1–4 Back Panel Ports and Connectors**

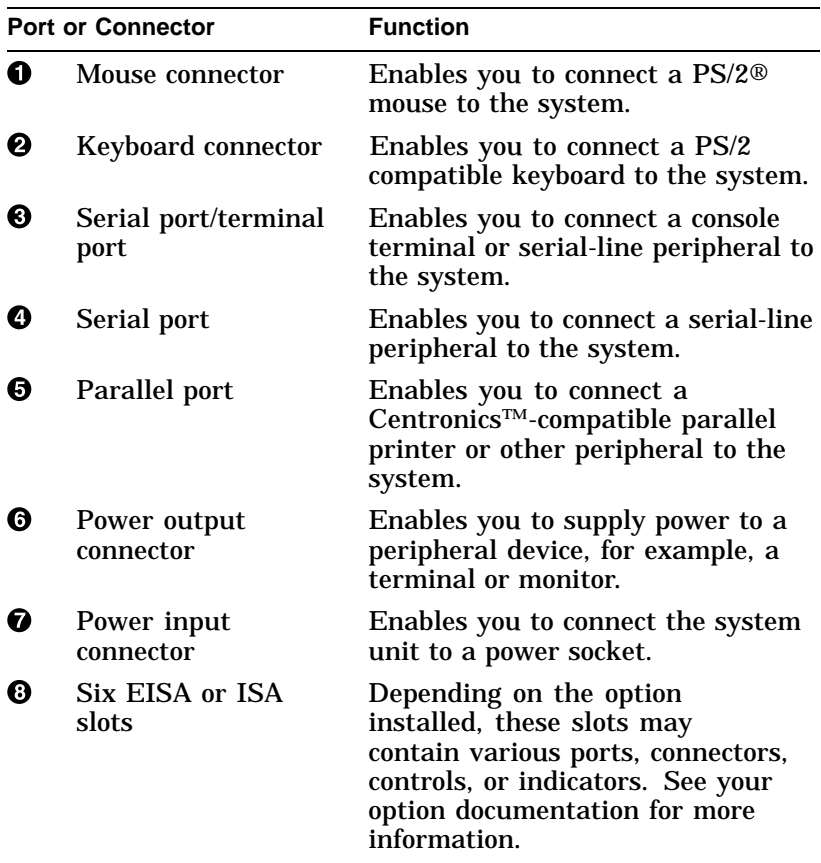

Back Panel Ports and Connectors

**Ports and Connectors Illustration**

Figure 1–2 shows the location of the ports and connectors on the back panel of the system unit.

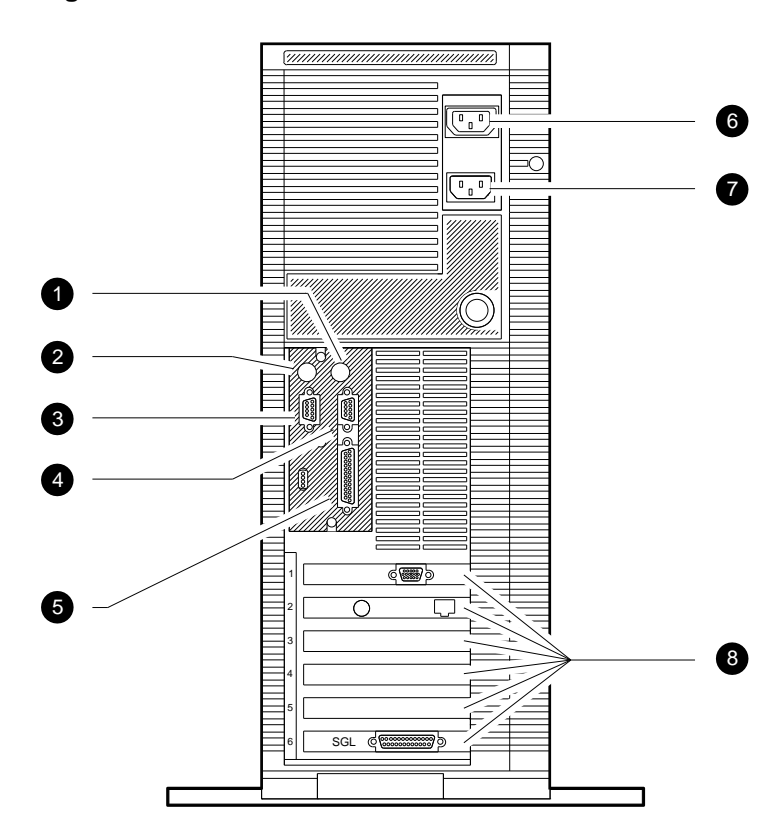

**Figure 1–2 Back Panel Ports and Connectors**

GA\_EN00295A\_93A

Back Panel Controls and Indicators

### **Back Panel Controls and Indicators**

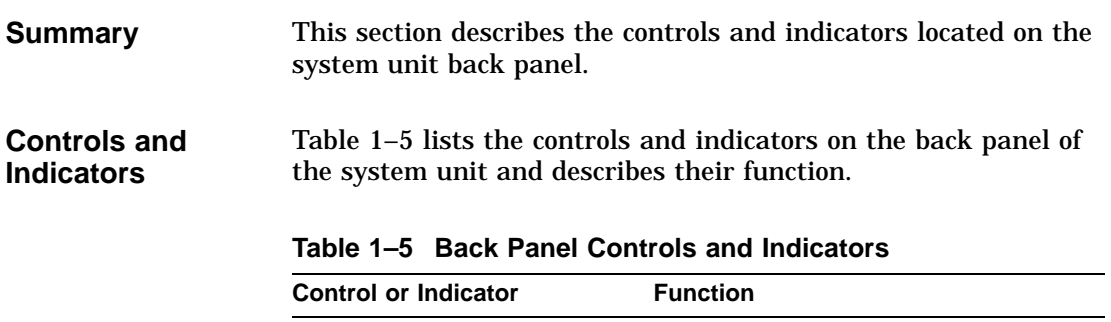

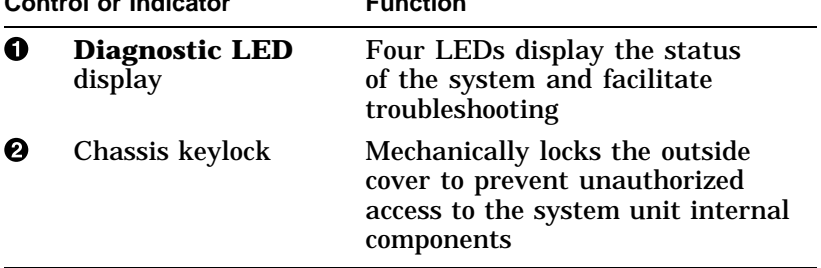

Back Panel Controls and Indicators

**Controls and Indicators Illustration**

Figure 1–3 shows the location of the controls and indicators on the back panel of the system unit.

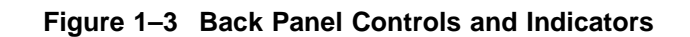

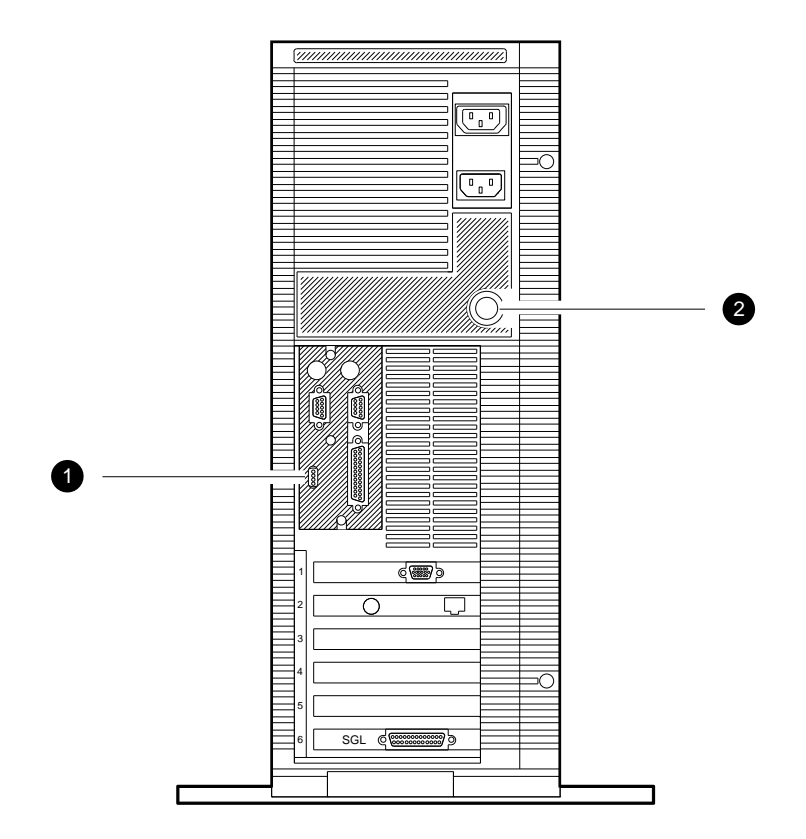

GA\_EN00342A\_93A

### **Internal Options**

**Summary** This section lists and describes the supported internal options. It describes the following types of options:

- Storage options
- EISA options
- Memory options

#### **Storage Options** Table 1–6 lists the supported internal storage options.

#### **Table 1–6 Supported Internal Storage Options**

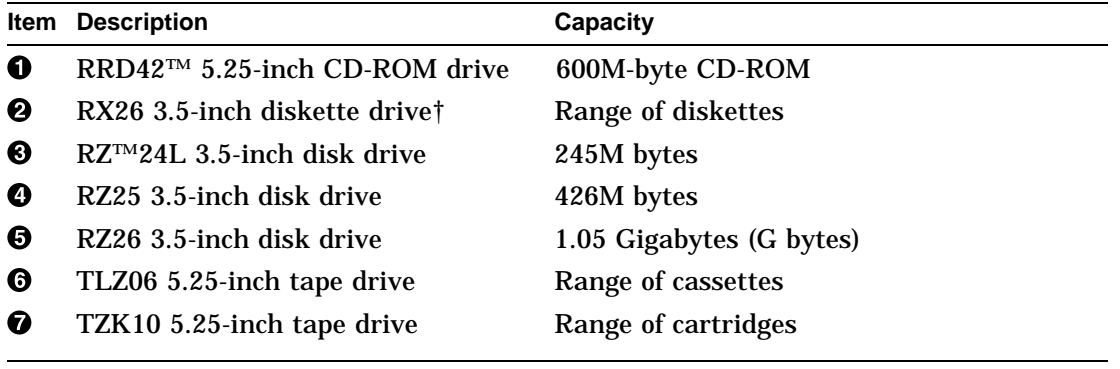

†Uses the PC/AT-standard diskette drive interface

#### **Ordering Information**

Digital reserves the right to add or remove options from the list of supported options. Contact your Digital sales representative for information on the current list of supported options and for information on ordering these options.

**Note**

When ordering internal options, it is important that you specify the system type and operating system. Not all of the options are supported by both the DECpc AXP 150 and the DEC 2000 Model 3000 systems.

Internal Options

**Storage Options Illustration** Figure 1–4 shows the supported internal storage options.

**Figure 1–4 Supported Internal Storage Options**

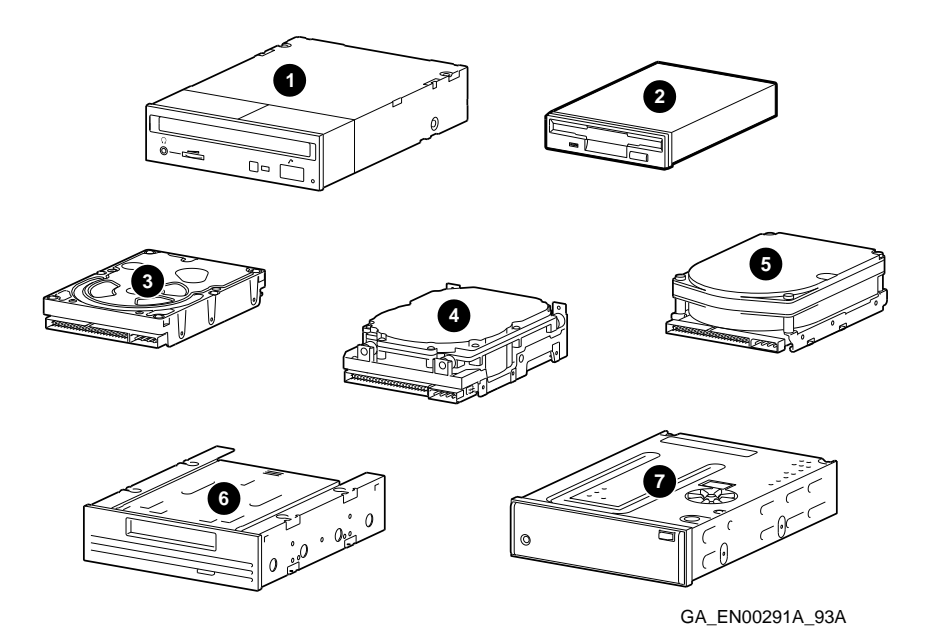

Internal Options, continued

### **Internal Options, continued**

#### **EISA and ISA Options**

Digital supports a variety of EISA and ISA option boards, including the following types of options:

- SCSI options
- Video options
- Networking options
- Communications options
- Other options

**Ordering Information** Digital reserves the right to add or remove options from the list of supported options. Contact your Digital sales representative for information on the current list of supported options and for information on ordering these options.

**Note**

When ordering internal options, it is important that you specify the system type and operating system. Not all of the options are supported by both the DECpc AXP 150 and the DEC 2000 Model 3000 systems.

Internal Options, continued

**EISA Option Illustration**

Figure 1–5 shows a sample EISA option.

**Figure 1–5 Sample EISA Option**

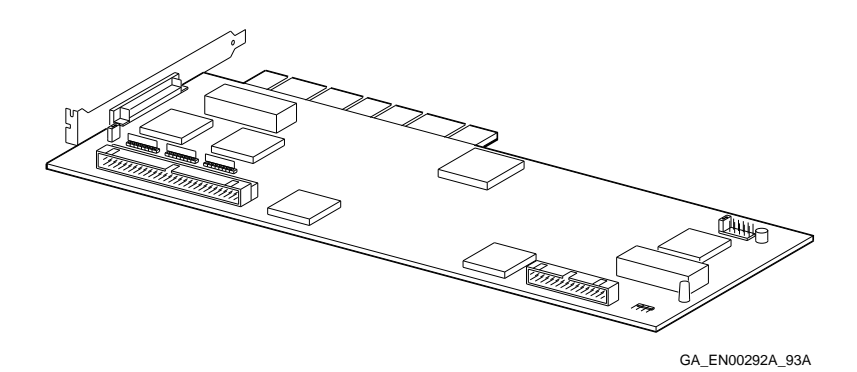

Internal Options, continued

# **Internal Options, continued**

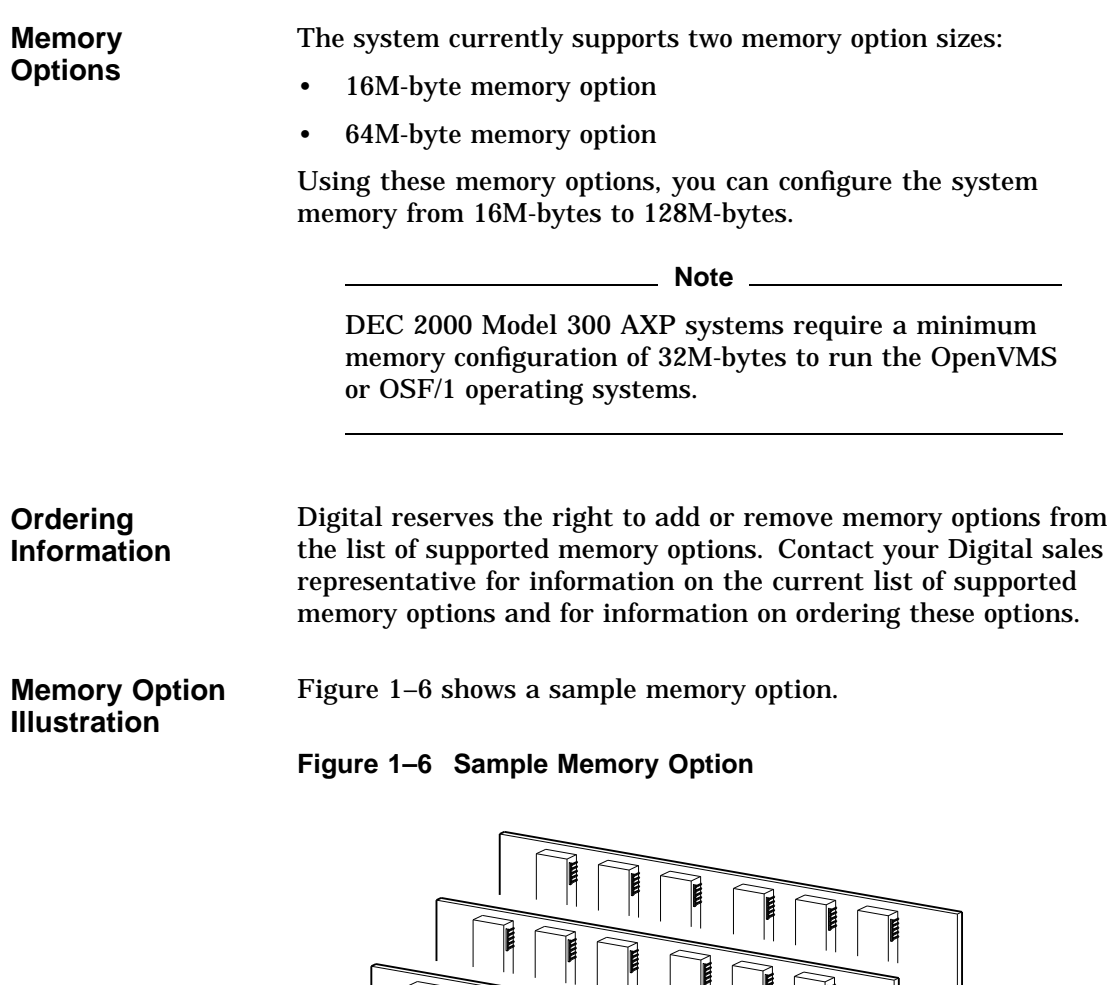

GA\_EN00293A\_93A

 $\mathbb{E}_{\mathbb{Q}}$ 

 $\circ$  $\mathbb I$  $\mathcal{O}$ 

Ŋ

**THE REAL PROPERTY OF SHIP** 

 $\oslash$ ໝ

System Unit Key Information

# **System Unit Key Information**

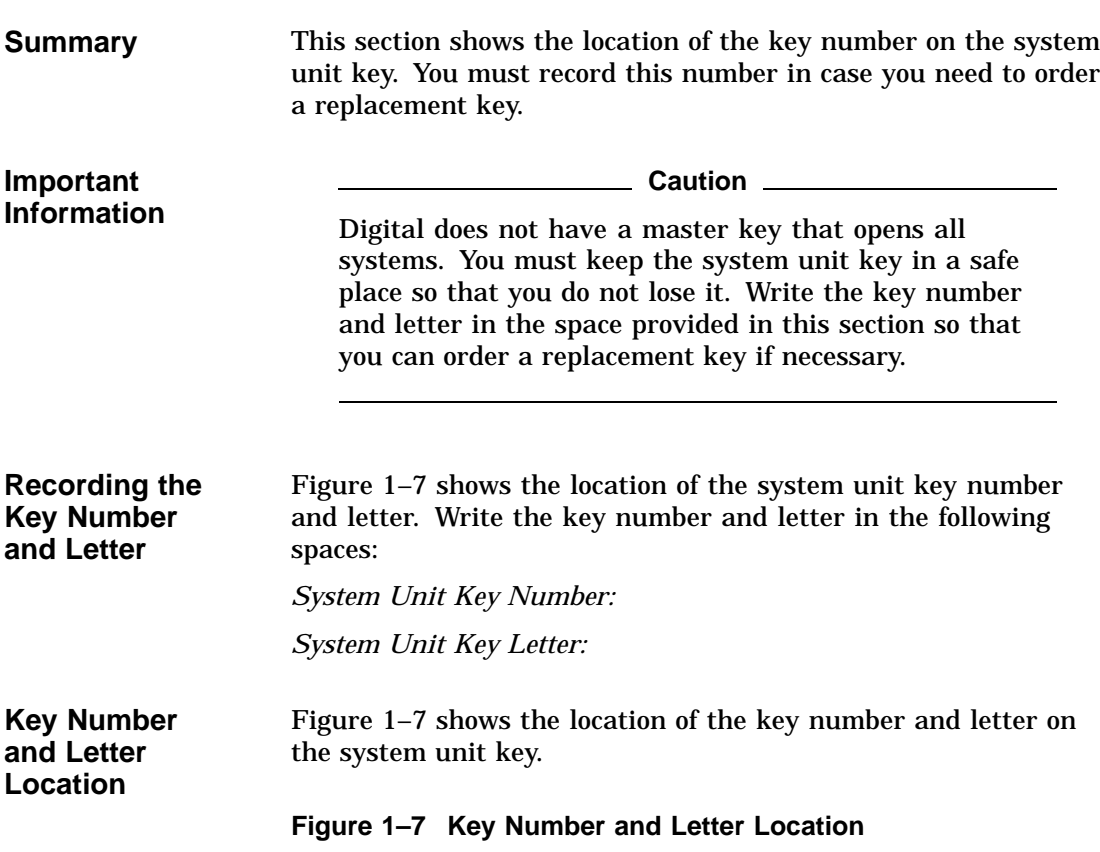

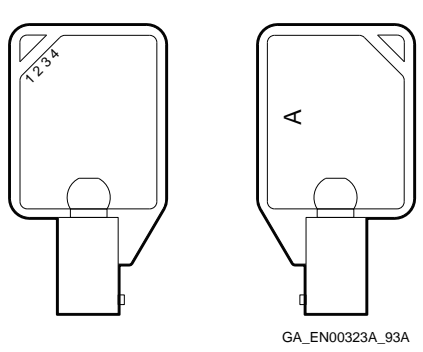

System Description **1–17**

# **2 Using the System**

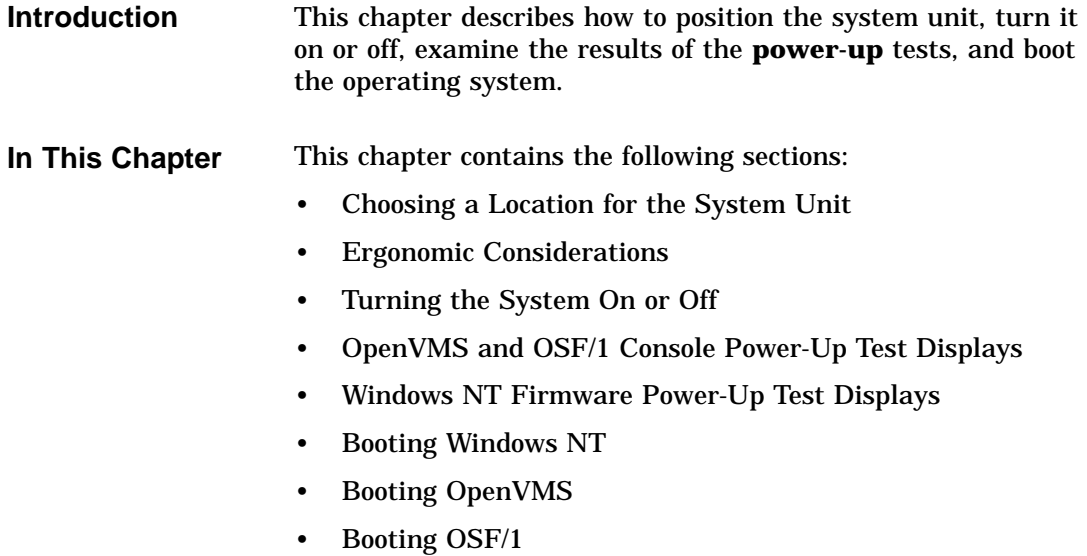

Choosing a Location for the System Unit

# **Choosing a Location for the System Unit**

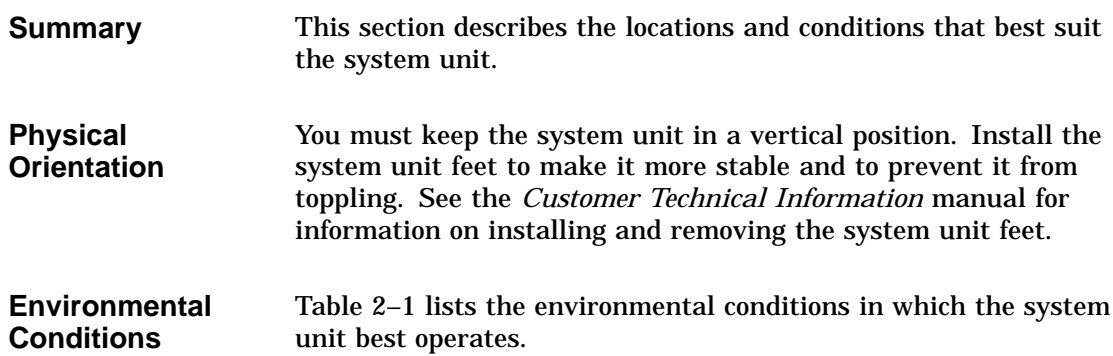

#### **Table 2–1 Environmental Conditions**

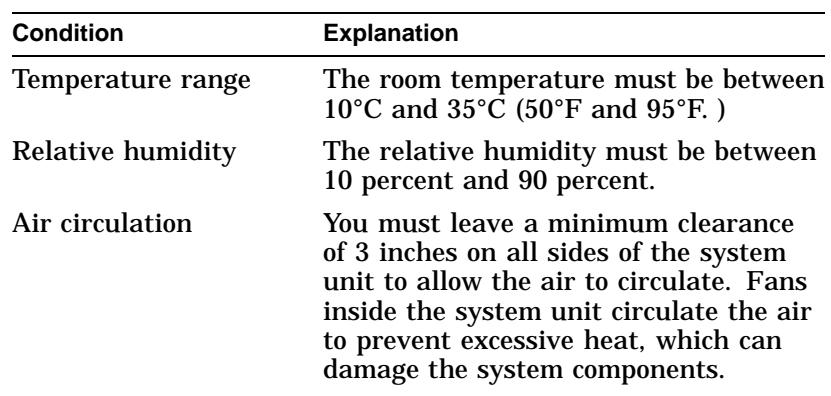
Choosing a Location for the System Unit

**Unsuitable Locations** Table 2–2 lists the various locations where you must not operate the system unit.

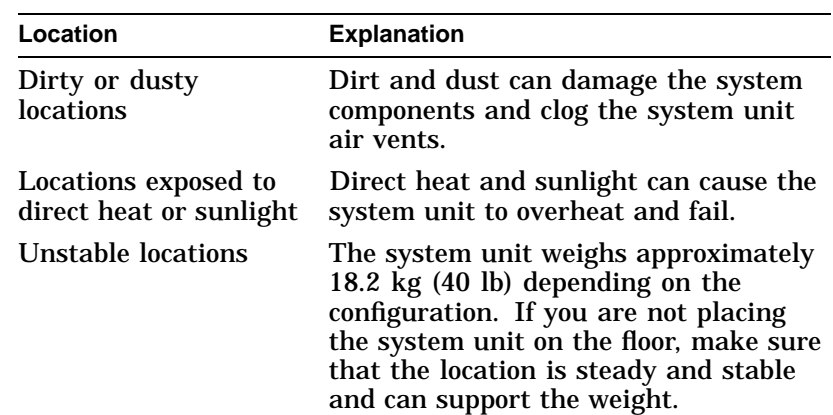

#### **Table 2–2 Unsuitable Locations**

#### **Cable Considerations**

You must use a mouse, keyboard, and monitor with DECpc AXP 150 systems. These devices are supplied with standardlength cables. However, these cables may be too short for your requirements. If the cables are too short, Digital can supply you with cable extensions for these devices. Contact your Digital sales representative for information on ordering these cable extensions.

Ergonomic Considerations

## **Ergonomic Considerations**

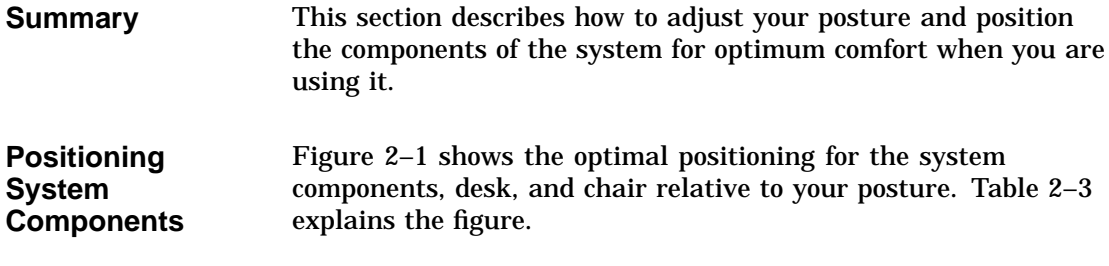

**Table 2–3 Positioning the System Components**

| <b>Item</b> | <b>Explanation</b>                                                                                                    |  |  |  |  |
|-------------|----------------------------------------------------------------------------------------------------|--|--|--|--|
|             | Adjust the chair so that                                                                                                    |  |  |  |  |
| ➊           | Your feet are flat on the floor—use a foot rest if<br>necessary.                                                                                                 |  |  |  |  |
| ❷           | Your legs form a right angle at the knee.                                                                                                    |  |  |  |  |
| ❸           | The backs of your knees are free from the seat pan.                                                                                                    |  |  |  |  |
| ❹           | You are sitting upright, with support for your lower<br>back.                                                                                                    |  |  |  |  |
|             | Adjust the screen and keyboard so that                                                                                                    |  |  |  |  |
| ❺           | Your wrists are straight and supported. The keyboard,<br>and mouse (if installed) should be at elbow height.                                                     |  |  |  |  |
| ❻           | Your elbows are close to your sides, with your upper<br>arms perpendicular to the floor.                                                                         |  |  |  |  |
| ❼           | Your neck is in a neutral posture, with the top of the<br>screen no higher than eye level.                                                                       |  |  |  |  |
|             | Adjust the lighting and screen so that                                                                                                    |  |  |  |  |
| ❸           | The light is directed away from the screen to reduce<br>glare. Use the tilt and swivel capabilities of the<br>monitor or terminal to adjust it for your comfort. |  |  |  |  |
| Ø           | The screen is at the correct distance for your eyesight.                                                                                                    |  |  |  |  |

Ergonomic Considerations

| <b>Moving the</b>   | The system unit is heavy. To avoid injury, get assistance from |
|---------------------|----------------------------------------------------------------|
| <b>System Unit</b>  | another person before trying to lift, move, or carry it.       |
| Positioning         | Figure 2–1 shows the optimal positioning for the system        |
| <b>Illustration</b> | components, desk, and chair relative to your posture.          |

**Figure 2–1 Positioning the System Components**

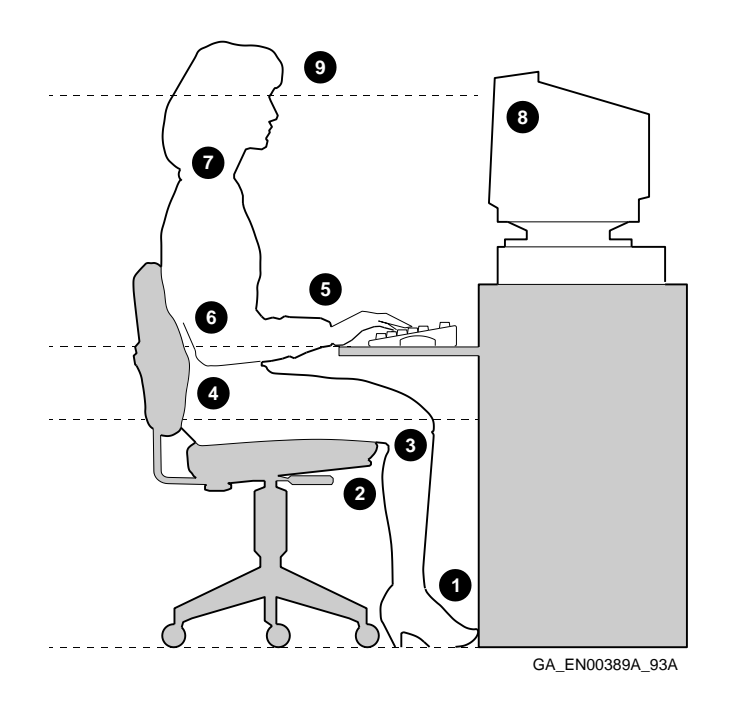

Turning the System On or Off

#### **Turning the System On or Off**

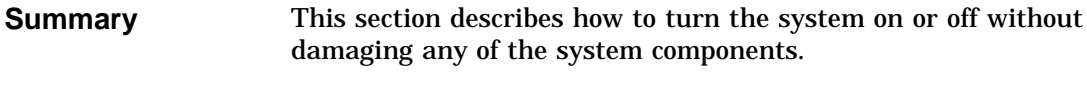

#### **Turning On the System** Table 2–4 lists the steps that you must follow to turn the system on.

#### **Table 2–4 Turning On the System**

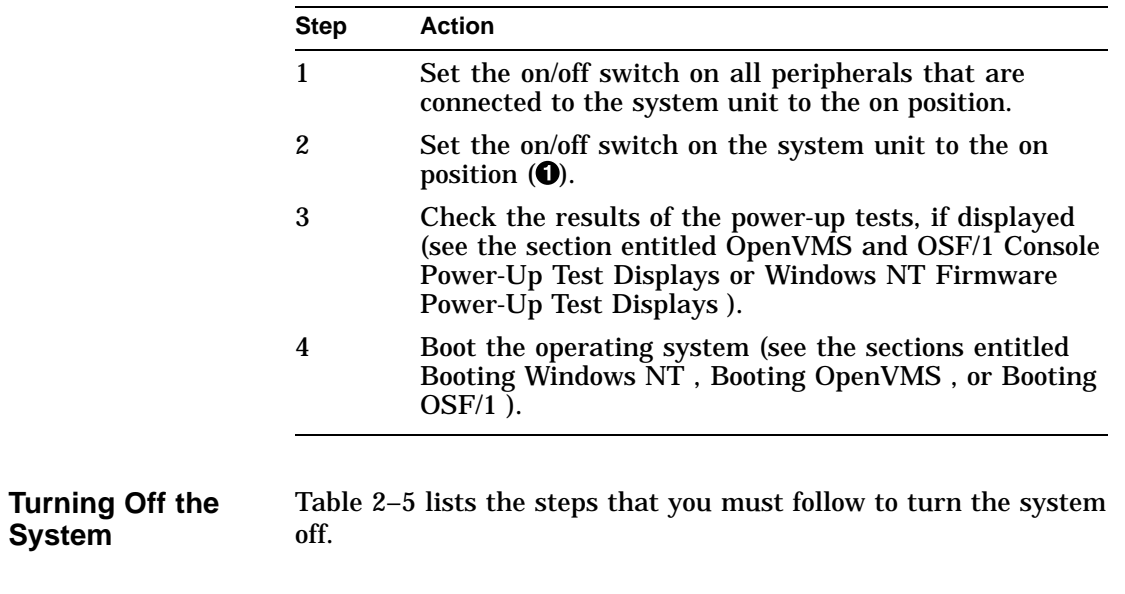

#### **Table 2–5 Turning Off the System**

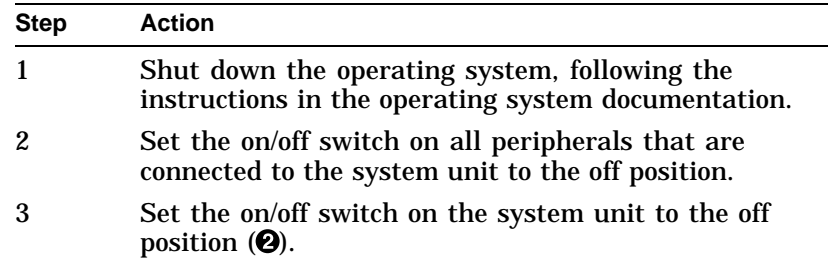

**System**

Turning the System On or Off

**On/Off Switch Positions Illustration**

Figure 2–2 shows the system unit on/off switch in both the on position and the off position.

**Figure 2–2 On/Off Switch Positions**

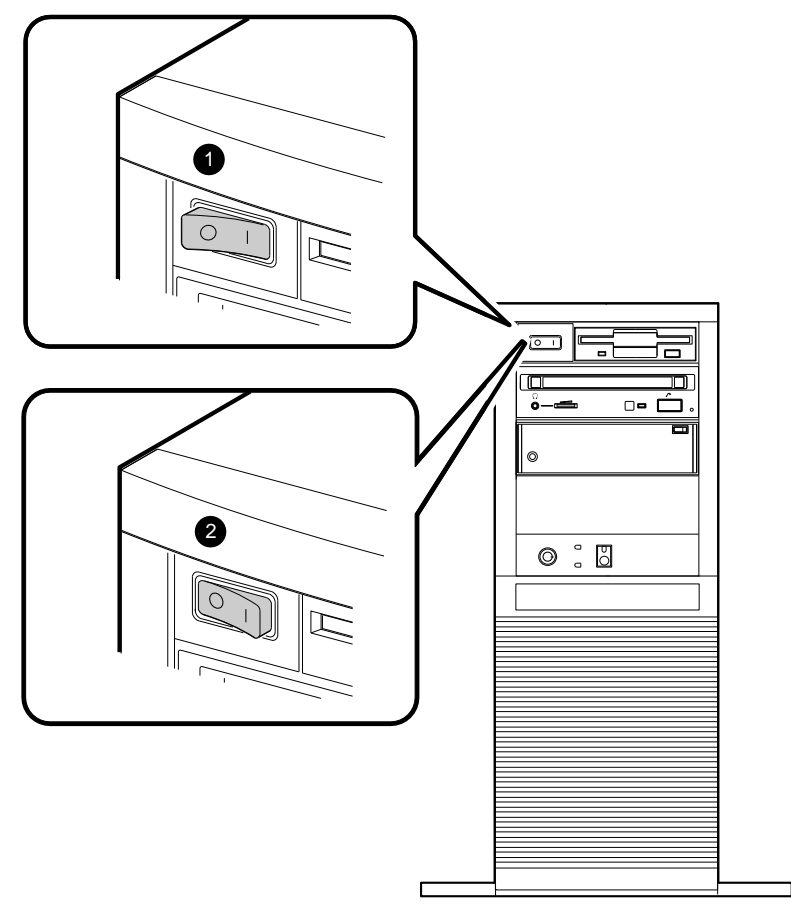

GA\_EN00296A\_93A

OpenVMS and OSF/1 Console Power-Up Test Displays

## **OpenVMS and OSF/1 Console Power-Up Test Displays**

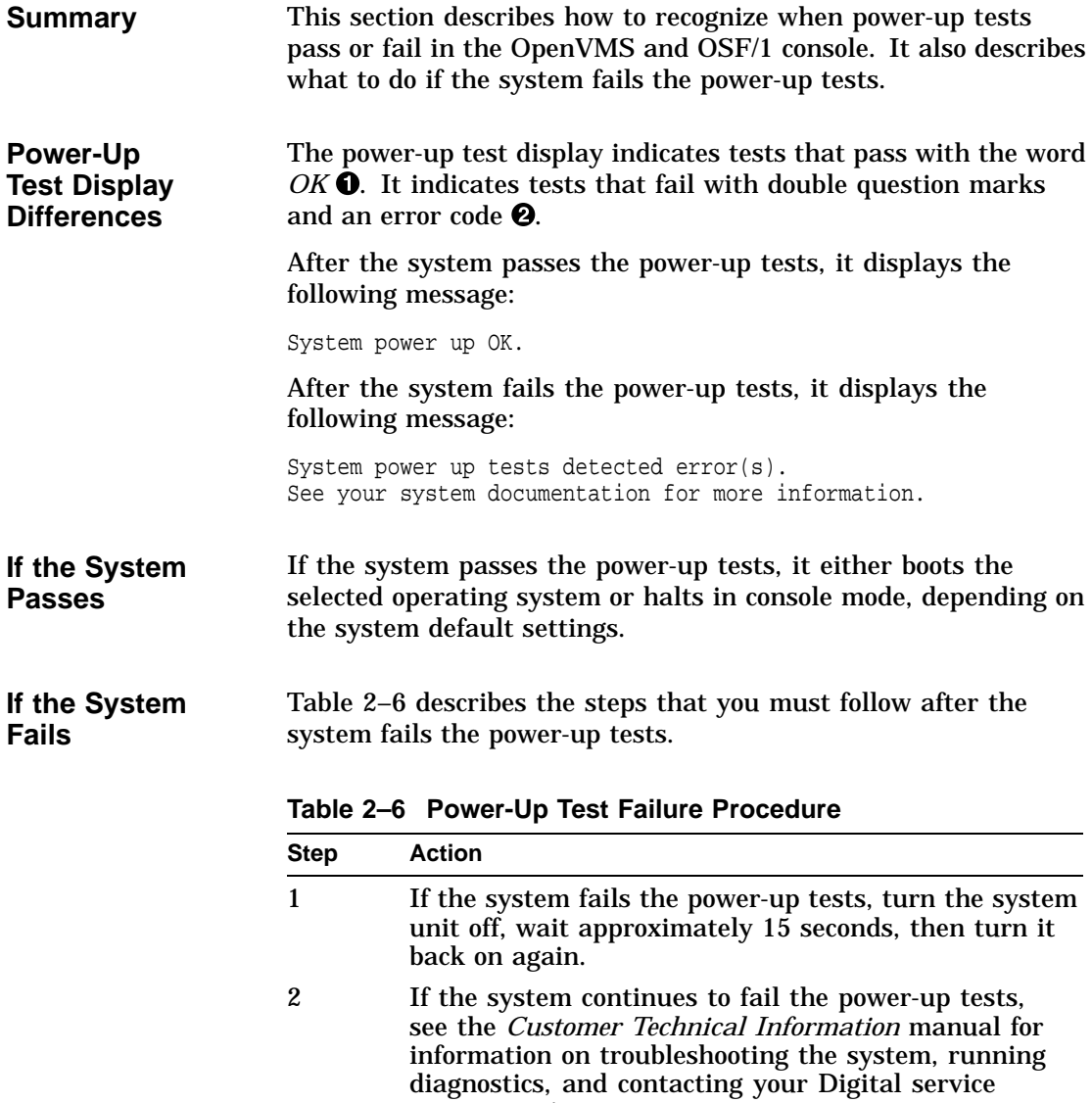

representative.

OpenVMS and OSF/1 Console Power-Up Test Displays

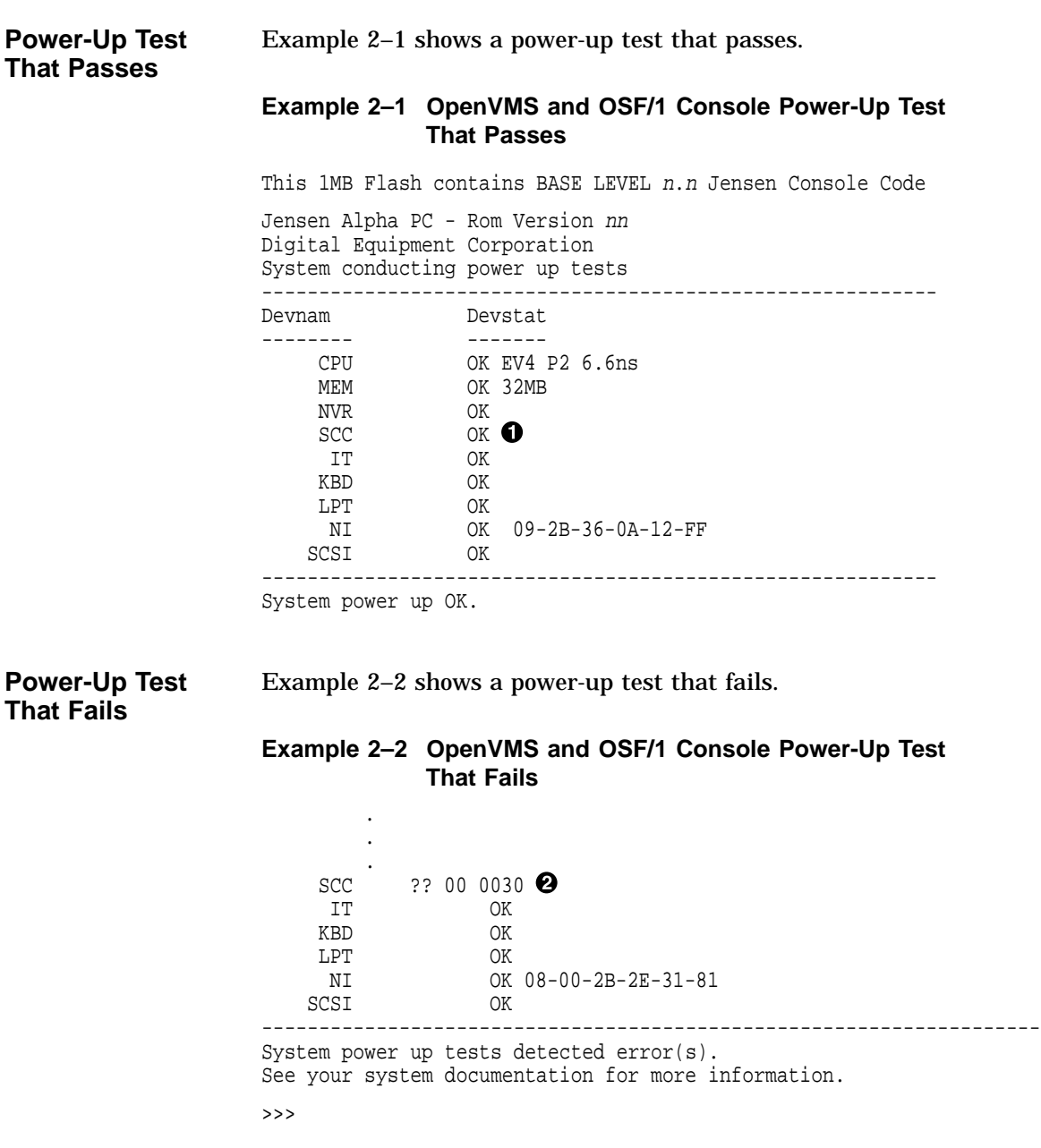

Windows NT Firmware Power-Up Test Displays

## **Windows NT Firmware Power-Up Test Displays**

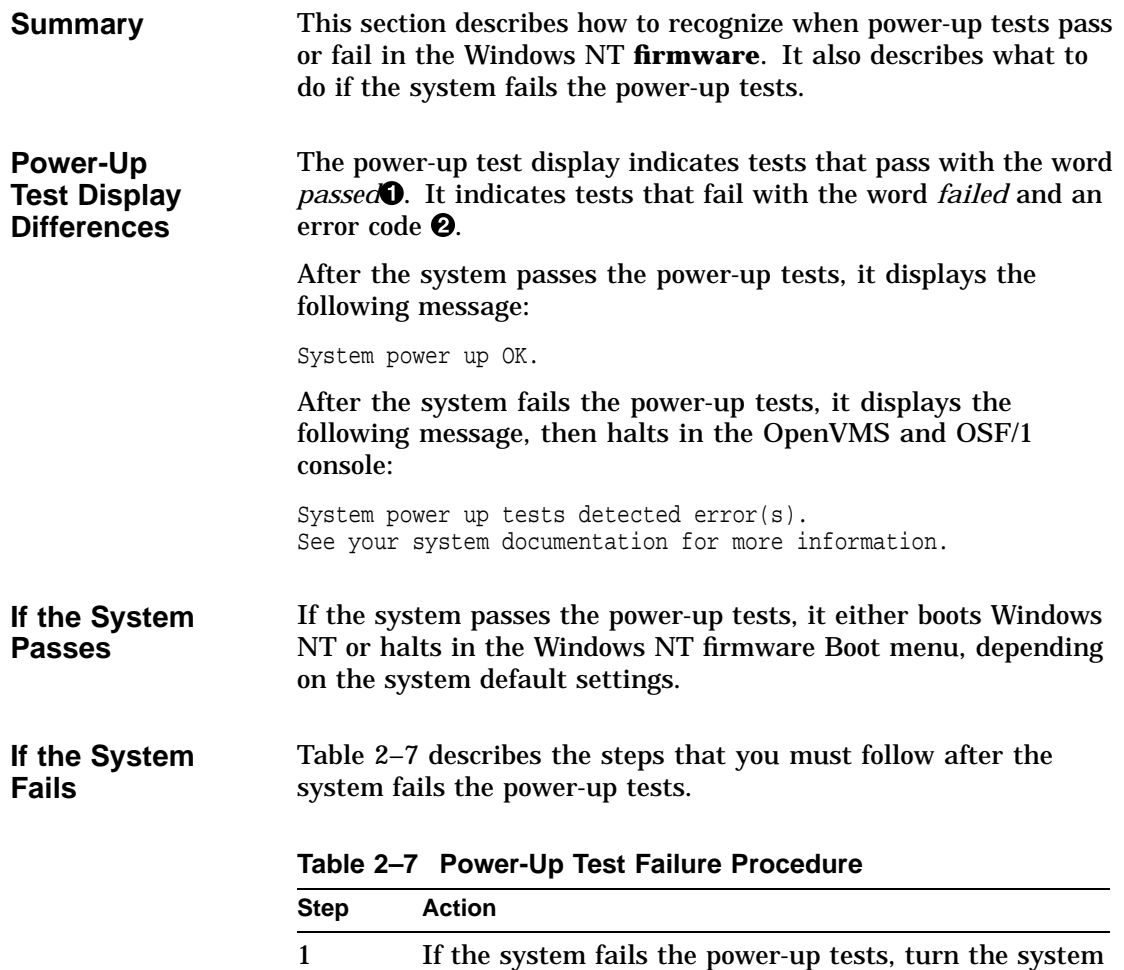

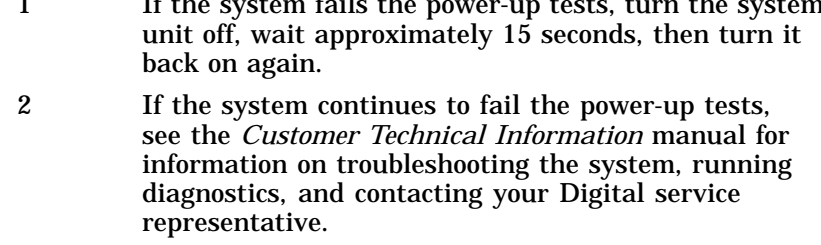

Windows NT Firmware Power-Up Test Displays

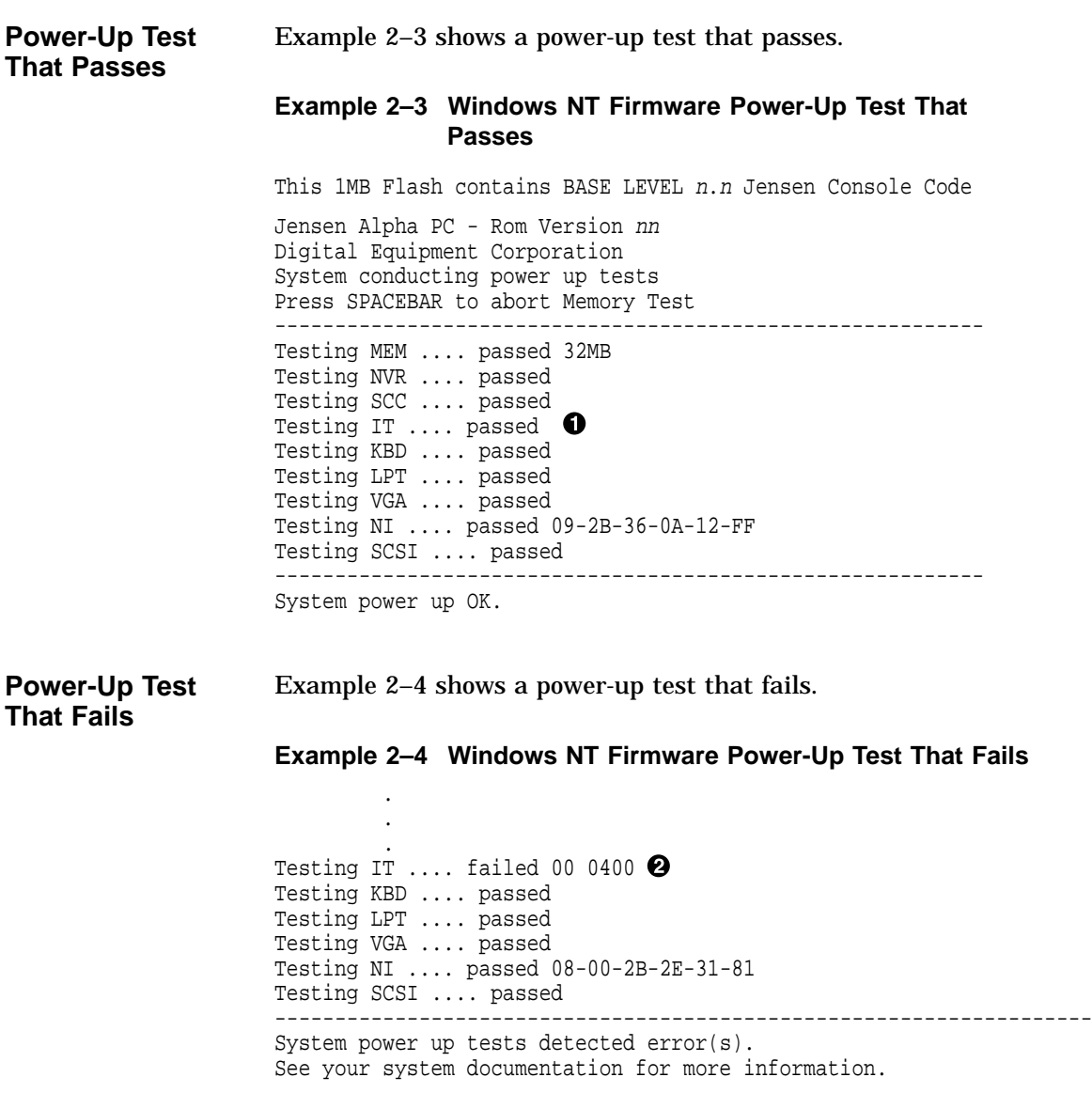

>>>

Booting Windows NT

## **Booting Windows NT**

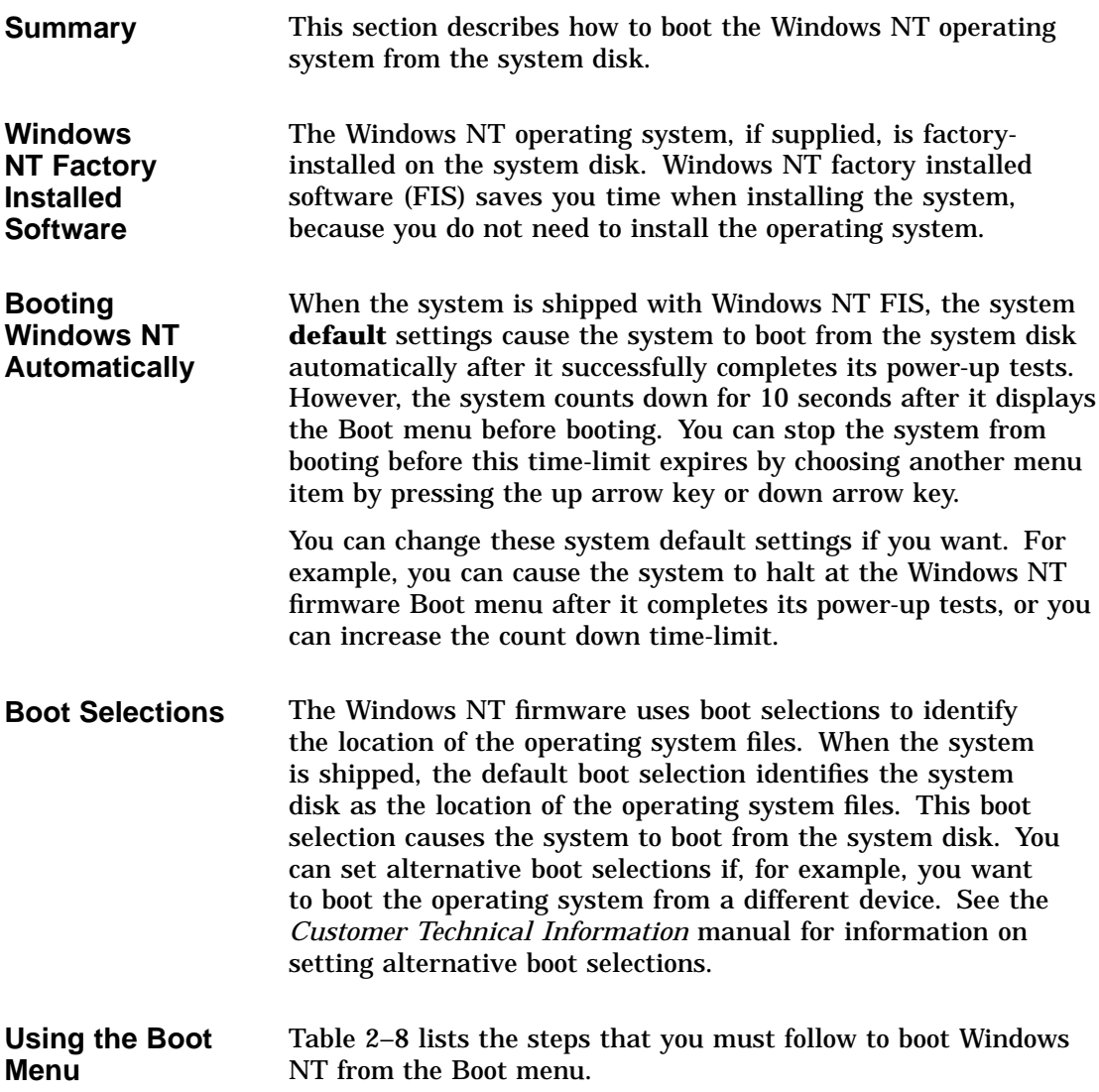

Booting Windows NT

| <b>Step</b>                                | <b>Action</b>                                                                                                    |                                                                                              | <b>Result</b>                                                                                           |
|--------------------------------------------|----------------------------------------------------------------------------------------------------|----------------------------------------------------------------------------------------------|----------------------------------------------------------------------------------------------------|
| $\mathbf{1}$                               | To boot the system using the default boot<br>selection, choose the Boot Windows NT item<br>on the Boot menu and press Return.                          |                                                                                              | The system boots from the<br>system disk, using the default<br>boot selection environment<br>variables. |
| $\boldsymbol{2}$                           | To boot the system using an alternative<br>boot selection, choose the Boot an alternate<br>operating system item on the Boot menu<br>and press Return. |                                                                                              | The system displays a list of the<br>alternative boot selection names.                                  |
| 3                                          | Choose the alternative boot selection name<br>that you want to boot and press Return.                                                                  |                                                                                              | The system boots from the boot<br>selection that you choose.                                            |
| <b>Windows NT</b><br><b>Boot Menu</b>      |                                                                                                    | Example 2–5 shows the Windows NT Boot menu.                                                  |                                                                                                    |
|                                            |                                                                                                    | Example 2-5 Windows NT Boot Menu                                                             |                                                                                                    |
|                                            |                                                                                                    | Boot menu:                                                                                   |                                                                                                    |
|                                            |                                                                                                    | Boot Windows NT<br>Boot an alternate operating system<br>Run a program<br>Supplementary menu |                                                                                                    |
|                                            |                                                                                                    | Use the arrow keys to select, then press Enter.                                              |                                                                                                    |
| <b>Windows NT</b><br><b>Boot Selection</b> |                                                                                                    | Example 2–6 shows the Windows NT Boot selection menu.                                        |                                                                                                    |
| Menu                                       |                                                                                                    | <b>Example 2-6 Windows NT Boot Selection Menu</b>                                            |                                                                                                    |
|                                            |                                                                                                    | Boot menu:                                                                                   |                                                                                                    |
|                                            |                                                                                                    | Boot Windows NT (Default)<br>Boot Windows NT 2                                               |                                                                                                    |
|                                            |                                                                                                    | Use the arrow keys to select, then press Enter.                                              |                                                                                                    |

**Table 2–8 Booting the Windows NT Operating System**

## **Booting OpenVMS**

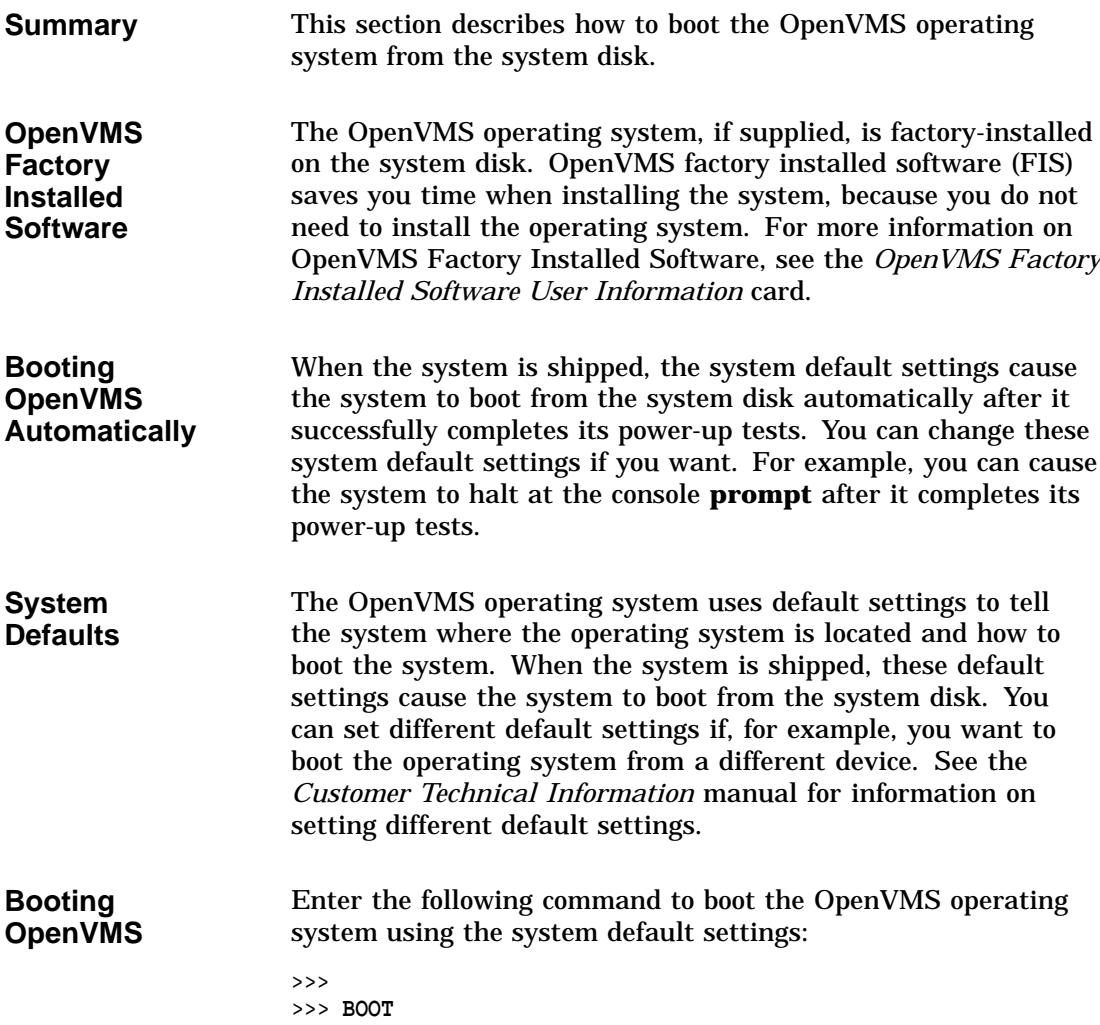

Booting OSF/1

## **Booting OSF/1**

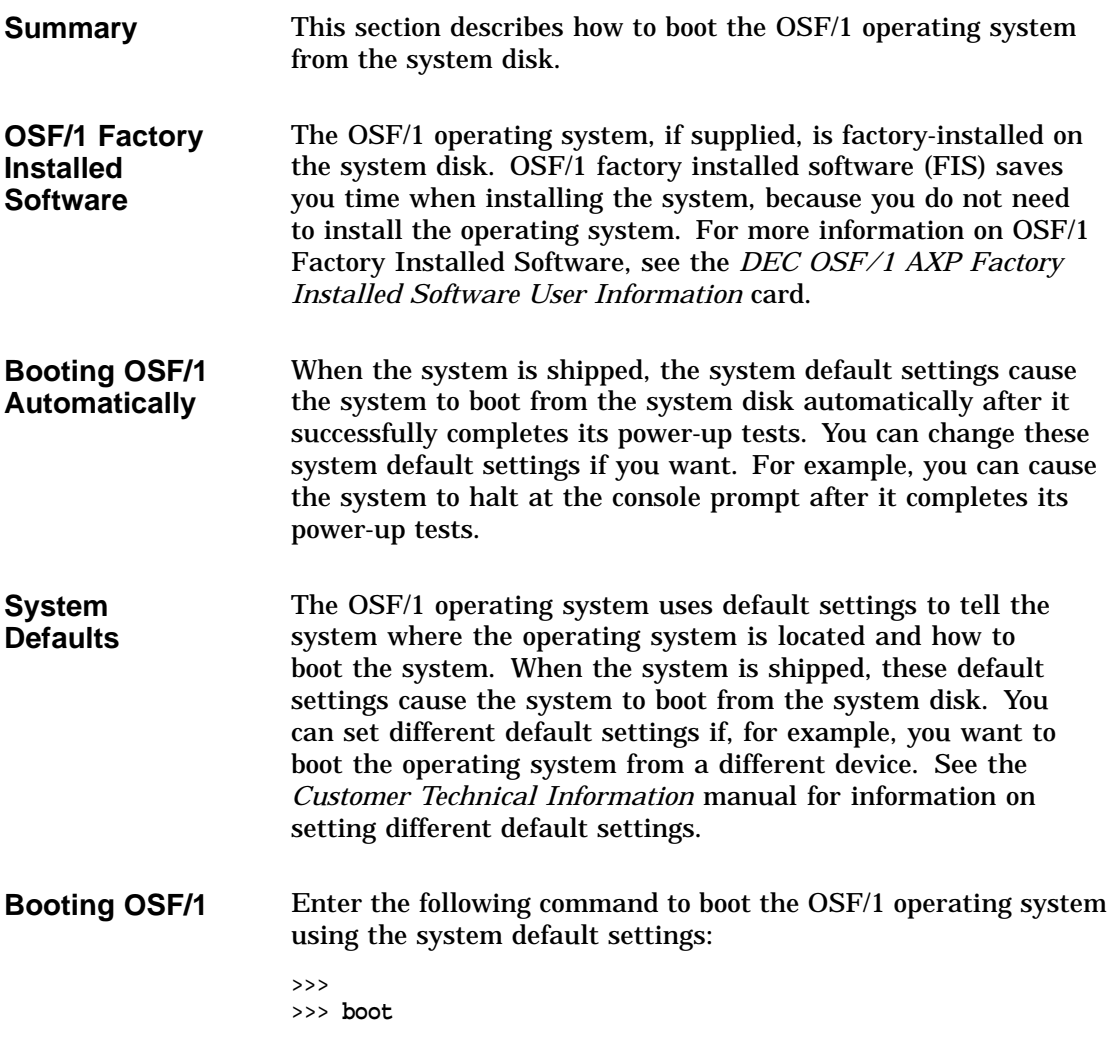

# **3**

## **Using CD-ROM and Diskette Drives**

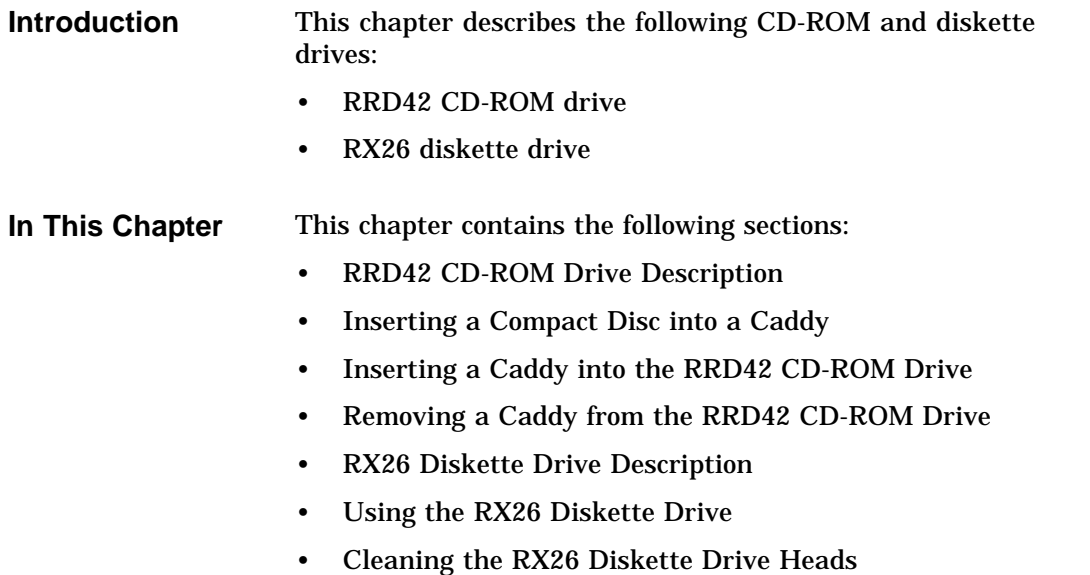

RRD42 CD-ROM Drive Description

## **RRD42 CD-ROM Drive Description**

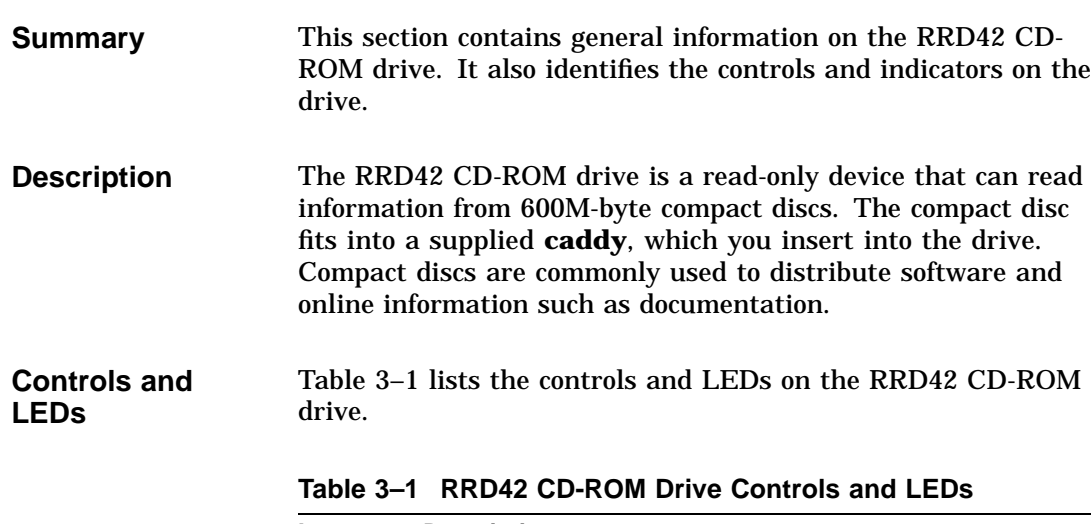

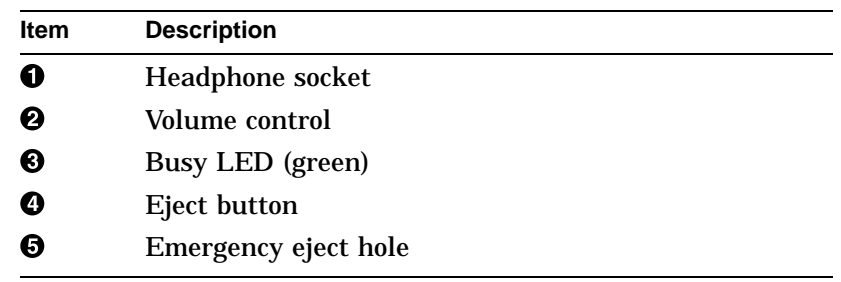

#### **If Errors Occur** If errors occur while you are using the RRD42 CD-ROM drive, see the *Customer Technical Information* manual for information on troubleshooting.

#### RRD42 CD-ROM Drive Description

Figure 3–1 shows the location of the controls and LEDs on the RRD42 CD-ROM drive.

**Controls and LEDs Illustration**

**Figure 3–1 RRD42 Controls and LEDs**

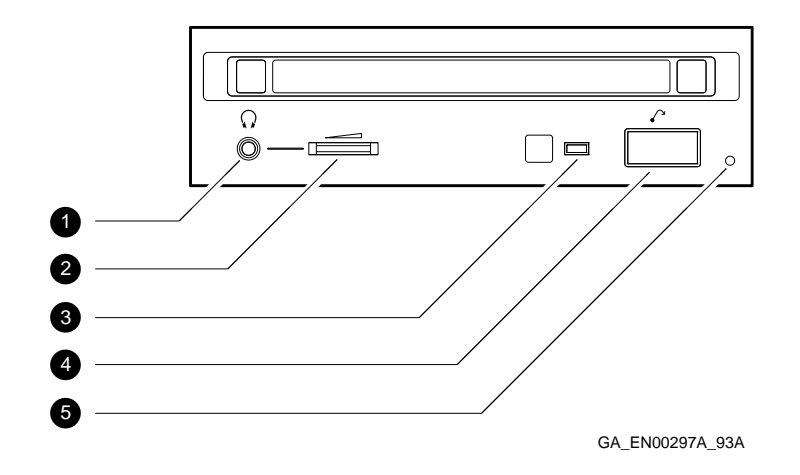

Inserting a Compact Disc into a Caddy

#### **Inserting a Compact Disc into a Caddy**

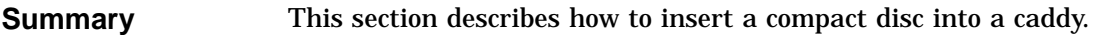

**Insertion Procedure** Table 3–2 lists the steps that you must follow to insert a compact disc into a caddy.

**Table 3–2 Inserting a Compact Disc into a Caddy**

| <b>Step</b> | <b>Action</b>                                                                                                    |
|-------------|----------------------------------------------------------------------------------------------------|
|             | If necessary, remove the protective film from the center<br>of the caddy lid $(\bigcirc$ .                                                                    |
|             | Press the tabs on both sides of the caddy and open the<br>lid $\left( \bullet \right)$ .                                                                      |
|             | Place the compact disc in the caddy with the label<br>facing upwards $\left( \bigotimes \right)$ . Make sure that the compact disc<br>lies flat in the caddy. |
|             | Close the caddy lid firmly $\left($ <b><math>\bullet\right)</math></b> .                                                                                      |

Inserting a Compact Disc into a Caddy

**Compact Disc and Caddy Illustration**

Figure 3–2 shows how to insert a compact disc into a caddy.

**Figure 3–2 Inserting a Compact Disc into a Caddy**

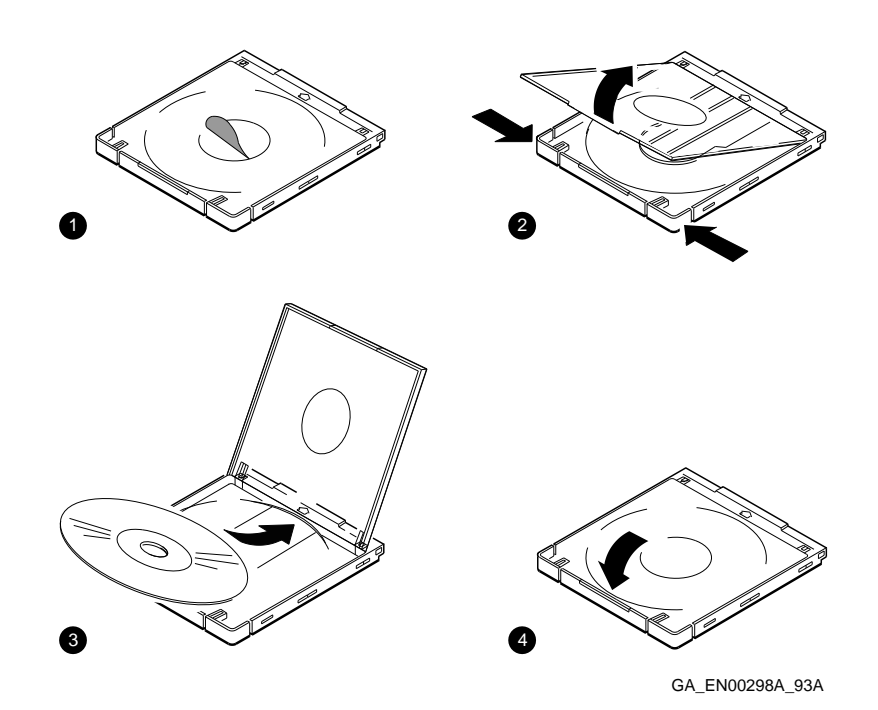

Inserting a Caddy into the RRD42 CD-ROM Drive

## **Inserting a Caddy into the RRD42 CD-ROM Drive**

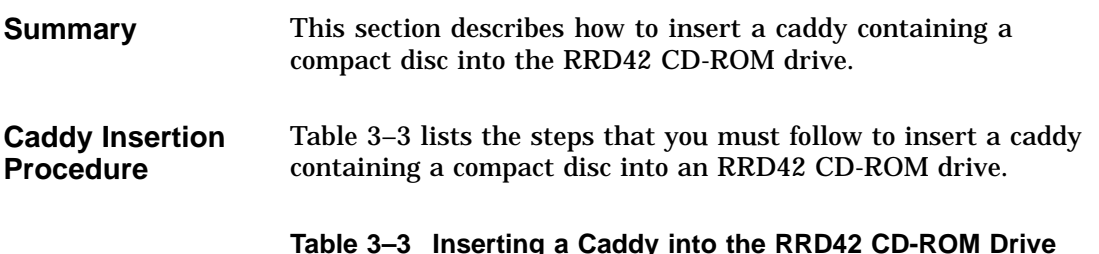

#### ig a Caddy

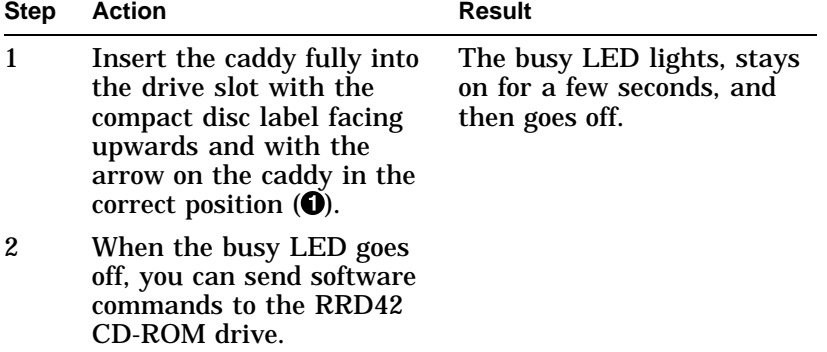

Inserting a Caddy into the RRD42 CD-ROM Drive

**Caddy Insertion Illustration** Figure 3–3 shows how to insert a caddy containing a compact disc into the RRD42 CD-ROM drive.

**Figure 3–3 Inserting a Caddy into the RRD42 CD-ROM Drive**

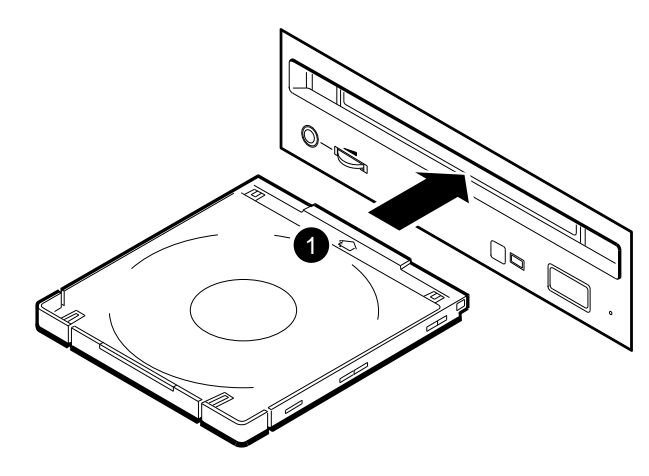

GA\_EN00299A\_93A

Removing a Caddy from the RRD42 CD-ROM Drive

#### **Removing a Caddy from the RRD42 CD-ROM Drive**

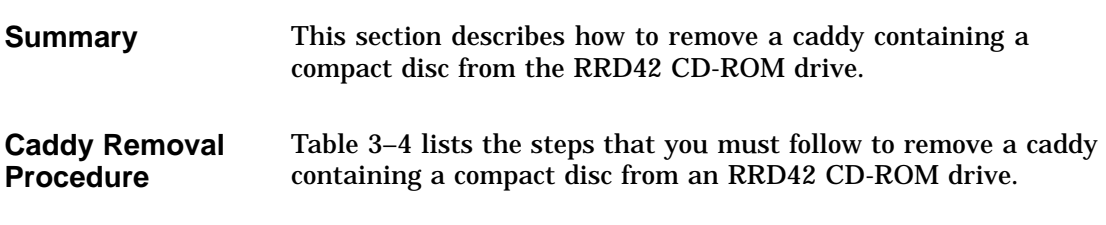

**Table 3–4 Removing a Caddy from the RRD42 CD-ROM Drive**

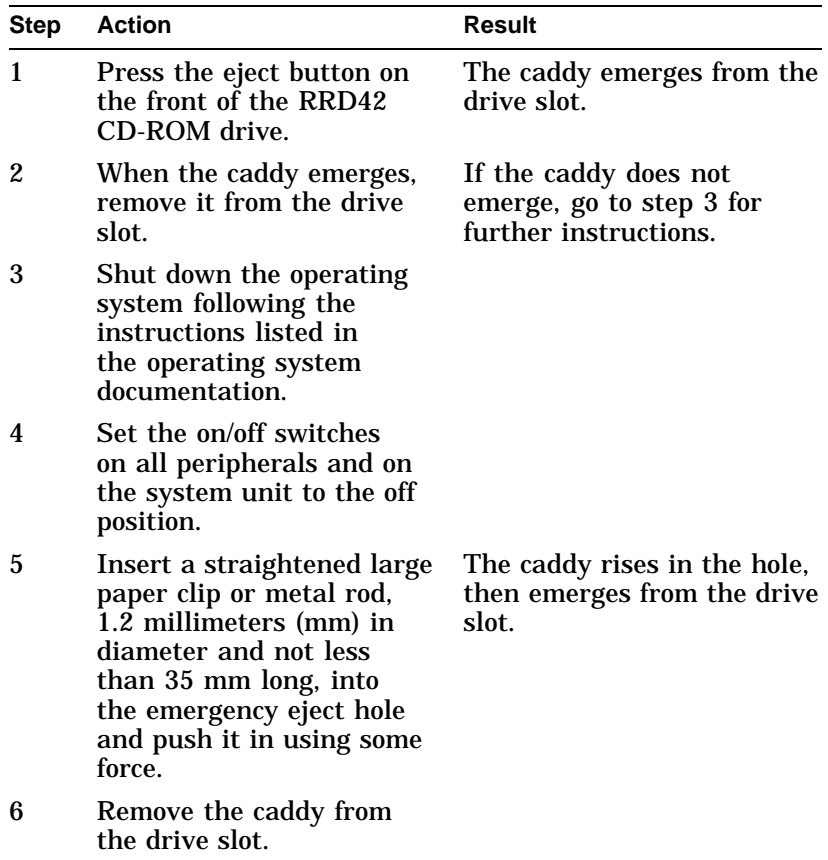

Removing a Caddy from the RRD42 CD-ROM Drive

#### **Caddy Removal Illustration** Figure 3–4 shows how to remove a caddy containing a compact disc from the RRD42 CD-ROM drive.

**Figure 3–4 Removing a Caddy from the RRD42 CD-ROM Drive**

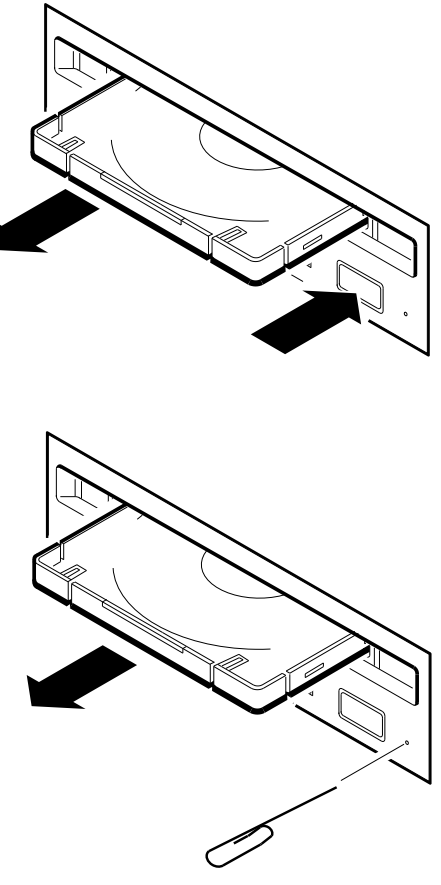

GA\_EN00300A\_93A

RX26 Diskette Drive Description

## **RX26 Diskette Drive Description**

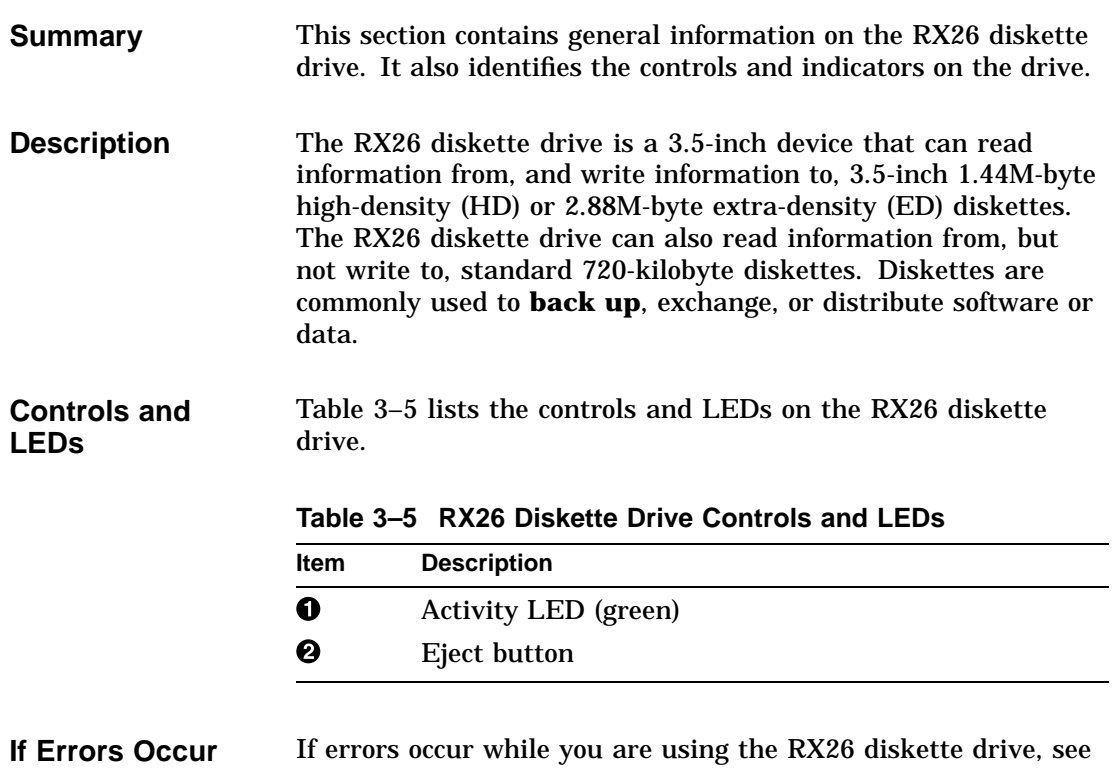

#### the *Customer Technical Information* manual for information on troubleshooting.

RX26 Diskette Drive Description

Figure 3–5 shows the location of the controls and LEDs on the RX26 diskette drive.

**Figure 3–5 RX26 Controls and LEDs**

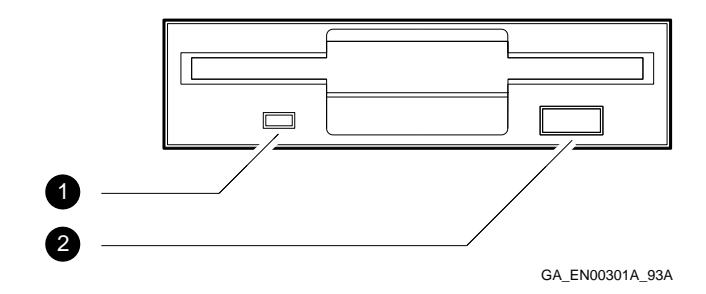

**Controls and LEDs Illustration** Using the RX26 Diskette Drive

## **Using the RX26 Diskette Drive**

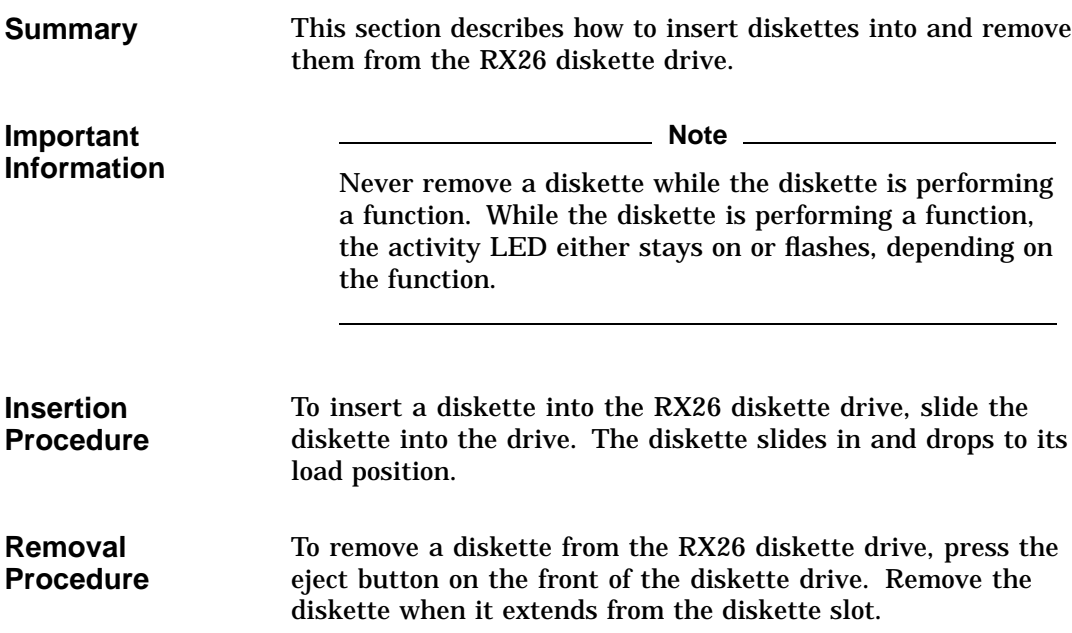

Using the RX26 Diskette Drive

**Insertion and Removal Illustration**

Figure 3–6 shows how to insert a diskette into and remove it from an RX26 diskette drive.

**Figure 3–6 Inserting and Removing a Diskette**

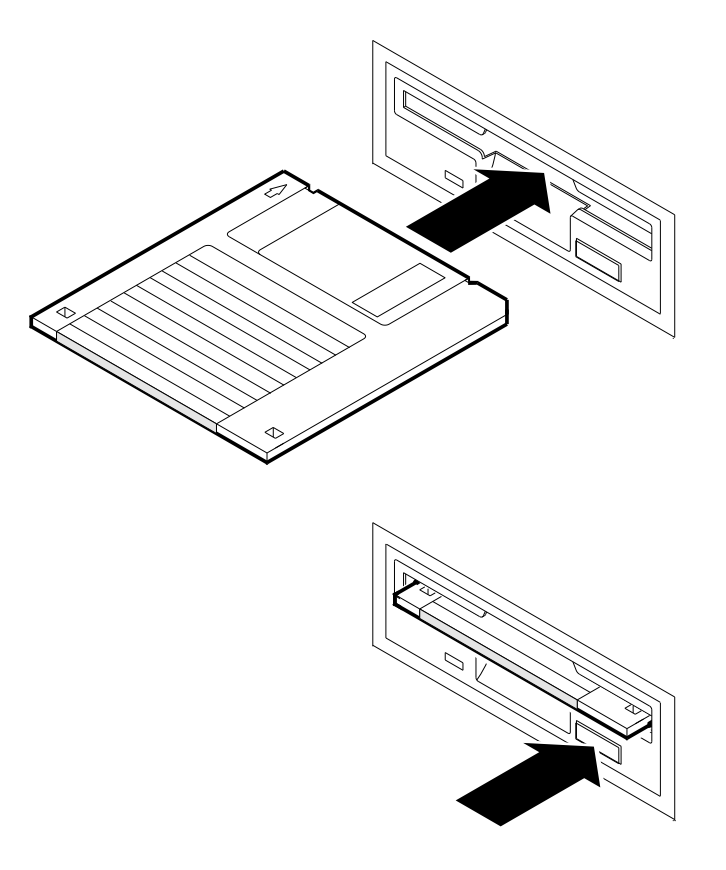

GA\_EN00302A\_93A

Cleaning the RX26 Diskette Drive Heads

## **Cleaning the RX26 Diskette Drive Heads**

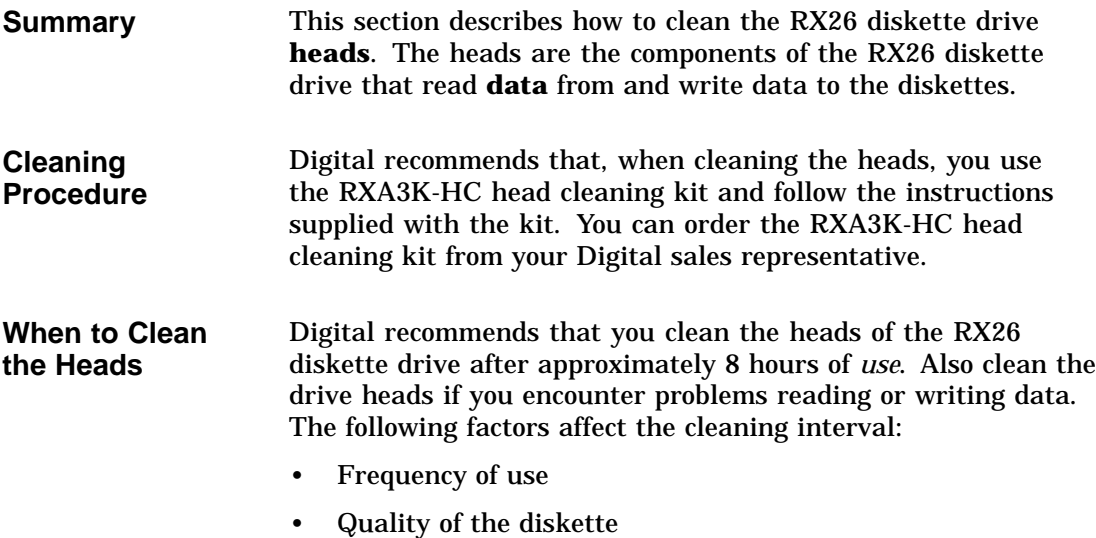

• Quality of the environment

## **4 Using Tape Drives**

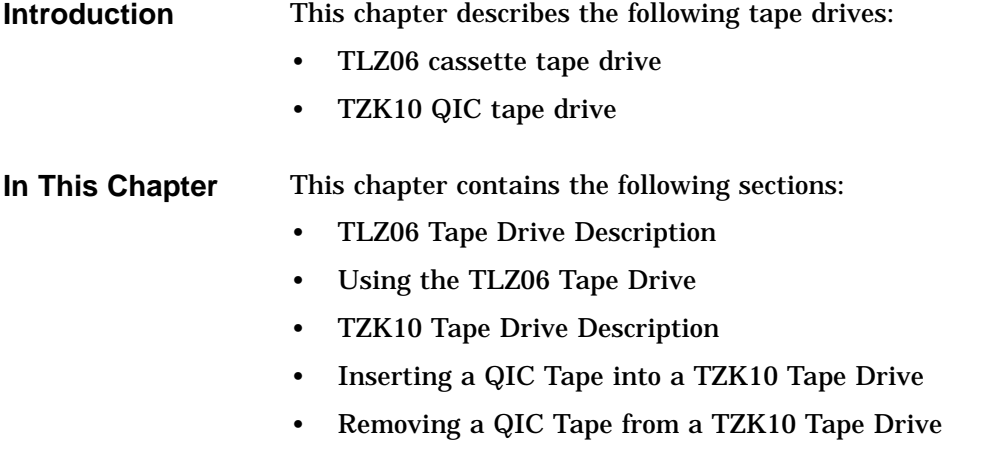

• Cleaning the Tape Drive Heads

TLZ06 Tape Drive Description

## **TLZ06 Tape Drive Description**

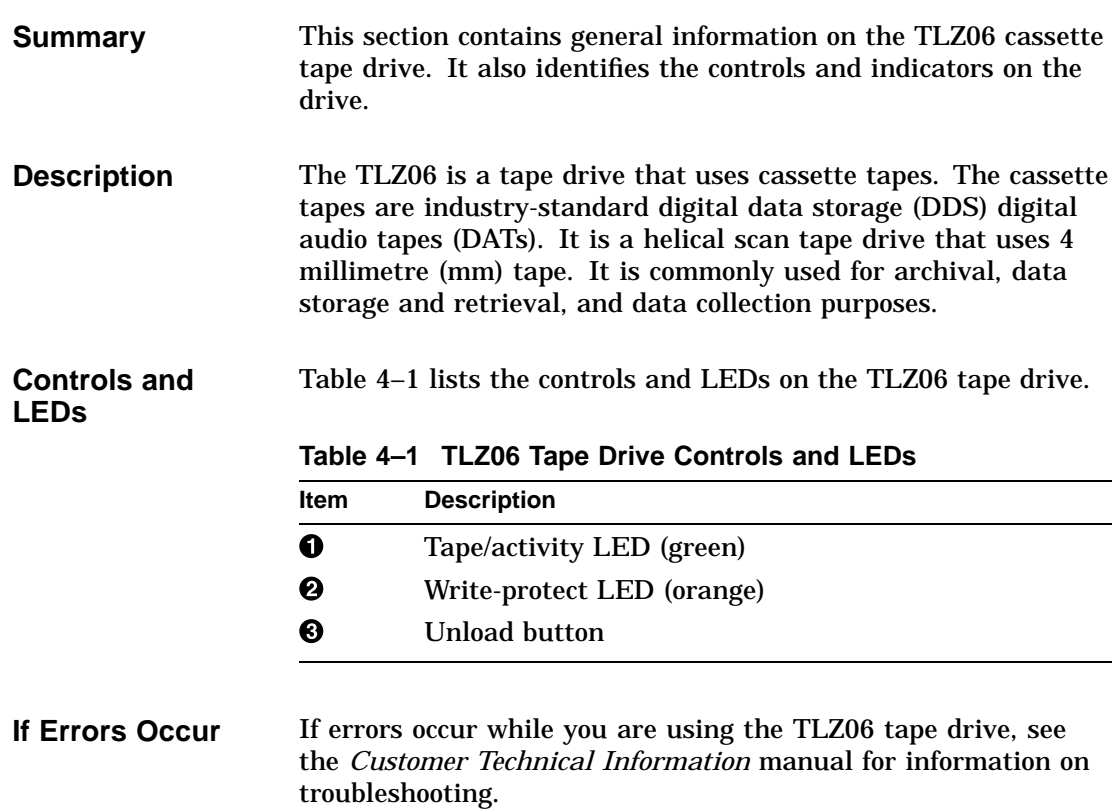

TLZ06 Tape Drive Description

Figure 4–1 shows the location of the controls and LEDs on the TLZ06 tape drive.

**Figure 4–1 TLZ06 Tape Drive Controls and LEDs**

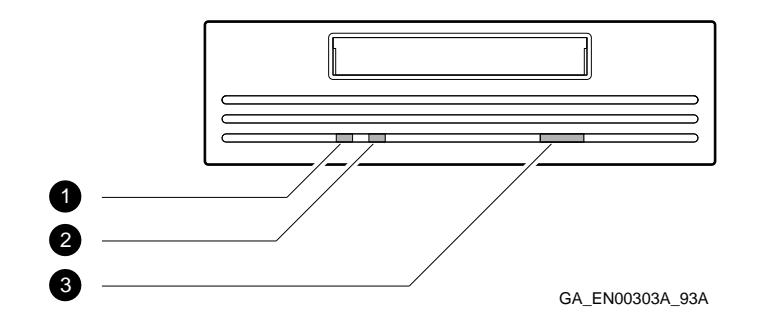

**Controls and LEDs Illustration** Using the TLZ06 Tape Drive

#### **Using the TLZ06 Tape Drive**

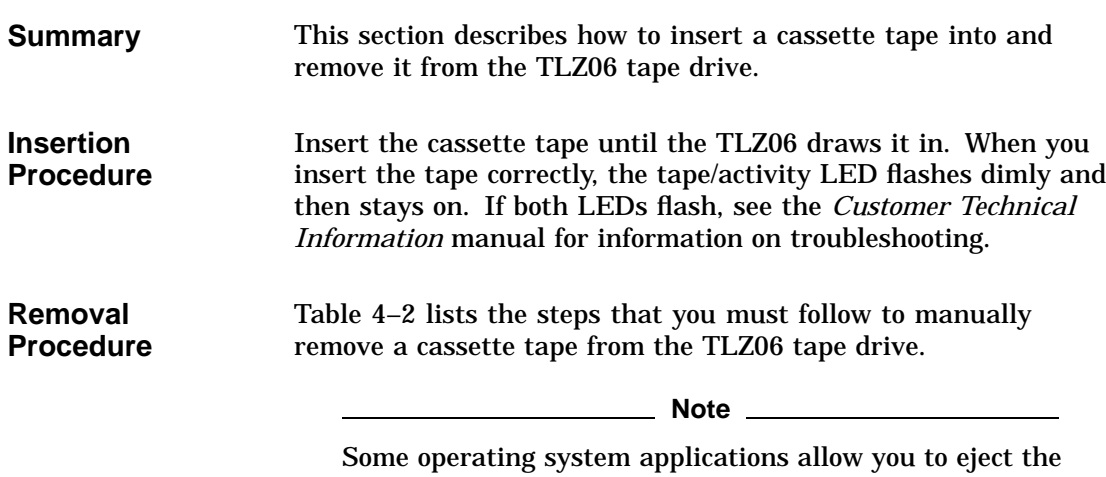

cassette tape using software commands or menu items. See your operating system or application documentation for more information.

**Table 4–2 Removing a Cassette Tape from the TLZ06 Tape Drive**

| <b>Step</b> | <b>Action</b>                                                               | <b>Result</b>                                       |
|-------------|-----------------------------------------------------------------------------|-----------------------------------------------------|
|             | Enter the operating<br>system commands to<br>dismount the cassette<br>tape. | The tape/activity LED flashes<br>and then stays on. |
| 2           | When the tape/activity<br>LED stays on, press the<br>unload button.         |                                                     |
| 3           | Remove the cassette<br>tape.                                                |                                                     |

Using the TLZ06 Tape Drive

**Installation and Removal Illustration**

Figure 4–2 shows how to insert a cassette tape into and remove it from a TLZ06 tape drive.

**Figure 4–2 Inserting and Removing a Cassette Tape**

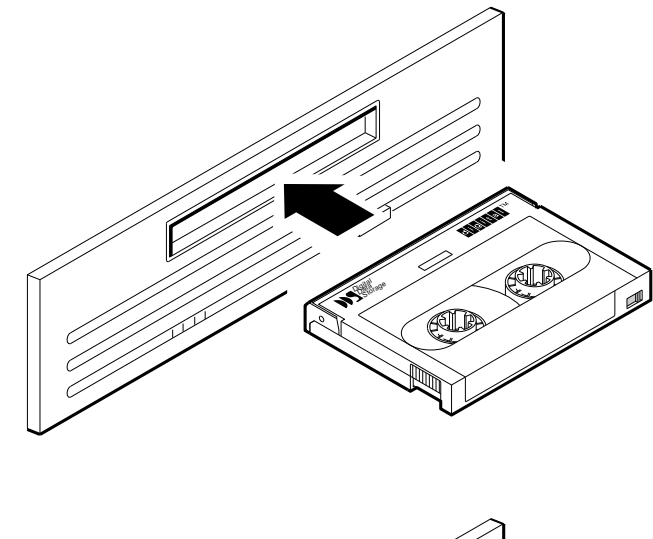

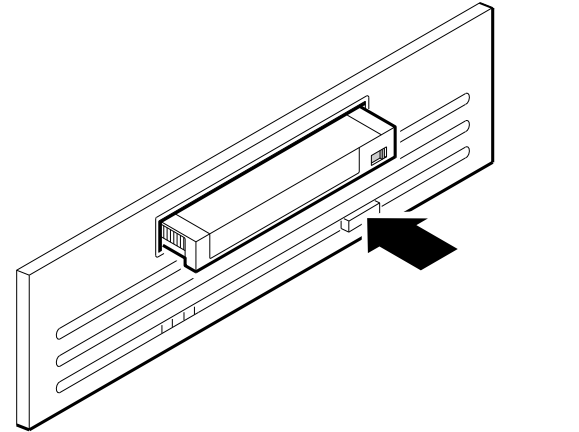

GA\_EN00304A\_93A

TZK10 Tape Drive Description

## **TZK10 Tape Drive Description**

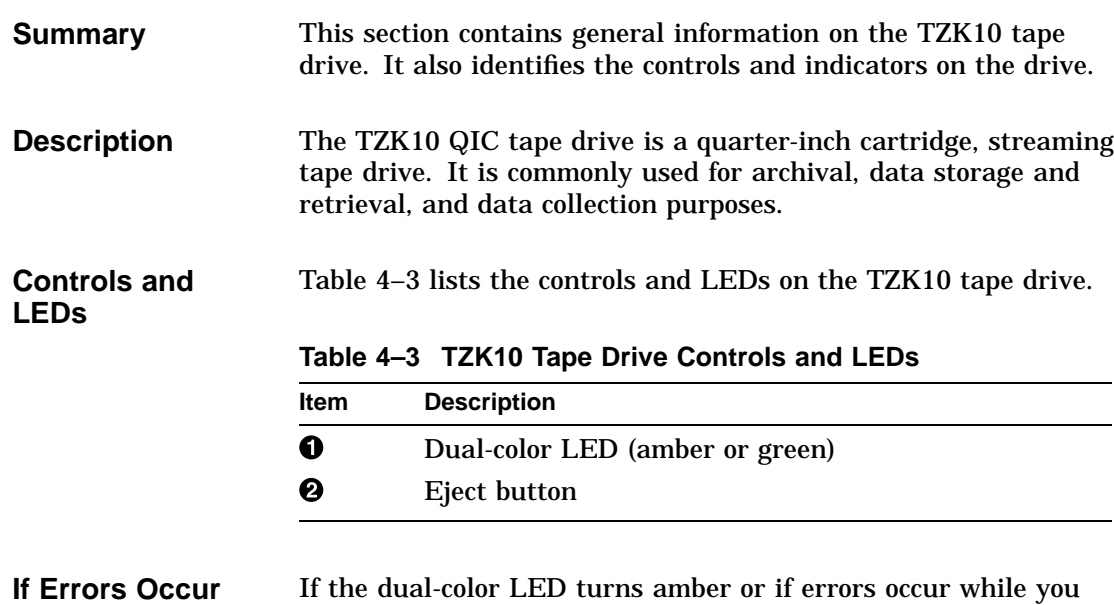

are using the TZK10 tape drive, see the *Customer Technical Information* manual for information on troubleshooting.

**4–6** Using Tape Drives

TZK10 Tape Drive Description

Figure 4–3 shows the location of the controls and LEDs on the TZK10 tape drive.

**Controls and LEDs Illustration**

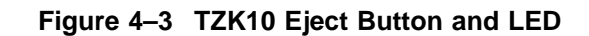

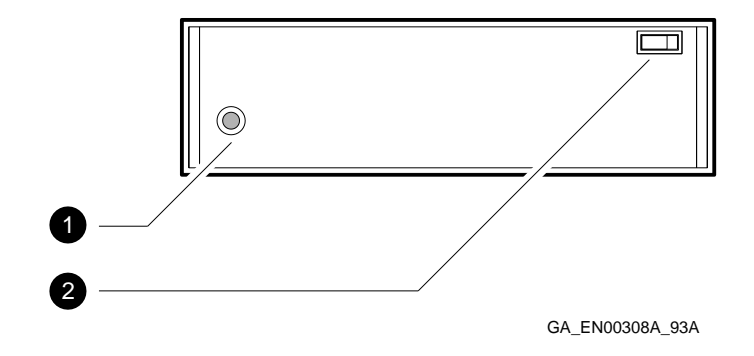

Inserting a QIC Tape into a TZK10 Tape Drive

## **Inserting a QIC Tape into a TZK10 Tape Drive**

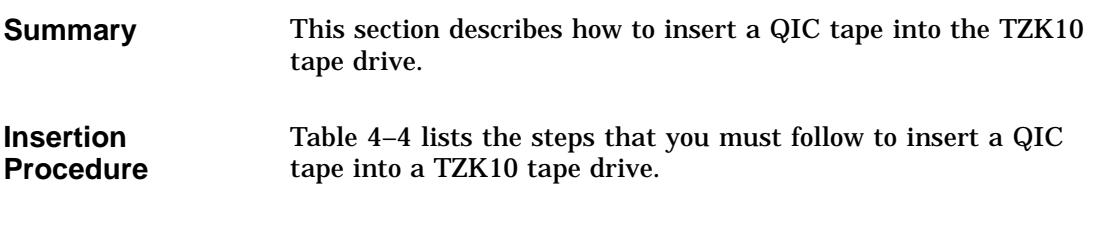

#### **Table 4–4 Inserting a QIC Tape into a TZK10 Tape Drive**

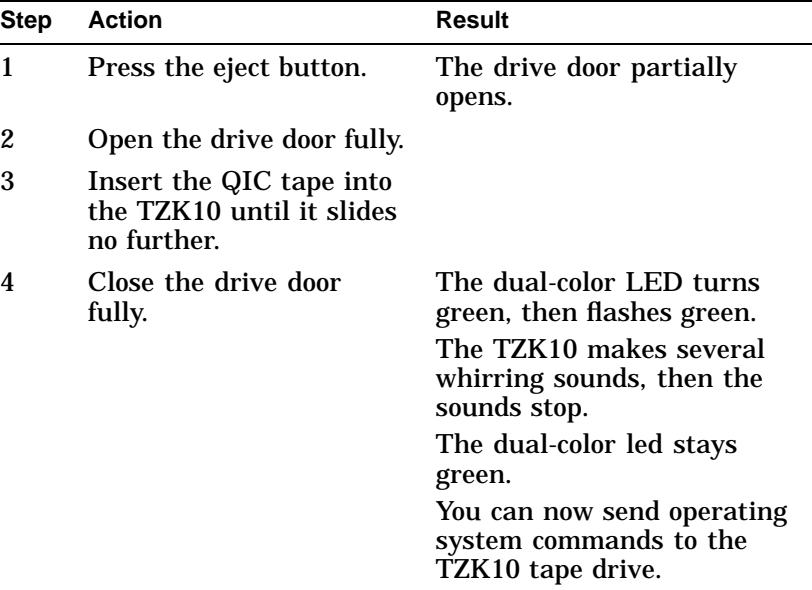
Inserting a QIC Tape into a TZK10 Tape Drive

**Insertion Illustration** Figure 4–4 shows how to insert a QIC tape into the TZK10 tape drive.

**Figure 4–4 Inserting a QIC Tape**

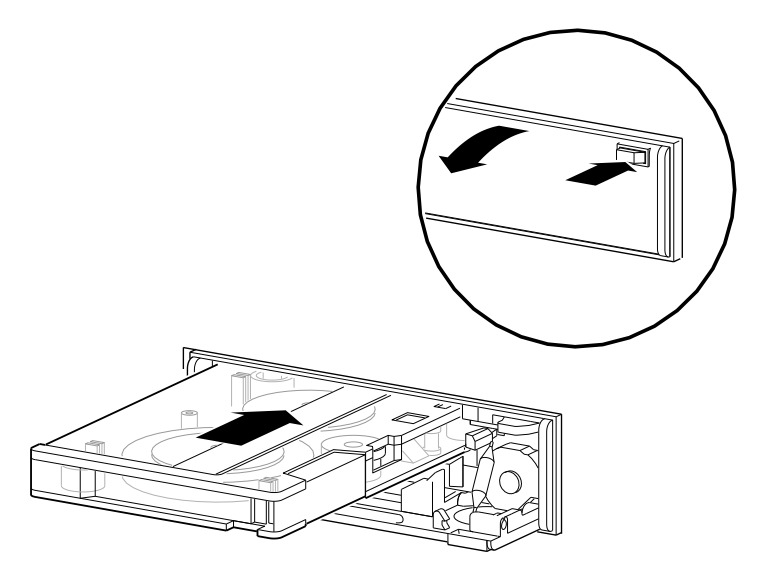

GA\_EN00309A\_93A

Removing a QIC Tape from a TZK10 Tape Drive

## **Removing a QIC Tape from a TZK10 Tape Drive**

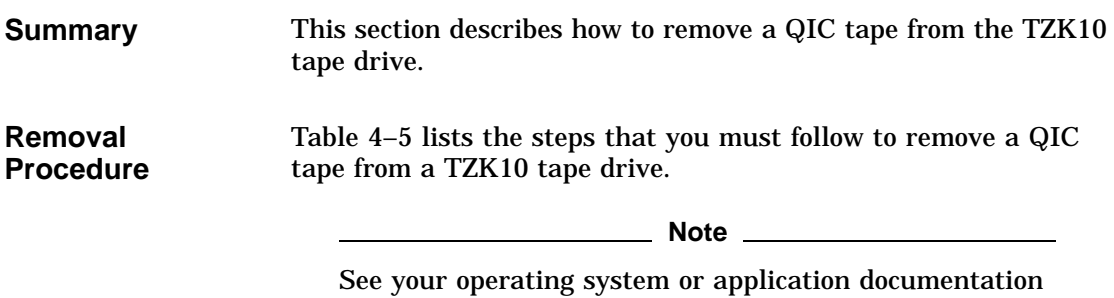

for information on the software commands that dismount or eject the QIC tape.

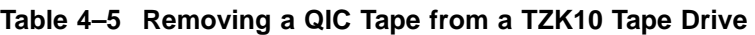

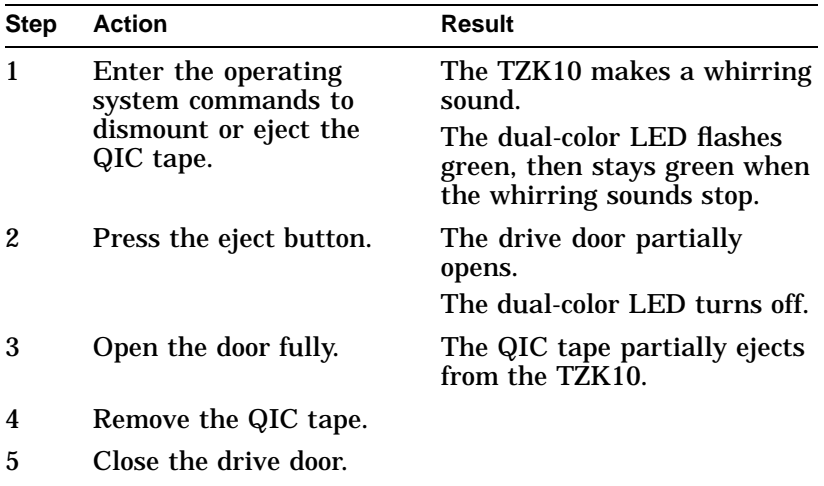

Removing a QIC Tape from a TZK10 Tape Drive

**Removal Illustration** Figure 4–5 shows how to remove a QIC tape from a TZK10 tape drive.

**Figure 4–5 Removing a QIC Tape**

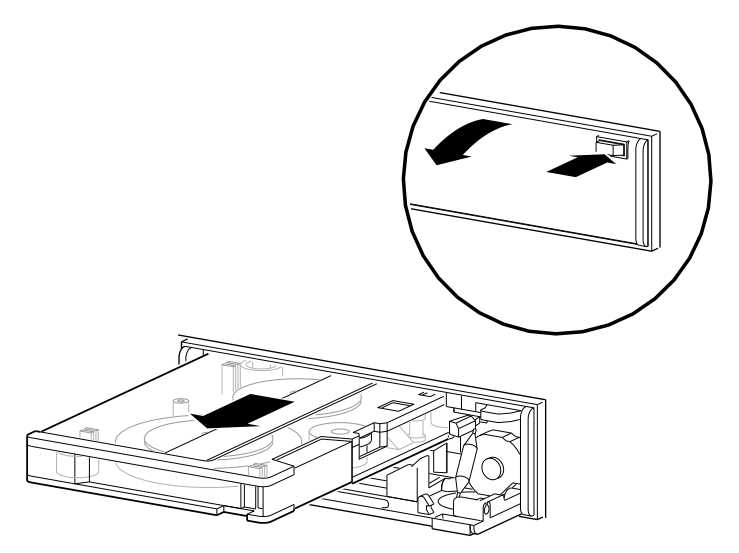

GA\_EN00310A\_93A

Cleaning the Tape Drive Heads

## **Cleaning the Tape Drive Heads**

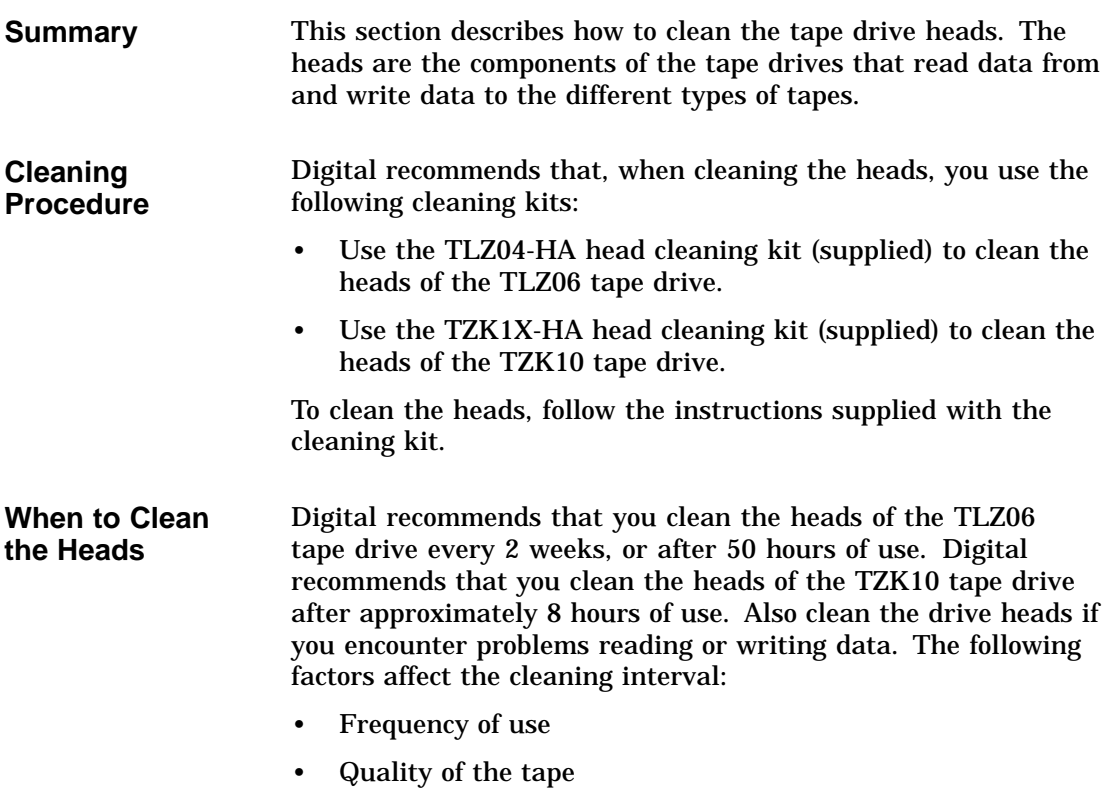

• Quality of the environment

# **5**

# **Removable Storage Media**

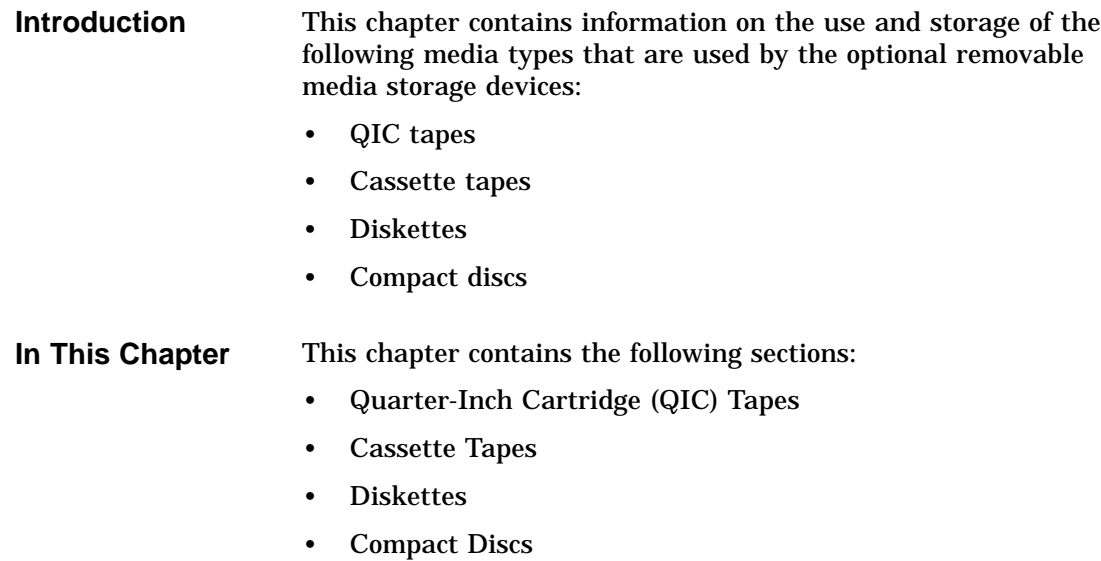

Quarter-Inch Cartridge (QIC) Tapes

### **Quarter-Inch Cartridge (QIC) Tapes**

**Summary** This section describes QIC tapes.

**QIC Tape Compatibility** The TZK10 tape drive is shipped with a DC6525 QIC tape (TZK1X-CC). Table 5–1 lists the other QIC tapes that are compatible with the TZK10 tape drive.

**Table 5–1 QIC Tape Compatibility**

| <b>Cartridge</b>   | <b>Maximum Capacity</b> | Format    | R/W | Length                        |
|--------------------|-------------------------|-----------|-----|-------------------------------|
| DC6525             | 525M bytes              | QIC-320   | R/W | $300 \text{ m}$<br>(1000 ft1) |
| DC6320             | 320M bytes              | QIC-320   | R/W | 189 <sub>m</sub><br>(620 ft)  |
| DC6150<br>DC600XTD | 150M bytes              | $QIC-150$ | R/W | 189 <sub>m</sub><br>(620 ft)  |
| DC6150<br>DC600XTD | 120M bytes              | $QIC-120$ | R/W | 189 <sub>m</sub><br>(620 ft)  |
| DC600A             | 60M bytes               | $QIC-24$  | R   | $173 \text{ m}$<br>(600 ft)   |
| †Metres            |                         |           |     |                               |
| <b>‡Feet</b>       |                         |           |     |                               |

Quarter-Inch Cartridge (QIC) Tapes

**Handling and Storing QIC Tapes** Use the following guidelines when handling and storing QIC tapes:

- Do not drop or strike the tape.
- If a tape has been exposed to extreme heat or cold, allow it to stabilize at room temperature for the same amount of time as it was exposed, or at most, 24 hours.
- Store the tape where the room temperature is between 10°C and 40°C (50°F and 104°F) and the humidity is between 20% and 80%.
- Do not expose the tape to direct sunlight, abrasive particles, heat, electromagnetic fields, or X-rays.
- Store the QIC tape in its protective container, placed on its edge, or stacked. Do not stack QIC tapes more than five high.
- Place the identification label in the space provided on the top of the QIC tape.

Write-Protecting QIC Tapes

## **Write-Protecting QIC Tapes**

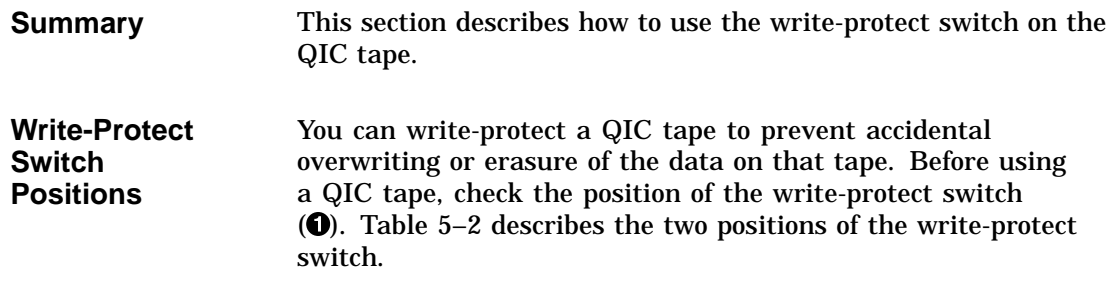

**Table 5–2 QIC Tape Write-Protect Switch Positions**

| <b>Position</b>                                       | <b>Description</b>                                                                                                    |
|-------------------------------------------------------|----------------------------------------------------------------------------------------------------|
| Write-enable<br>position $\left( \bullet \right)$     | When the switch is in this position, you can<br>write to the tape. The tape is not protected<br>from accidental erasure or overwriting of<br>data. |
| Write-protect<br>position $\left( \bigotimes \right)$ | When the switch is in this position, you<br>cannot write to the tape. The tape is<br>protected from accidental erasure or<br>overwriting of data.  |

Write-Protecting QIC Tapes

**Write-Protect Switch Illustration**

Figure 5–1 shows the two positions of the write-protect switch on a QIC tape.

**Figure 5–1 QIC Tape Write-Protect Switch Positions**

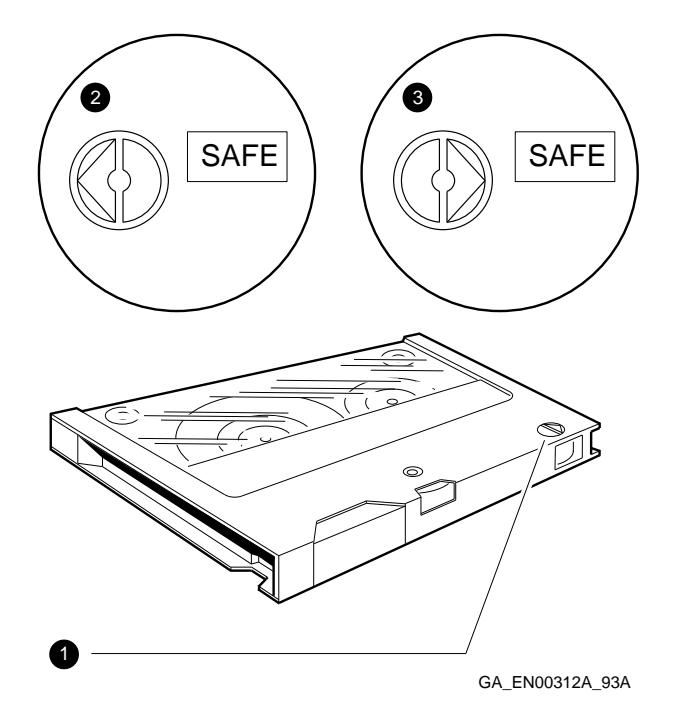

Cassette Tapes

## **Cassette Tapes**

#### **Summary** This section describes cassette tapes. Cassette tapes are industry-standard digital data storage (DDS) digital audio tapes (DATs).

## **Cassette Tape**

**Compatibility** The TLZ06 cassette tape drive is shipped with a 90-metre (m) TLZ06-CA 4-mm tape. You can also use the TLZ06 with the 60-m TLZ04-CA tape. Table 5–3 lists both cassette tapes.

#### **Table 5–3 Cassette Tape Compatibility**

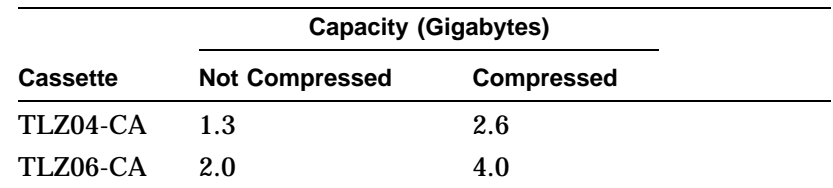

Cassette Tapes

**Handling and Storing Cassette Tapes** Use the following guidelines when handling and storing cassette tapes:

- Do not drop or strike the tape.
- If a tape has been exposed to extreme heat or cold, allow it to stabilize at room temperature for the same amount of time as it was exposed, or at most, 24 hours.
- Store the tape where the room temperature is between 10°C and 40°C (50°F and 104°F) and the humidity is between 20% and 80%.
- Do not expose the tape to direct sunlight, abrasive particles, heat, electromagnetic fields, or X-rays.
- Store the cassette tape in its protective container, placed on its edge, or stacked. Do not stack cassette tapes more than five high.
- Place the identification label in the space provided on the top of the cassette tape.

Write-Protecting Cassette Tapes

## **Write-Protecting Cassette Tapes**

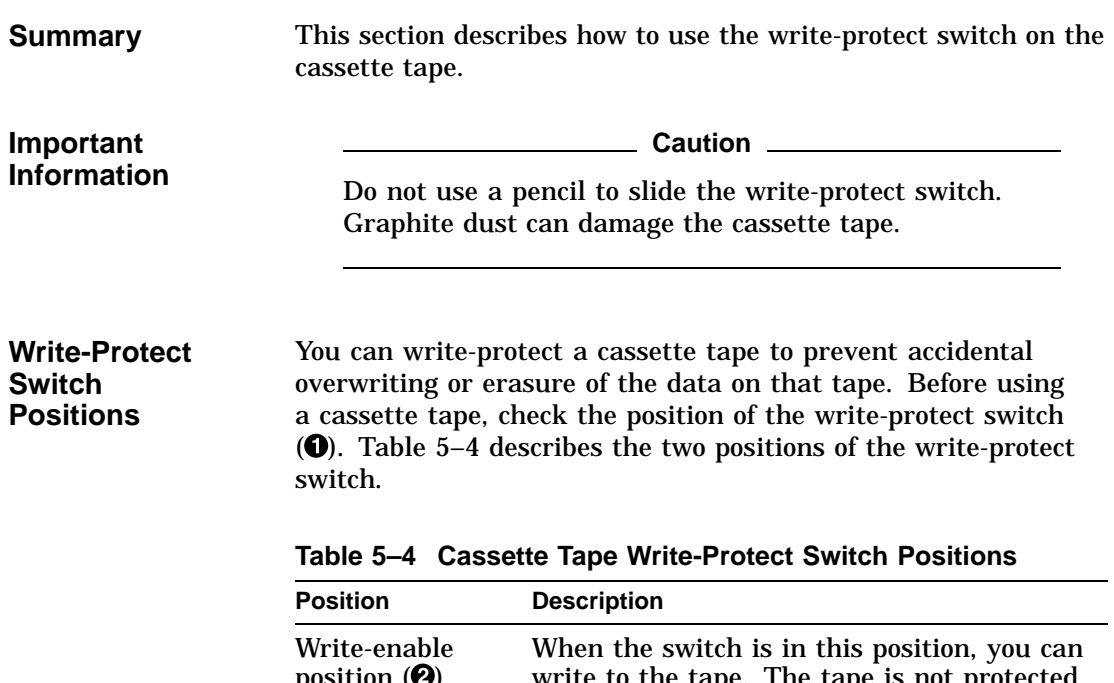

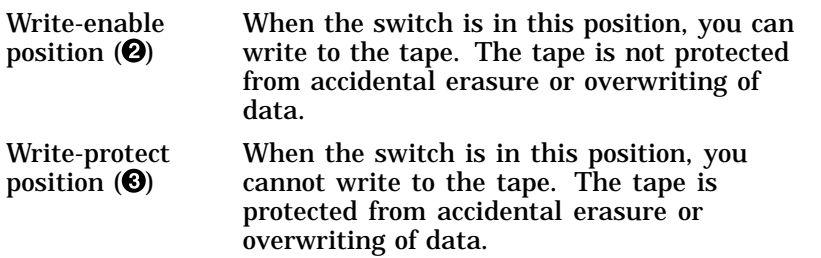

 $\overline{\phantom{a}}$ 

Write-Protecting Cassette Tapes

**Write-Protect Switch Illustration**

Figure 5–2 shows the two positions of the write-protect switch on a cassette tape.

**Figure 5–2 Cassette Tape Write-Protect Switch Positions**

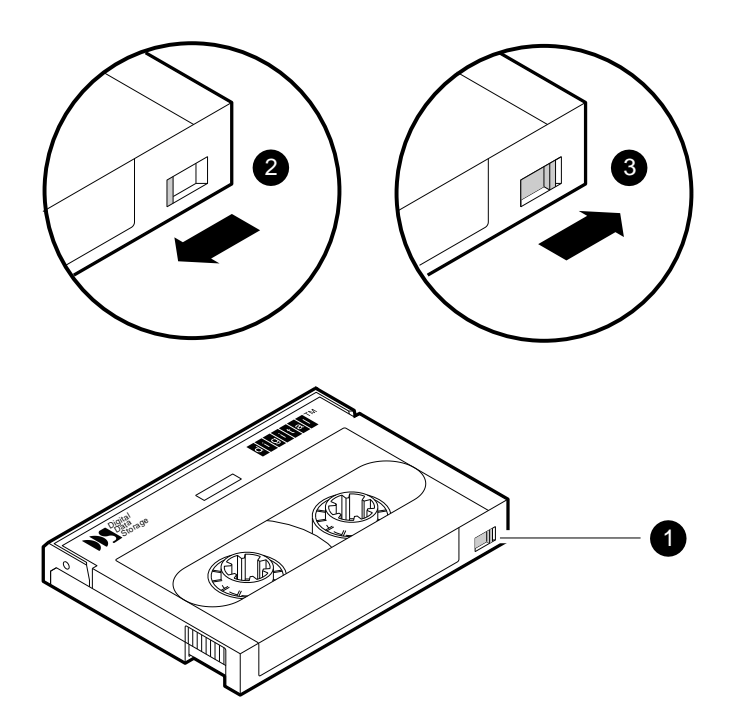

GA\_EN00313A\_93A

#### **Diskettes**

**Summary** This section describes 3.5-inch diskettes.

#### **Diskette Compatibility**

**Handling and Storing Diskettes**

Table 5–5 lists the diskettes supported by the RX26 diskette.

#### **Table 5–5 Diskette Compatibility**

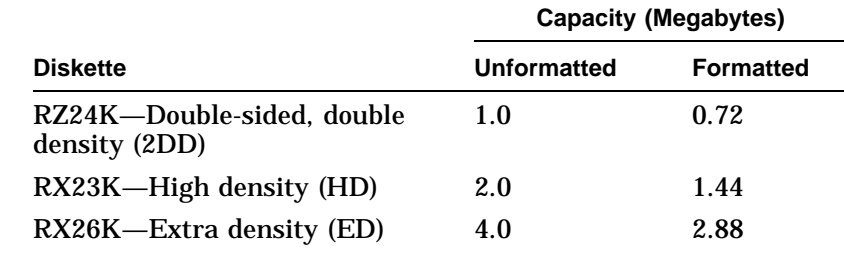

Keep the diskettes dry, out of extreme temperatures and direct sunlight, and away from devices that contain magnets, such as telephones or monitors.

**Write-Protect Switch Positions** You can write-protect a diskette to prevent accidental overwriting or erasure of the data on that diskette. Before using a diskette, check the position of the write-protect switch  $(①)$ . Table 5-6 describes the two positions of the write-protect switch.

**Table 5–6 3.5-Inch Diskette Write-Protect Switch Positions**

| <b>Position</b>                                      | <b>Description</b>                                                                                                    |
|------------------------------------------------------|----------------------------------------------------------------------------------------------------|
| Write-protect<br>position $\left( \bullet \right)$   | When the switch is in this position, you<br>cannot write to the diskette. The diskette<br>is protected from accidental erasure or<br>overwriting of data.  |
| Write-enable<br>position $\left( \bigotimes \right)$ | When the switch is in this position, you<br>can write to the diskette. The diskette is<br>not protected from accidental erasure or<br>overwriting of data. |

**Diskettes** 

**Write-Protect Switch Illustration**

Figure 5–3 shows the two positions of the write-protect switch on a 3.5-inch diskette.

**Figure 5–3 3.5-Inch Diskette Write-Protect Switch Positions**

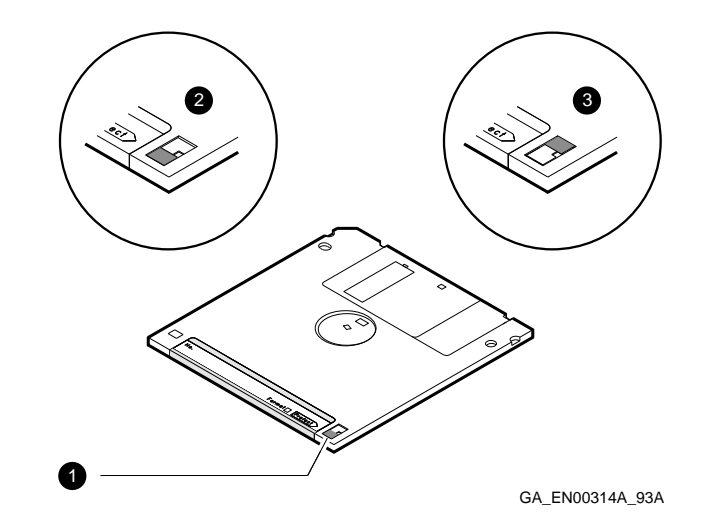

## **Compact Discs**

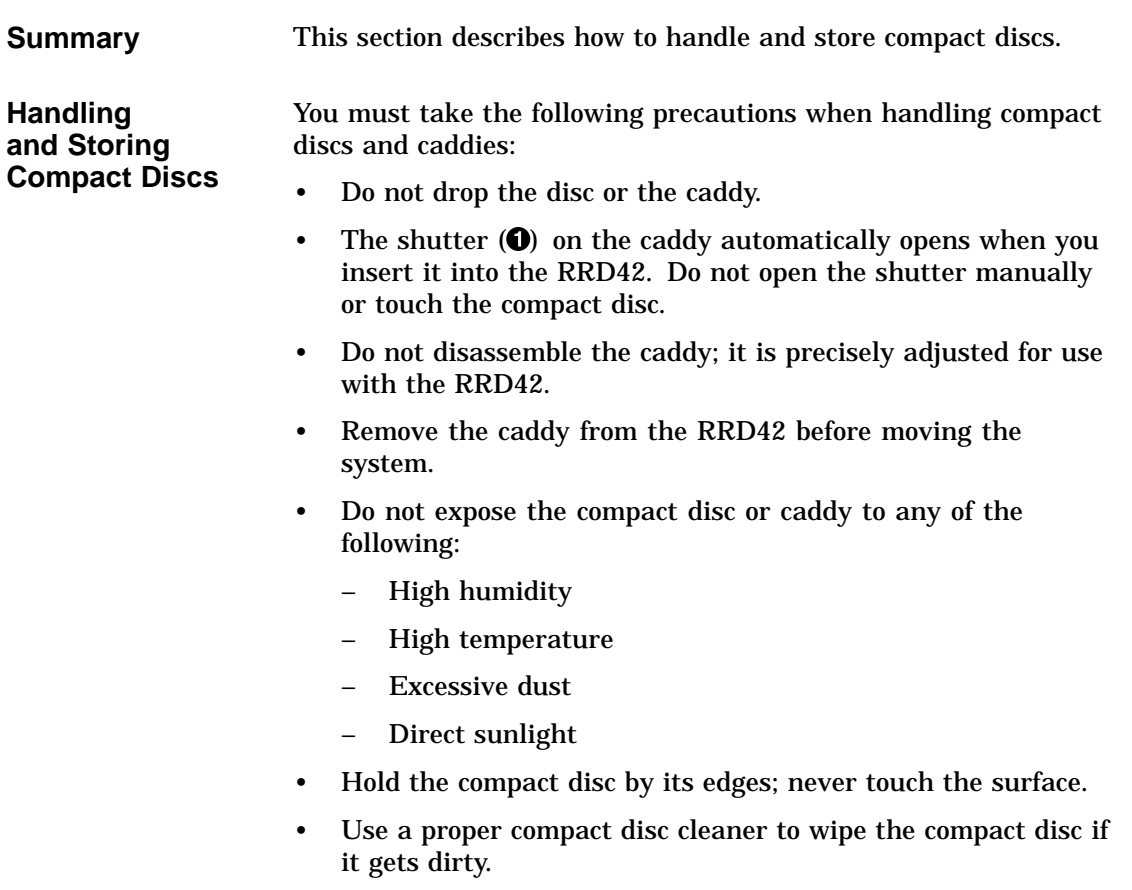

Compact Discs

**Compact Disc and Caddy Illustration**

Figure 5–4 shows the compact disc, the caddy, and the shutter.

**Figure 5–4 Compact Disc, Caddy, and Shutter**

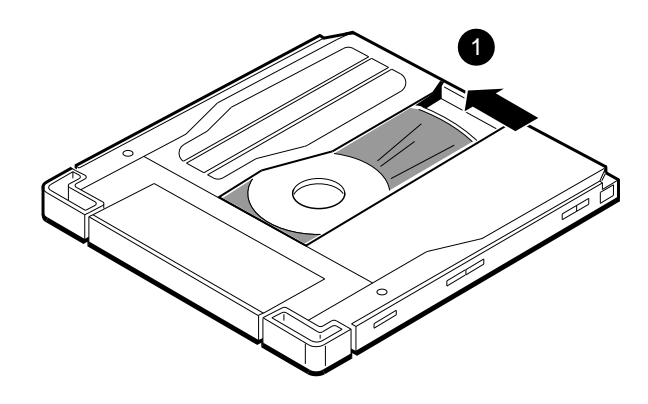

GA\_EN00315A\_93A

# **6**

## **Connecting to External Ports**

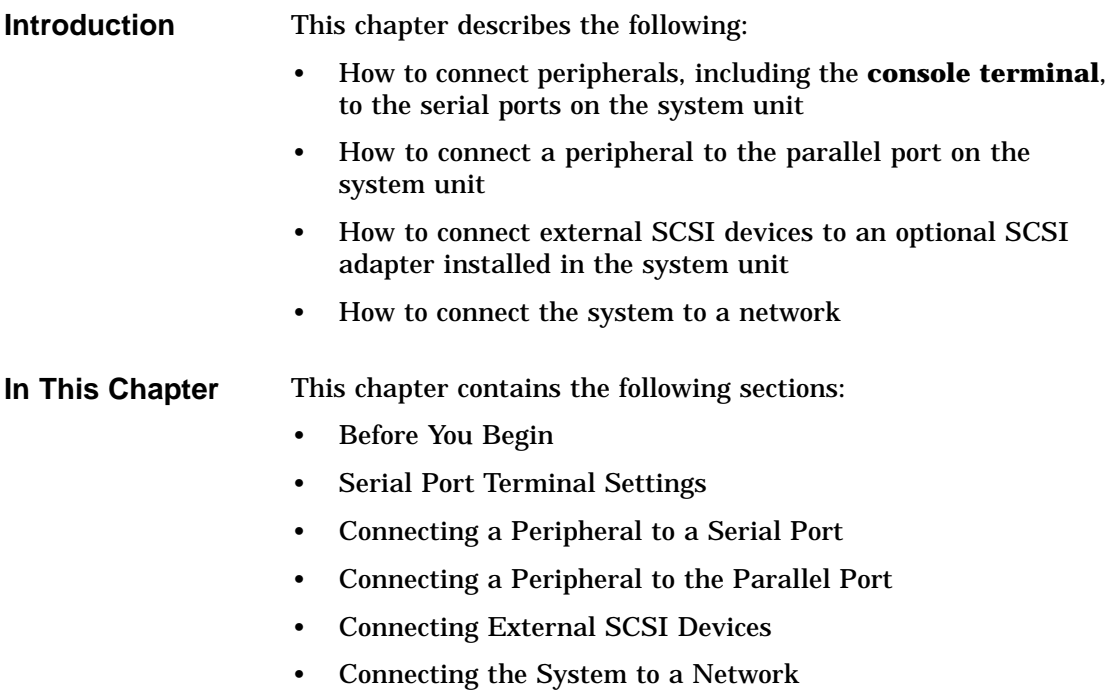

Before You Begin

## **Before You Begin**

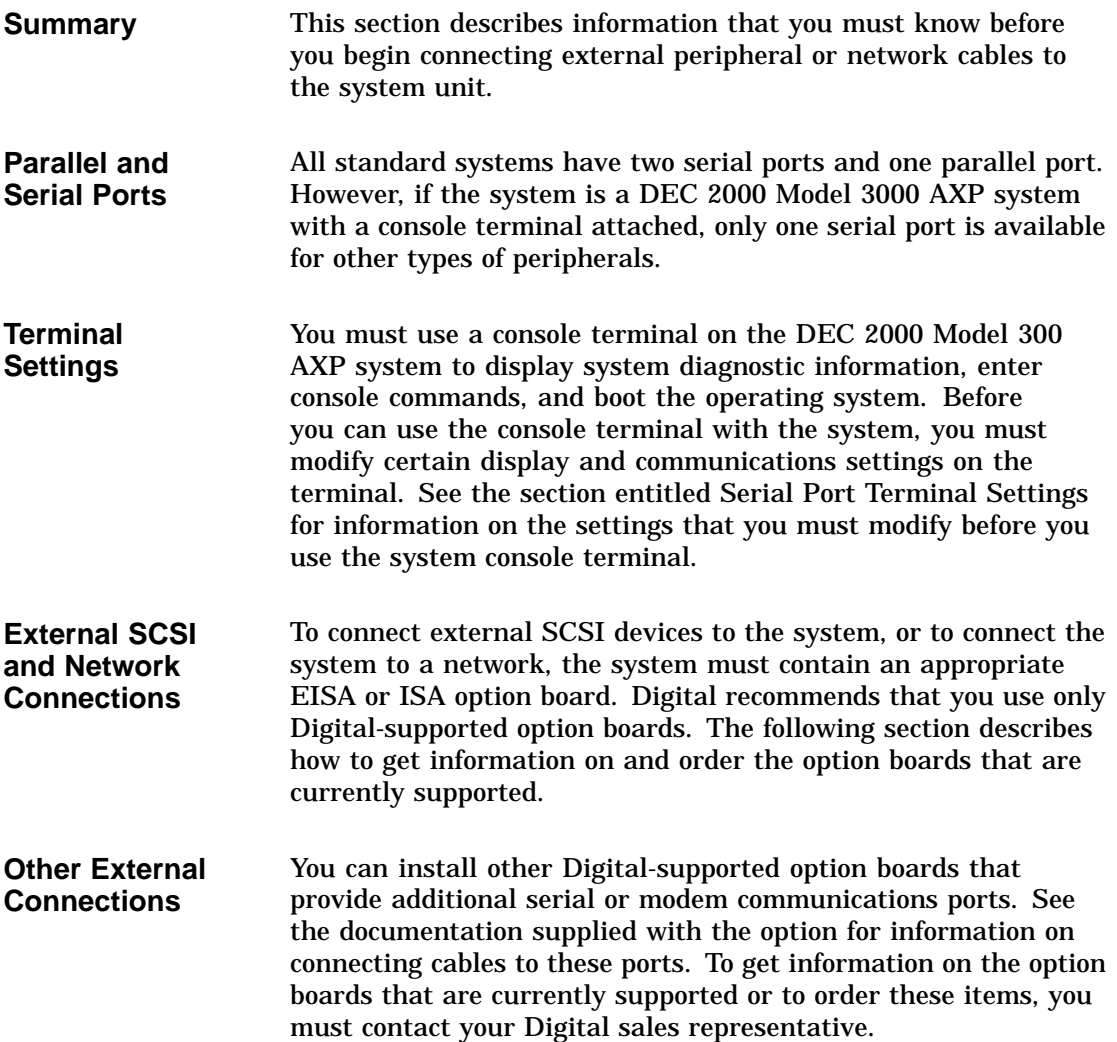

Serial Port Terminal Settings

## **Serial Port Terminal Settings**

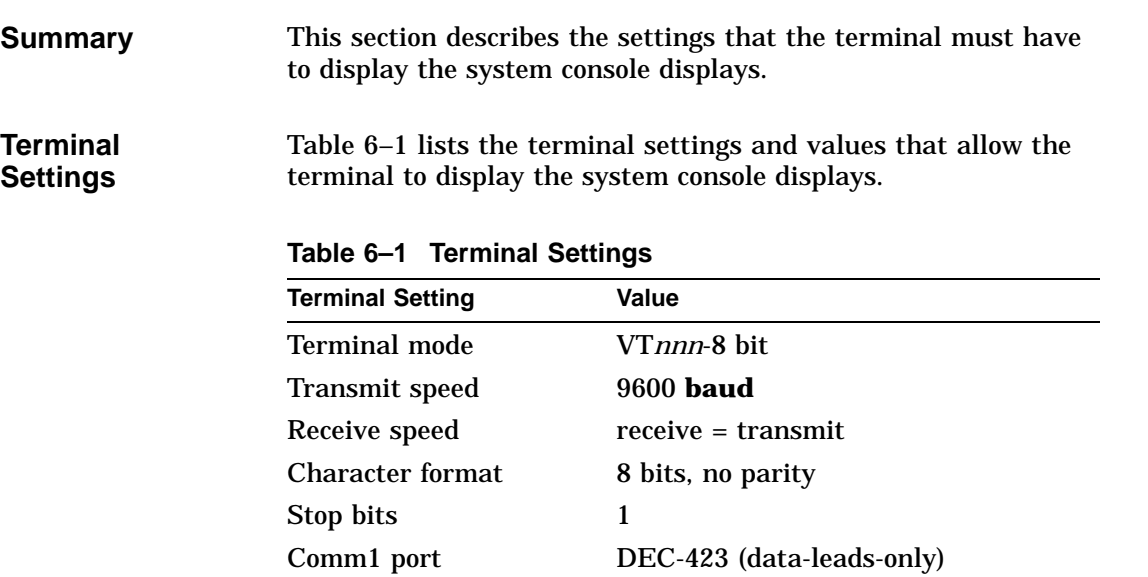

Connecting a Peripheral to a Serial Port

## **Connecting a Peripheral to a Serial Port**

| <b>Summary</b>    | This section describes how to connect a peripheral that uses a<br>serial port, for example, a terminal. |
|-------------------|----------------------------------------------------------------------------------------------------|
| <b>Connection</b> | Table 6–2 lists the steps that you must follow to connect a                                             |
| <b>Procedure</b>  | peripheral to a serial port on the system unit.                                                         |

**Table 6–2 Connecting a Peripheral to a Serial Port**

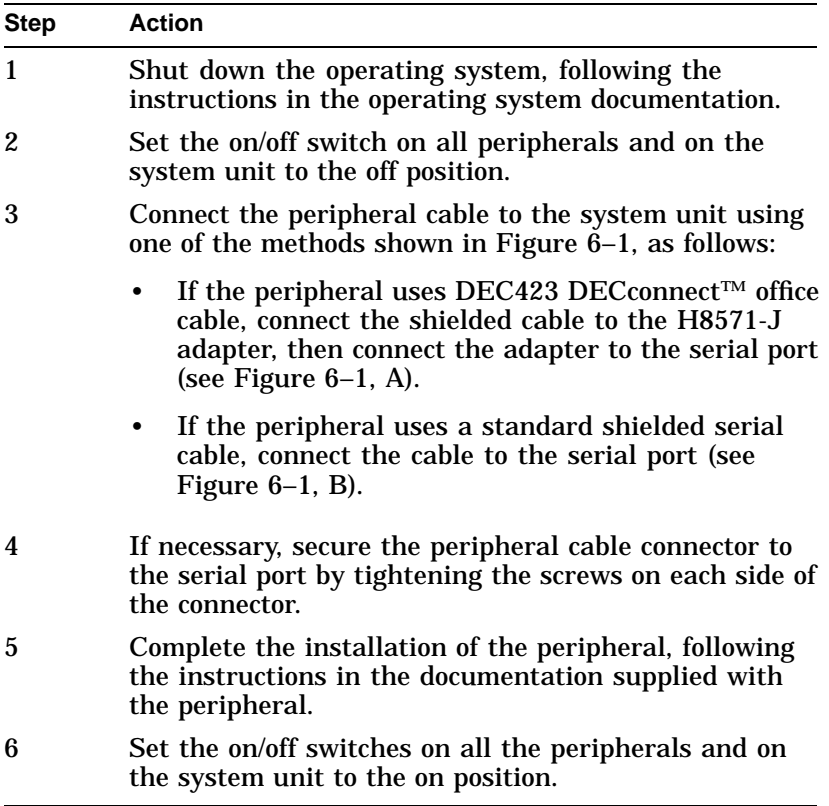

Connecting a Peripheral to a Serial Port

**Connection Illustration** Figure 6–1 shows how to connect a peripheral to a serial port on the system unit.

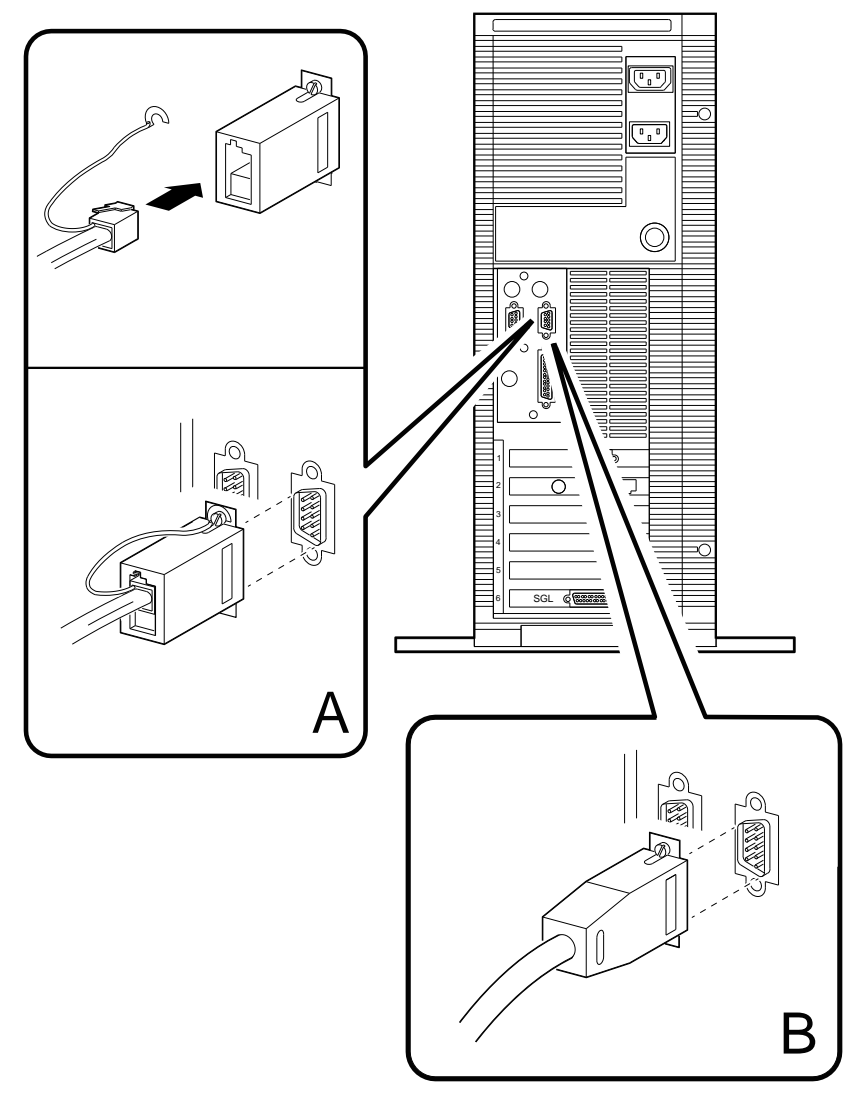

**Figure 6–1 Connecting a Peripheral to a Serial Port**

GA\_EN00319A\_93A

Connecting a Peripheral to the Parallel Port

## **Connecting a Peripheral to the Parallel Port**

| <b>Summary</b>                        | This section describes how to connect a peripheral that uses the<br>parallel port, for example, a printer.         |
|---------------------------------------|----------------------------------------------------------------------------------------------------|
| <b>Connection</b><br><b>Procedure</b> | Table 6–3 lists the steps that you must follow to connect a<br>peripheral to the parallel port on the system unit. |
|                                       | Table 6–3 Connecting a Peripheral to the Parallel Port                                                             |

able 6–3 Connecting a Peripheral to the Paralle

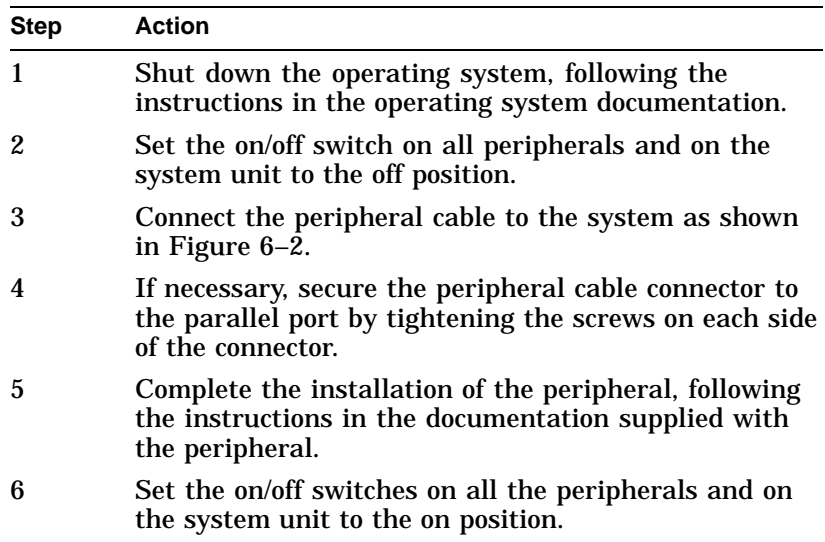

Connecting a Peripheral to the Parallel Port

Figure 6–2 shows how to connect a peripheral to the parallel port on the system unit.

**Connection Illustration**

**Figure 6–2 Connecting a Peripheral to the Parallel Port**

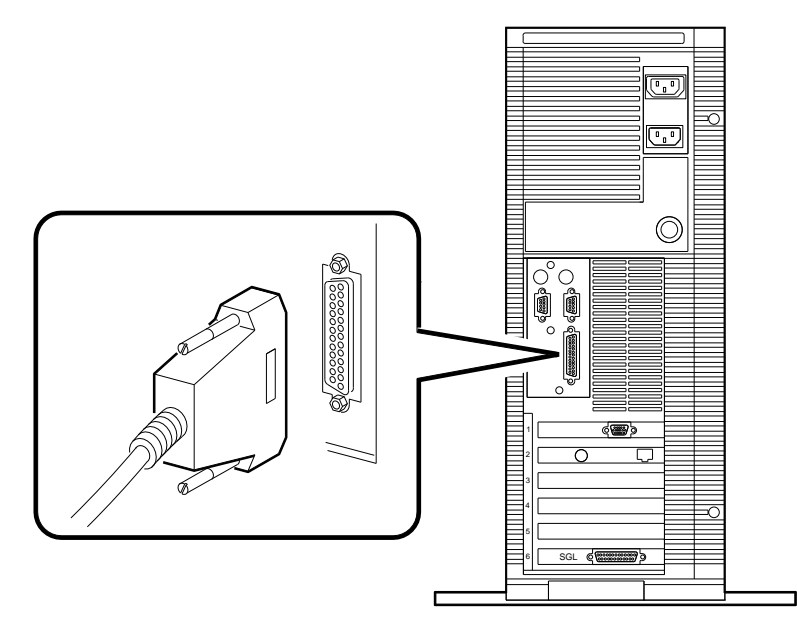

GA\_EN00318A\_93A

Connecting External SCSI Devices

## **Connecting External SCSI Devices**

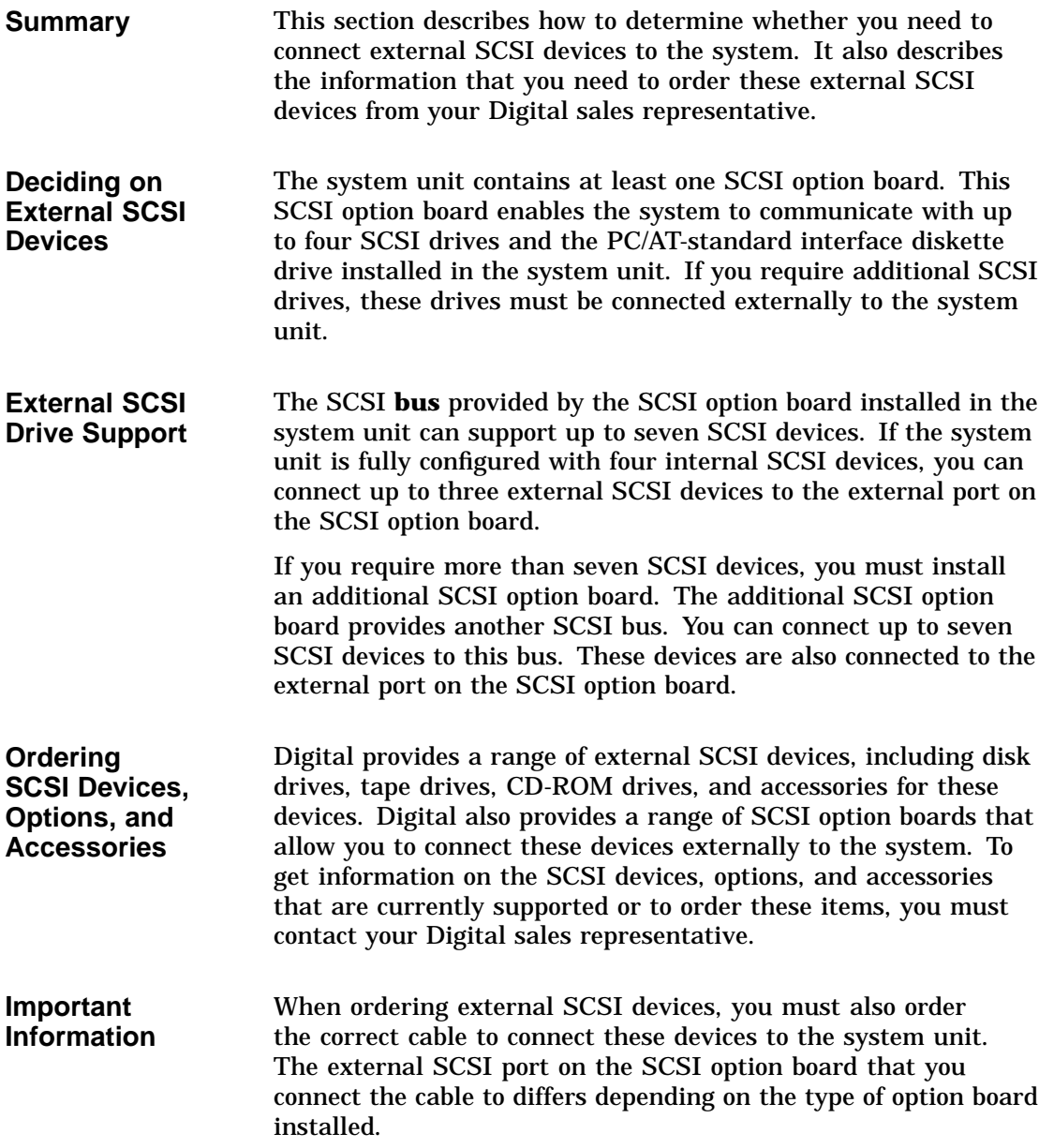

Connecting External SCSI Devices

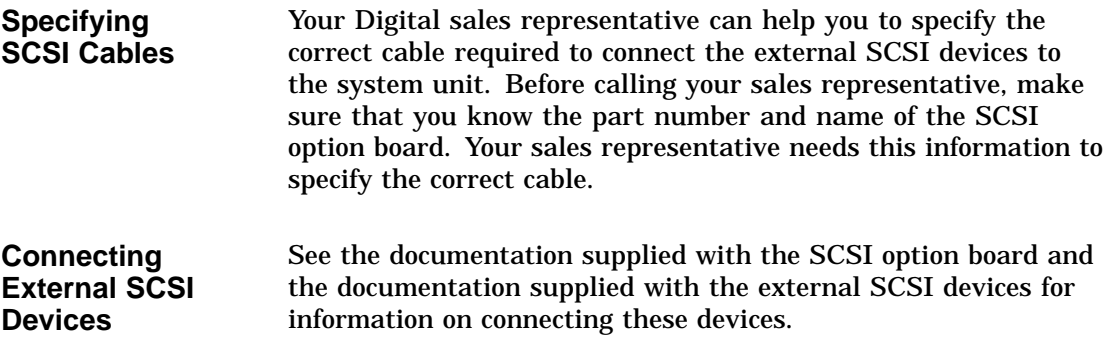

Connecting the System to a Network

## **Connecting the System to a Network**

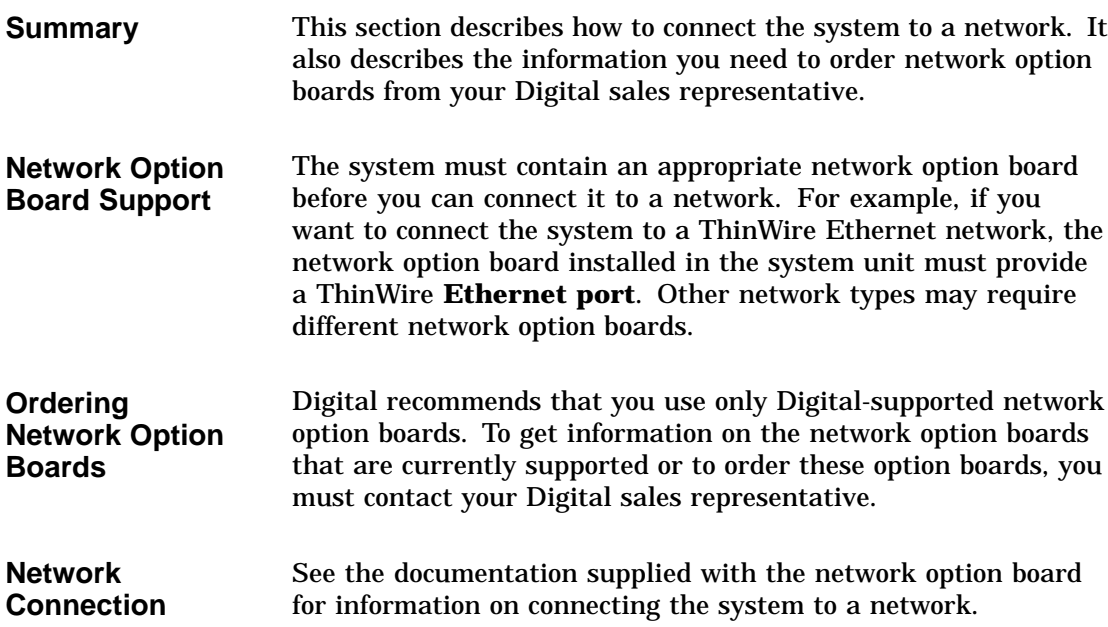

# **A Associated and Related Documents**

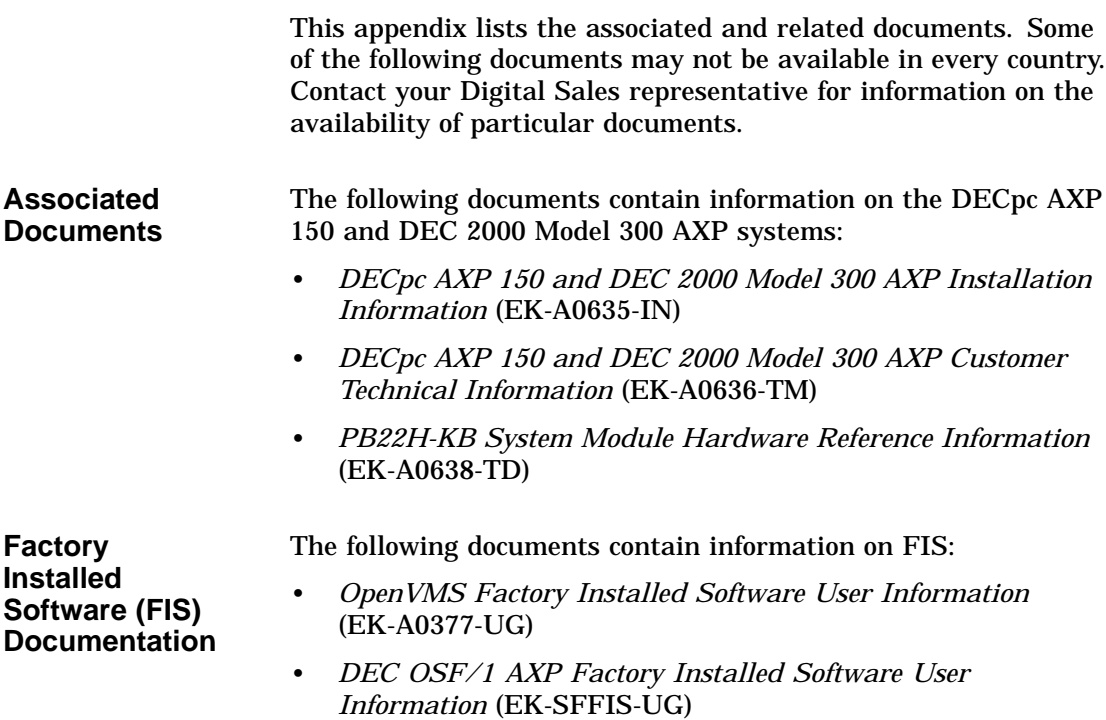

**Related Documents**

The following documents contain information that is related to the system:

- *TZK10 Cartridge Tape Drive Owner's Guide* (EK-TZK10-OG)
- *TLZ06 Cassette Tape Drive Owner's Manual* (EK-TLZ06-OM)
- *RX26 Diskette Drive Owner's Reference Card* (EK-RX26D-RC)
- *RRD42 Disc Drive Owner's Manual* (EK-RRD42-OM)

## **Glossary**

The glossary defines some of the technical terms used in this manual.

#### **10BASE-T**

An IEEE standard 802.3-compliant Ethernet network made of **twisted pair** Ethernet cables. *See also* twisted pair.

#### **802.3**

An Institute of Electrical and Electronics Engineers (**IEEE**) standard describing the physical and data link layers of a local area network based on bus topology and Carrier Sense Multiple Access/Collision Detect (CSMA/CD).

#### **ANSI**

American National Standards Institute. An organization that develops and publishes standards for the computer industry.

#### **ASCII**

American Standard Code for Information Interchange.

#### **back up**

To make a **backup** copy.

#### **backup**

A copy of data on one media type saved on a similar or different media type. When you make a backup copy, you can recover data after an accidental loss.

#### **bandwidth**

Bandwidth is often used to express the rate of data transfer in an I/O **channel**. This usage assumes that a wide bandwidth may contain a high frequency, which can accommodate a high rate of data transfer.

#### **baud rate**

The speed at which data is transmitted over a data line. Baud rates are measured in bits per second.

#### **binary**

A number system that uses two digits: 0 and 1. They are represented in system circuitry by two voltage levels, and programs are executed in binary form.

#### **bit**

**Binary** digit. The smallest unit of data in a binary notation system, designated as 0 or 1.

#### **boot**

Short for bootstrap. Loading an operating system into memory is called booting.

#### **bootstrap**

*See* boot.

#### **bus**

A group of signals that consists of many transmission lines or wires. A bus interconnects computer system components to provide communications paths for addresses, data, and control information.

#### **byte**

Eight contiguous bits starting on an addressable byte boundary. The bits are numbered right to left, 0 through 7. It is the memory size required to store one **ASCII** character.

#### **cache**

*See* cache memory.

#### **cache memory**

A small, high-speed memory placed between slower main memory and the processor. A cache increases effective memory transfer rates and processor speed. It contains copies of data recently used by the processor and fetches several bytes of data from memory in anticipation that the processor will access the next sequential series of bytes. The system contains a backup cache located in discrete circuits on the system module and two on-chip internal caches located in the DECchip 21064 **CPU** chip.

#### **caddy**

The holder for inserting a compact disc into a compact disc drive.

#### **CD-ROM**

Compact disc read-only memory. An optical removable media type. It is also called a compact disc.

#### **central processing unit (CPU)**

*See* CPU.

#### **channel**

A path along which digital information can flow in a computer.

#### **CISC**

Complex instruction set computer. An instruction set consisting of a large number of complex instructions that are managed by microcode. *Contrast with* RISC.

#### **client/server computing**

An approach to computing that enables personal computer and workstation users—the *client*—to work cooperatively with software programs stored on a mainframe or minicomputer—the *server.*

#### **CMOS**

Complementary metal-oxide semiconductor. A silicon device formed by a process that combines PMOS and NMOS semiconductor material.

#### **compact disc**

*See* CD-ROM.

#### **console mode**

The state in which the system and the console terminal operate under the control of the **console program**.

#### **console program**

The code that the CPU executes during console mode.

#### **console terminal**

The terminal connected to the console subsystem. The console is used to start the system and direct activities between the computer operator and the computer system.

#### **controller**

A system component, usually a printed circuit board, that regulates the operation of one or more peripheral devices.

#### **CPU**

The unit of the computer that is responsible for interpreting and executing instructions.

#### **data**

A formal representation of information suitable for communication, interpretation, and processing by humans or computers.

#### **DECchip 21064 processor**

The **CMOS**-4, Alpha AXP architecture, single-chip processor used on Alpha AXP based computers.

#### **DEC OSF/1 AXP operating system**

A general-purpose operating system based on the Open Software Foundation OSF/1 1.0 technology. DEC OSF/1 runs on a range of Alpha AXP systems.

#### **default**

A value or setting that in most cases is *normal* or *expected*.

#### **device**

The general name for any unit connected to the system that is capable of receiving, storing, or transmitting data.

#### **device name**

The name by which a device or controller is identified in the system.

#### **diagnostics**

Programs, located in read-only memory, that detect and identify abnormal system hardware operation. *See* ROM.

#### **disk**

A flat circular plate with a coating on which data is magnetically stored in concentric circles (tracks). A disk resides permanently inside a disk drive. *See also* diskette.

#### **disk drive**

A device that holds a disk. The drive contains mechanical components that spin the disk and move the read/write heads that store and read information on the surface of the disk.

#### **diskette**

A flat circular plate with a coating on which data is magnetically stored in concentric circles (tracks). The disk is enclosed in a protective plastic case or envelope. Unlike disks, you can remove a diskette from the diskette drive. *See also* disk.

#### **diskette drive**

A device that holds a diskette. The drive contains mechanical components that spin the disk and move the read/write heads that store and read information on the surface of the disk.

#### **EEPROM**

Electrically erasable programmable read-only memory. A memory device that can be byte-erased, written to, and read from. *Contrast with* FEPROM.

#### **EISA**

Extend Industry Standard Architecture. The EISA bus standard is a 32-bit bus standard and is an extension of the 8-bit or 16-bit ISA bus standard. EISA buses support both EISA and older ISA option boards. *See* ISA.

#### **environment variable**

Global data structures that can be accessed from console mode. The setting of these data structures determines how a system powers up, boots operating system software, and operates.

#### **Ethernet**

A local area network that was originally developed by Xerox® Corporation and has become the IEEE **802.3** standard LAN. Ethernet LANs use bus topology and are based on Carrier Sense Multiple Access with Collision Detection (CSMA/CD).

#### **Ethernet ports**

The connectors through which the Ethernet is connected to the system.

#### **factory installed software (FIS)**

*See* FIS.

#### **fast SCSI**

An optional mode of SCSI-2 that allows transmission rates of up to 10M bytes/second. *See also* SCSI.

#### **FEPROM**

Flash-erasable programmable read-only memory. FEPROMs can be bank- or bulk-erased. *Contrast with* EEPROM.

#### **FIS**

Operating system software that is loaded into a system disk during manufacture. On site, the FIS is bootstrapped in the system, prompting a predefined menu of questions on the final configuration.

#### **firmware**

Software that interacts directly with the hardware devices. It is usually located in ROM memory. It serves as an intermediary or transition between the hardware and the higher-level software.

#### **halt**

The action of transferring control to the console program.
#### **hard disk**

*See* disk.

#### **head**

The part of a fixed disk drive, diskette drive, or tape drive that reads, records, and erases data. Also called read/write head.

#### **IEEE**

Institute of Electrical and Electronics Engineers.

#### **ISA**

Industry Standard Architecture. A 16-bit bus standard introduced with the IBM® PC/AT system. It is backwards compatible with the 8-bit IBM PC/XT bus. The ISA standard fostered the development of many different types of option cards that were compatible with a wide range of PC systems.

#### **LAN**

Local area network. A high-speed communications network that covers a limited geographical area, such as a section of a building, an entire building, or a cluster of buildings. It is a privately owned communications network whose speed is greater than 1M bits/second.

#### **LED**

Light-emitting diode. A semiconductor device that glows when supplied with voltage. LEDs are used as indicators on the system unit and on certain devices installed in the system unit.

#### **local area network (LAN)**

*See* LAN.

#### **magnetic tape**

A tape that is made of plastic and coated with magnetic oxide. It is used for storing data. Also called magtape.

#### **memory**

The area of the system that electrically stores instructions and data, often temporarily.

#### **memory module**

A printed circuit board that contains additional memory for the system.

#### **module**

A printed circuit board that contains electrical components and electrically conductive pathways between components. A module stores data or memory or controls the functions of a device.

#### **network**

A group of individual computer systems that are connected by communications lines to share information and resources.

#### **nonvolatile random-access memory (NVRAM)**

*See* NVRAM.

#### **NVR**

The device name that the system uses when testing the NVRAM. *See also* NVRAM.

### **NVRAM**

Nonvolatile random-access memory. A memory device that retains information in the absence of power.

#### **operating system**

A collection of system programs that control the operation of the system and allow the user to access data files, input/output devices, and applications programs. The operating system software performs such tasks as assigning memory to programs and data, processing requests, and scheduling jobs.

#### **open system**

A system that implements sufficient open specifications for interfaces, services, and supporting formats to enable applications software to:

- Be ported across a wide range of systems with minimal changes
- Interoperate with other applications on local and remote systems

• Interact with users in a style that facilitates user portability

#### **OpenVMS AXP operating system**

Digital's open version of the VMS operating system, which runs on Alpha AXP machines. *See also* open system.

#### **PALcode**

Alpha AXP Privileged Architecture Library code, written to support Alpha AXP processors. PALcode implements architecturally defined behavior.

#### **parallel port**

An external port for parallel peripherals and printers. There is one parallel port on the system.

#### **peripheral**

A device that provides the CPU with additional memory storage or communications capability. Examples are disk and diskette drives, video terminals, and printers.

#### **port**

The name of the socket or connector at the back of the system unit to which a terminal, printer, or other communications devices are connected.

#### **power-up**

The sequence of events that starts the flow of electrical current to a system or its components.

#### **prompt**

Words or characters that the system displays to indicate that it is waiting for you to enter a command.

#### **RAM**

Random access memory. A read/write memory device that can randomly access any location during normal operations. The type of memory that the system uses to store the instructions of programs currently being run. *Compare with* ROM.

#### **random-access memory (RAM)**

*See* RAM.

#### **read-only memory (ROM)**

*See* ROM.

#### **RISC**

Reduced instruction set computer. A computer with an instruction set that is reduced in complexity.

#### **ROM**

Read-only memory. A memory whose contents cannot be modified during the normal use of the system. The system can use the data contained in a ROM but cannot change it. *Compare with* RAM.

#### **SCSI**

Small computer system interface. An **ANSI**-standard interface for connecting disks and other peripheral devices to computer systems. *See also* fast SCSI.

#### **serial port**

An external port for serial devices such as terminals and printers. There are two serial ports on the system, one of which is the console serial port.

#### **system**

A combination of system hardware, software, and peripheral devices that perform specific processing operations.

#### **system disk**

The device on which operating system software resides.

#### **tape drive**

A device that contains mechanical components and holds, turns, reads, and writes on magnetic tape.

#### **terminal**

An input/output device that lets you communicate with the system. Terminals are divided into two categories: video and hardcopy.

#### **thickwire**

An IEEE standard 802.3-compliant Ethernet network made of standard Ethernet cable, as opposed to ThinWire Ethernet cable. Also called standard Ethernet or 10Base-5. *Contrast with* ThinWire.

#### **ThinWire**

A Digital trademark used to describe its 10BASE-2 (IEEE standard 802.3 compliant) Ethernet products used for local distribution of data. *Contrast with* thickwire.

#### **twisted pair**

A cable made by twisting together two insulated conductors. 10BASE-T Ethernet cables are often called twisted pair Ethernet cables. *See* 10BASE-T.

#### **VGA**

Video graphics array. The VGA standard supports both alphanumeric modes and graphics modes. The alphanumeric mode supports 80 characters on between 25 to 50 lines using 16 colors. The graphics mode supports screen resolutions of 320 x 200 using 256 colors or 640 x 480 using 16 colors. The VGA standard is fully compatible with the monochrome display adapter (MDA), color graphics adapter (CGA) and enhanced graphics adapter (EGA) standards. Originally, the VGA standard did not support the Hercules graphics standard, but many VGA compatible option boards can. *See also* SVGA.

#### **SVGA**

Super VGA. The SVGA standard provides increased screen resolutions when compared with VGA. The SVGA standard offers screen resolutions of between 640 x 480 using 256 colors and 600 x 800 using 16 colors. Many SVGA graphics adapters offer even higher resolution modes. *See also* VGA.

#### **write-protect**

To protect a disk, diskette, or other storage medium from the addition, revision, or deletion of information.

#### **write-protect switch**

The switch that you set on tapes, cartridges, or diskettes to prevent loss of data by accidental overwriting.

# **Index**

# **A**

Activity LED diskette drive, 3–10 function on diskette drive, 3–12 Adapters serial port adapter (H8571-J), 6–4 SVGA, 1–4 Air circulation for system unit, 2–2 Applications client, 1–3 PC applications, 1–3 server, 1–3 Architecture Alpha AXP, 1–2 Associated documents, A–1 AXP Alpha AXP architecture, 1–2

# **B**

Back panel controls and indicators, 1–10 ports and connectors, 1–8 Bandwidth cache, 1–4 10BASE-T, 1–4 Baud rate terminal, 6–3 boot command OSF/1, 2–15

BOOT command OpenVMS, 2–14 Boot selections Windows NT, 2–12 Busy LED CD-ROM drive, 3–2 function on CD-ROM drive, 3–6

# **C**

Cables cable extensions, 2–3 connecting to parallel port, 6–6 connecting to serial port, 6–4 SCSI connectors, 6–8 shielded serial cable, 6–4 specifying SCSI cables, 6–8 Cache 64-bit advantages, 1–4 Caddy handling and storing, 5-12 inserting a compact disc, 3–4 inserting into CD-ROM drive, 3–6 removing from CD-ROM drive, 3–8 shutter position, 5–12 Capacity cassette tape, 5–6 compact discs, 3–2 diskette, 5–10 QIC tape, 5–2 Cassette tape drive controls and LED, 4–2 description, 4–2 inserting a cassette tape, 4–4 removing a cassette tape, 4–4

Cassette tape drive (cont'd) tape/activity LED function, 4–4 tape/activity LED location, 4–2 TLZ06, 1–12 troubleshooting information, 4–2 unload button function, 4–4 unload button location, 4–2 write-protect LED function, 4–4 write-protect LED location, 4–2 Cassette tapes capacity, 5–6 compatibility with TZK10, 5–6 handling and storing, 5-7 inserting into a cassette tape drive, 4–4 removing from a cassette tape drive, 4–4 types, 5–6 uses, 4–2 write-protect switch positions, 5–8 write-protection, 5–8 CD-ROM device support, 1–5 CD-ROM drive busy LED function, 3–6 busy LED location, 3–2 controls and LEDs, 3–2 description, 3–2 eject button function, 3–8 eject button location, 3–2 emergency eject hole function, 3–8 emergency eject hole location, 3–2 headphone socket location, 3–2 inserting caddy, 3–6 removing caddy, 3–8 RRD42, 1–12 troubleshooting information, 3–2 volume control location, 3–2 Chassis keylock location and description, 1–10 Client support supporting operating systems, 1–2 Client systems uses, 1–3 Windows NT, 1–3

Compact disc read-only memory *See* CD-ROM Compact discs *See also* Caddy capacity, 3–2 handling and storing, 5-12 inserting into a caddy, 3–4 uses, 3–2 Compatibility cassette tape, 5–6 diskettes, 5–10 QIC tape, 5–2 Compute servers, 1–3 **Connectors** back panel, 1–8 SCSI, 6–8 Console terminal connecting, 6–4 serial port, 6–2 settings, 6–2, 6–3 Controls back panel, 1–10 cassette tape drive, 4–2 CD-ROM drive, 3–2 diskette drive, 3–10 front panel, 1–6 QIC tape drive, 4–6 Count down Windows NT Boot menu, 2–12

# **D**

DEC 2000 Model 300 AXP architecture, 1–2 back panel controls and indicators, 1–10 back panel ports and connectors, 1–8 choosing a location for, 2–2 client/server support, 1–2 environmental conditions, 2–2 ergonomic considerations, 2–4 features, 1–4 front panel controls and indicators, 1–6 installing feet, 2–2 operating system support, 1–2 orientation, 2–2

DEC 2000 Model 300 AXP (cont'd) unsuitable locations, 2–3 visual display units, 1–2 weight, 2–3 DEC OSF/1 AXP *See* OSF/1 DECchip 21064, 1–2 DECpc AXP 150 architecture, 1–2 back panel controls and indicators, 1–10 back panel ports and connectors, 1–8 choosing a location for, 2–2 client/server support, 1–2 environmental conditions, 2–2 ergonomic considerations, 2–4 features, 1–4 front panel controls and indicators, 1–6 installing feet, 2–2 operating system support, 1–2 orientation, 2–2 unsuitable locations, 2–3 visual display units, 1–2 weight, 2–3 Default settings OpenVMS, 2–14 OSF/1, 2–15 Windows NT, 2–12 Devices external SCSI devices, 6–8 internal SCSI devices, 1–5 Diagnostic LED display location and description, 1–10 Disk drives devices, 1–12 RZ24L, 1–12 RZ25, 1–12 RZ26, 1–12 support, 1–5 Diskette drive activity LED function, 3–12 activity LED location, 3–10 cleaning the heads, 3–14 controls and LEDs, 3–10 description, 3–10 eject button function, 3–12

Diskette drive (cont'd) eject button location, 3–10 inserting a diskette, 3–12 removing a diskette, 3–12 RX26, 1–12 support, 1–5 troubleshooting information, 3–10 Diskettes capacities, 3–10 compatibility with RX26, 5–10 handling and storing, 5-10 inserting into a diskette drive, 3–12 removing from a diskette drive, 3–12 types, 3–10, 5–10 uses, 3–10 write-protect switch positions, 5–10 write-protection, 5–10 Disks booting OpenVMS from, 2–14 booting OSF/1 from, 2–15 booting Windows NT from, 2–12 Documents associated, A–1 related, A–2 Drives SCSI support, 6–8 Dual-color LED function on QIC tape drive, 4–8, 4–10 QIC tape drive, 4–6

### **E**

EISA expansion slots, 1–4 options, 1–14 ordering options, 1–14 EISA slots location and description, 1–8 Eject button CD-ROM drive, 3–2 diskette drive, 3–10 function on CD-ROM drive, 3–8 function on diskette drive, 3–12 function on QIC tape drive, 4–8, 4–10 QIC tape drive, 4–6

Emergency eject hole CD-ROM drive, 3–2 function on CD-ROM drive, 3–8 Ergonomic considerations, 2–4 Ethernet 10BASE-T, 1–4 connections, 6–10 ThinWire, 1–4, 6–10 Expansion slots EISA, 1–4 ISA, 1–4 Extended industry standard architecture *See* EISA Extensions cable extensions, 2–3 External ports connecting to, 6–1 External SCSI devices connecting, 6–8

# **F**

Factory installed software *See* FIS Features DEC 2000 AXP system, 1–4 DECpc AXP 150, 1–4 Feet installing on system unit, 2–2 File servers, 1–3 FIS advantages, 1–5, 2–12, 2–14, 2–15 OpenVMS, 2–14 OSF/1, 2–15 Windows NT, 2–12 Format QIC tape, 5–2 Front panel controls and indicators, 1–6

# **H**

Halt button location and description, 1–6 Halt button indicator location and description, 1–6 Handling guidelines caddy, 5–12 cassette tape, 5–7 compact disc, 5–12 diskette, 5–10 QIC tape, 5–3 Headphone socket CD-ROM drive, 3–2 Heads cleaning on a diskette drive, 3–14 cleaning on a tape drive, 4–12 Humidity for system unit, 2–2

# **I**

Indicators back panel, 1–10 front panel, 1–6 Industry standard architecture *See* ISA Internal options, 1–12 to 1–16 ISA expansion slots, 1–4 options, 1–14 ordering options, 1–14 ISA slots location and description, 1–8

### **K**

Key recording the number and letter, 1–17 replacing, 1–17 system unit key, 1–17 Keyboard cable extensions, 2–3 ergonomic considerations, 2–4

Keyboard connector location and description, 1–8 Keylock location and description, 1–6 Keylock indicator location and description, 1–6

# **L**

LAN *See* Local area network LEDs *See also* Diagnostic LED display Length QIC tape, 5–2 Light emitting diodes *See* LEDs Local area network, 1–3 Location of system unit, 2–2

# **M**

Memory 64-bit advantages, 1–4 cache bandwidth, 1–4 options, 1–4, 1–16 ordering, 1–16 Monitor cable extensions, 2–3 ergonomic considerations, 2–4 operating system support, 1–2 Mouse cable extensions, 2–3 Mouse connector location and description, 1–8

# **N**

Networks connecting the system to, 6–10 option boards, 6–10 ThinWire, 6–10

### NT

*See* Windows NT

# **O**

On/off switch location and description, 1–6 using,  $2-6$ OpenVMS BOOT command, 2–14 booting from disk, 2–14 client/server support, 1–2 default settings, 2–14 factory installed software, 2–14 terminal support, 1–2 OpenVMS console power-up test that fails, 2–9 power-up test that passes, 2–9 power-up tests, 2–8 Operating systems client support, 1–2 monitor support, 1–2 server support, 1–2 shutting down, 2–6 supported, 1–2 terminal support, 1–2 Option boards, 1–4 *See also* EISA *See also* ISA external SCSI device connections, 6–2 network, 6–10 network connections, 6–2 ordering, 1–14, 6–2 SCSI, 6–8 **Options** EISA and ISA, 1–14 internal storage options, 1–12 memory, 1–16 Ordering information internal SCSI devices, 1–12 memory, 1–16 option boards, 1–14 OSF/1 boot command, 2–15 booting from disk, 2–15

OSF/1 (cont'd) client/server support, 1–2 default settings, 2–15 factory installed software, 2–15 terminal support, 1–2 OSF/1 console power-up test that fails, 2–9 power-up test that passes, 2–9 power-up tests, 2–8

# **P**

PALcode *See* Privileged architecture library code Parallel port, 1–5, 6–2 connecting a peripheral, 6–6 location and description, 1–8 PC/AT-standard interface diskette drives, 1–5 RX26 diskette drive, 1–12 Peripheral connecting to parallel port, 6–6 connecting to serial port, 6–4 Ports back panel, 1–8 connecting to external ports, 6–1 parallel, 6–2 parallel port, 1–5 serial, 6–2 serial ports, 1–5 Power indicator location and description, 1–6 Power input connector location and description, 1–8 Power output connector location and description, 1–8 Power-up tests differences between pass and fail, 2–8,  $2 - 10$ OpenVMS and OSF/1 console, 2–8 test that fails, 2–9, 2–11 test that passes, 2–9, 2–11 Windows NT firmware, 2–10

Print servers, 1–3 Printer port *See* Parallel port Privileged architecture library code, 1–2

# **Q**

QIC tape drive controls and LED, 4–6 description, 4–6 dual-color LED function, 4–8, 4–10 dual-color LED location, 4–6 eject button function, 4–8, 4–10 eject button location, 4–6 inserting a QIC tape, 4–8 removing a QIC tape, 4–10 troubleshooting information, 4–6 TZK10, 1–12 QIC tapes compatibility with TZK10, 5–2 handling and storing, 5-3 inserting into a QIC tape drive, 4–8 removing from a QIC tape drive, 4–10 types, 5–2 uses, 4–6 write-protect switch positions, 5–4 write-protection, 5–4 Quarter-inch cartridge tapes *See* QIC tapes

# **R**

Related documents, A–2 RRD42 *See* CD-ROM drive RX26 *See* diskette drive

# **S**

Screen *See also* Monitor; Terminals; VDUs ergonomic considerations, 2–4

scsi tape drives, 1–5 **SCSI** cable connectors, 6–8 CD-ROM drives, 1–5 disk drives, 1–5 drive support, 6–8 external devices, 6–8 internal devices, 1–5 option boards, 1–4, 6–8 options, 1–12 RRD42 CD-ROM drive option, 1–12 RZ24L disk drive option, 1–12 RZ25 disk drive option, 1–12 RZ26 disk drive option, 1–12 specifying external cables, 6–8 TLZ06 tape drive option, 1–12 TZK10 tape drive option, 1–12 SCSI devices connecting external devices, 6–8 ordering external devices, 6–8 ordering internal devices, 1–12 Serial cables, 6–4 Serial ports, 1–5 connecting a peripheral, 6–4 console terminal, 6–2 H8571-J adapter, 6–4 location and description, 1–8 terminal, 6–2 Server support supporting operating systems, 1–2 Server systems compute servers, 1–3 file servers, 1–3 print servers, 1–3 uses, 1–3 Shutter on caddy, 5–12 Small computer system interface *See* SCSI Storage guidelines caddy, 5–12 cassette tape, 5–7 compact disc, 5–12 diskette, 5–10

Storage guidelines (cont'd) QIC tape, 5–3 Storage options, 1–12 Super video graphics array *See* SVGA **SVGA** video adapter, 1–4 System unit choosing a location for, 2–2 environmental conditions, 2–2 ergonomic considerations, 2–4 installing feet, 2–2 on/off switch, 2–6 orientation, 2–2 turning on and off, 2–6 unsuitable locations, 2–3 weight, 2–3 System unit key *See* Key

# **T**

Tape drives cleaning the heads, 4–12 support, 1–5 TLZ06, 1–12 TZK10, 1–12 Tape/activity LED cassette tape drive, 4–2 function on cassette tape drive, 4–4 Temperature for system unit, 2–2 Terminals baud rate, 6–3 connecting, 6–4 ergonomic considerations, 2–4 operating system support, 1–2 serial port, 6–2 settings, 6–2, 6–3 terminal port, 1–8 ThinWire, 1–4, 6–10 TLZ06 *See* Cassette tape drive

Troubleshooting cassette tape drive, 4–2 CD-ROM drive, 3–2 diskette drive, 3–10 QIC tape drive, 4–6 Twisted pair *See* 10BASE-T TZK10 *See* QIC tape drive

# **U**

Unload button cassette tape drive, 4–2 function on cassette tape drive, 4–4

### **V**

VDUs types supported, 1–2 Video adapters SVGA, 1–4 Visual display unit *See* VDU Volume control CD-ROM drive, 3–2

# **W**

Weight system unit, 2–3 Windows NT Boot menu, 2–13 Boot selection menu, 2–13 boot selections, 2–12 booting from disk, 2–12 client system use, 1–3 client/server support, 1–2 default settings, 2–12 factory installed software, 2–12 monitor support, 1–2 server system use, 1–3 Windows NT firmware power-up test that fails, 2–11 power-up test that passes, 2–11 Windows NT firmware (cont'd) power-up tests, 2–10 Write-protect LED cassette tape drive, 4–2 function on cassette tape drive, 4–4 Write-protection cassette tape, 5–8 cassette tape switch positions, 5–8 diskette, 5–10 diskette switch positions, 5–10 QIC tape, 5–4 QIC tape switch positions, 5–4